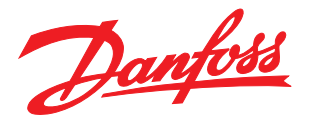

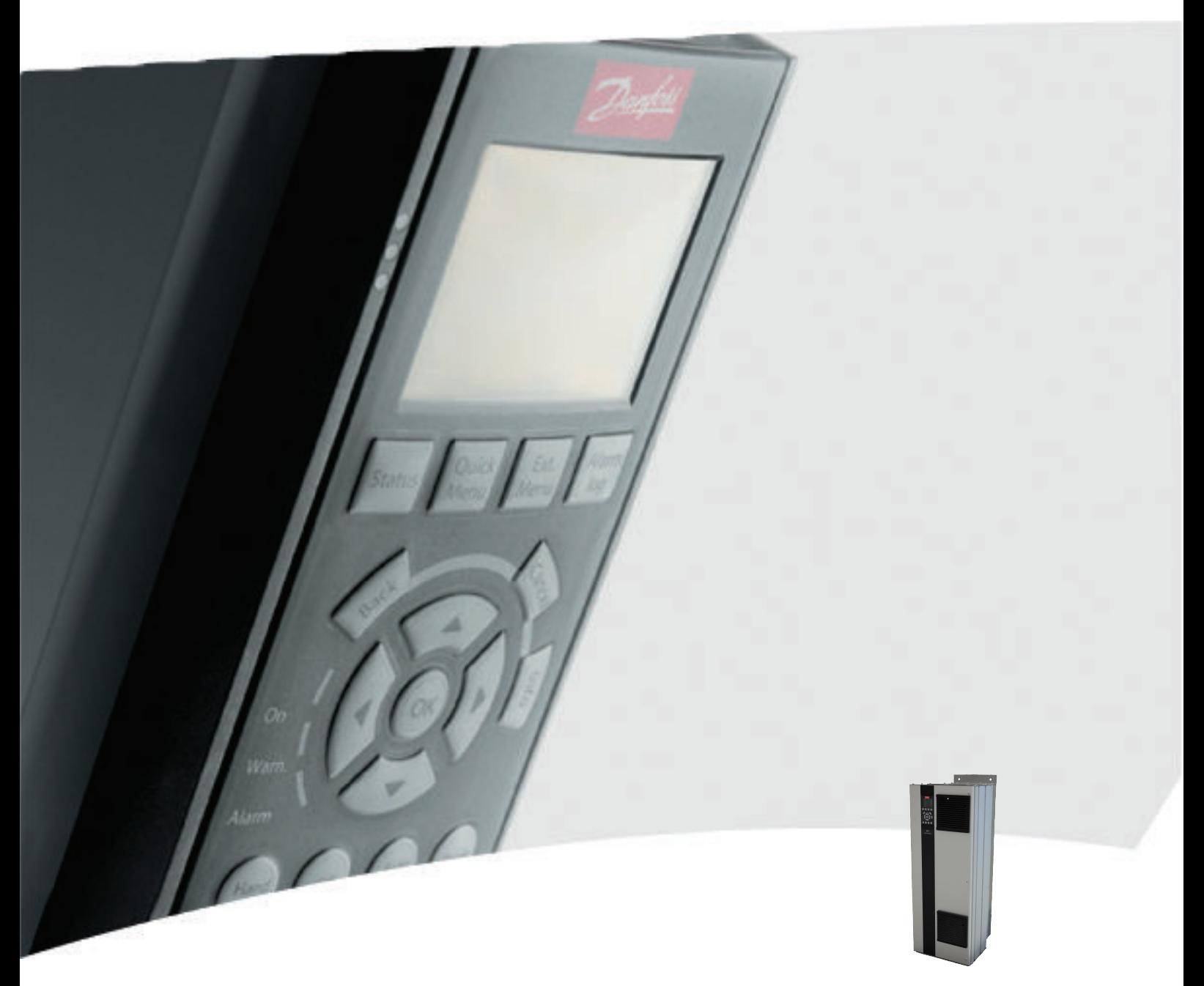

# Instruções de Utilização, chassi D de 110-400 kW

Drive HVAC FC 100 do VLT®

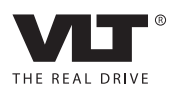

Danfoss

# Segurança

### Segurança

# **AADVERTÊNCIA**

### ALTA TENSÃO!

Os conversores de frequência contêm alta tensão quando conectados à entrada de energia da rede elétrica CA. A instalação, partida e manutenção devem ser executadas somente por pessoal qualificado. Instalação, partida e manutenção realizadas por pessoal não qualificado poderá resultar em morte ou lesões graves.

### Alta Tensão

Os conversores de frequência estão conectados a tensões de rede perigosas. Deve ser tomado cuidado extremo para se proteger de choque elétrico. Somente pessoal treinado familiarizado com equipamento eletrônico deverá instalar, dar partida ou fazer manutenção deste equipamento.

# ADVERTÊNCIA

### PARTIDA ACIDENTAL!

Quando o conversor de frequência estiver conectado à rede elétrica, o motor pode dar partida a qualquer momento. O conversor de frequência, o motor e qualquer equipamento controlado deverão estar em prontidão operacional. A falha em estar em prontidão operacional quando o conversor de frequência for conectado à rede elétrica pode resultar em morte, lesões graves e danos ao equipamento ou à propriedade.

### Partida acidental

Quando o conversor de frequência estiver conectado à rede elétrica CA, a partida do motor poderá ser dada por meio de um interruptor externo, um comando do barramento serial, um sinal de referência de entrada ou uma condição de falha eliminada. Tome as precauções adequadas para evitar partida acidental.

# **AADVERTÊNCIA**

### TEMPO DE DESCARGA

Os conversores de frequência contêm capacitores de barramento CC que podem permanecer carregados mesmo quando o conversor de frequência não estiver conectado. Para evitar riscos elétricos, desconecte da rede elétrica CA qualquer motor de tipo de imã permanente e qualquer alimentação de energia do barramento CC remota, incluindo backups de bateria, UPS e conexões do barramento CC com outros conversores de frequência. Aguarde os capacitores descarregarem completamente antes de realizar qualquer serviço de manutenção. O intervalo de tempo de espera está indicado na tabela *Tempo de Descarga.* Se não se aguardar o tempo especificado após a energia ser removida para executar serviço ou reparo, o resultado poderá ser morte ou ferimentos graves.

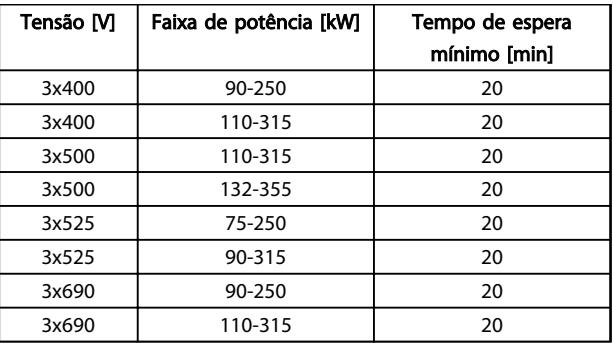

### Tempo de Descarga

### Aprovações

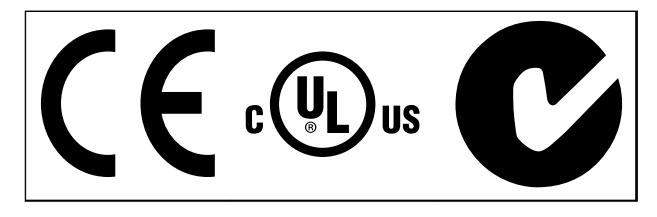

Tabela 1.2

Danfoss

Danfoss

# Índice Chassi D do Drive HVAC do VLT® Instruções de Utilização

# Índice

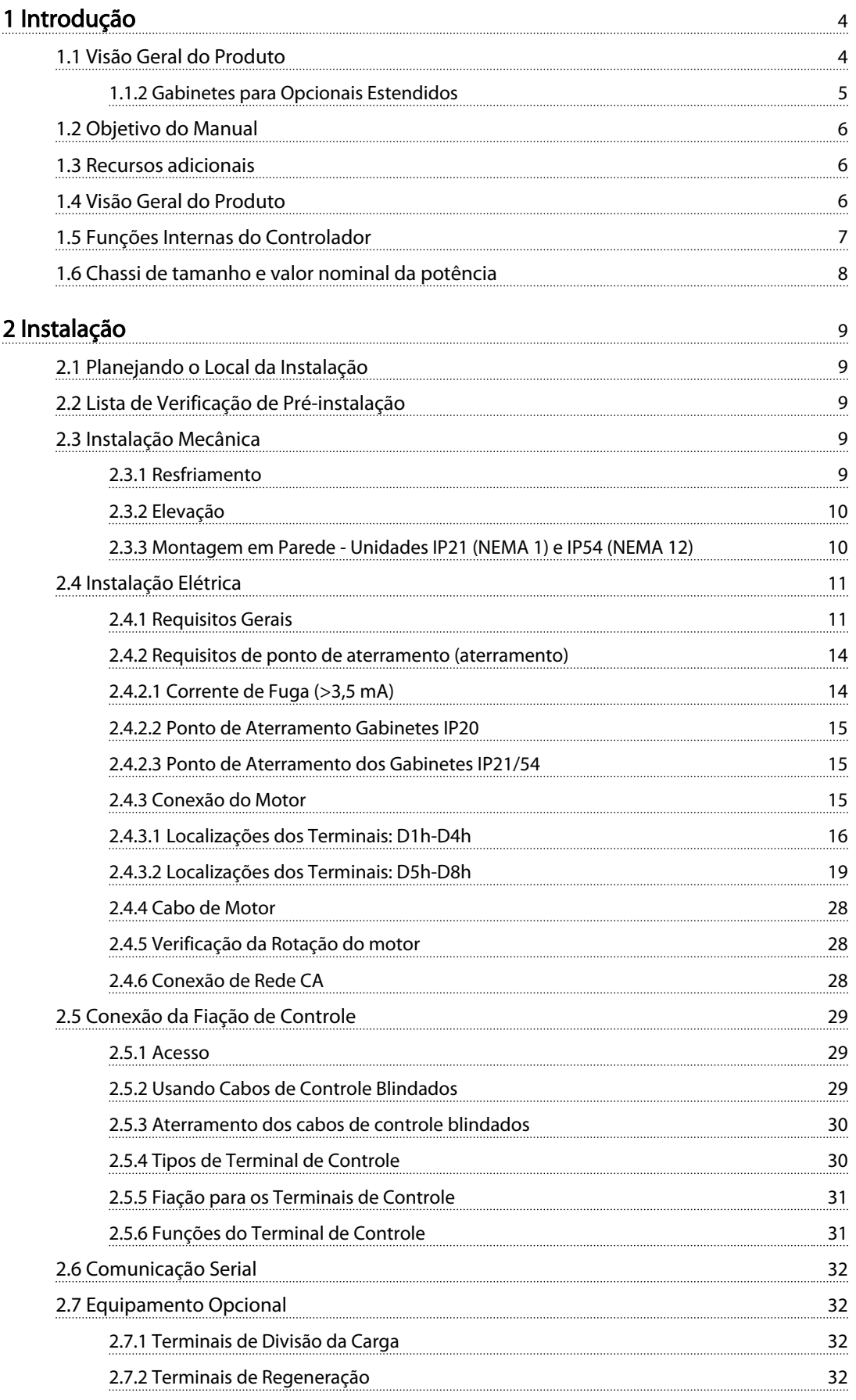

Danfoss

# Índice Chassi D do Drive HVAC do VLT® Instruções de Utilização

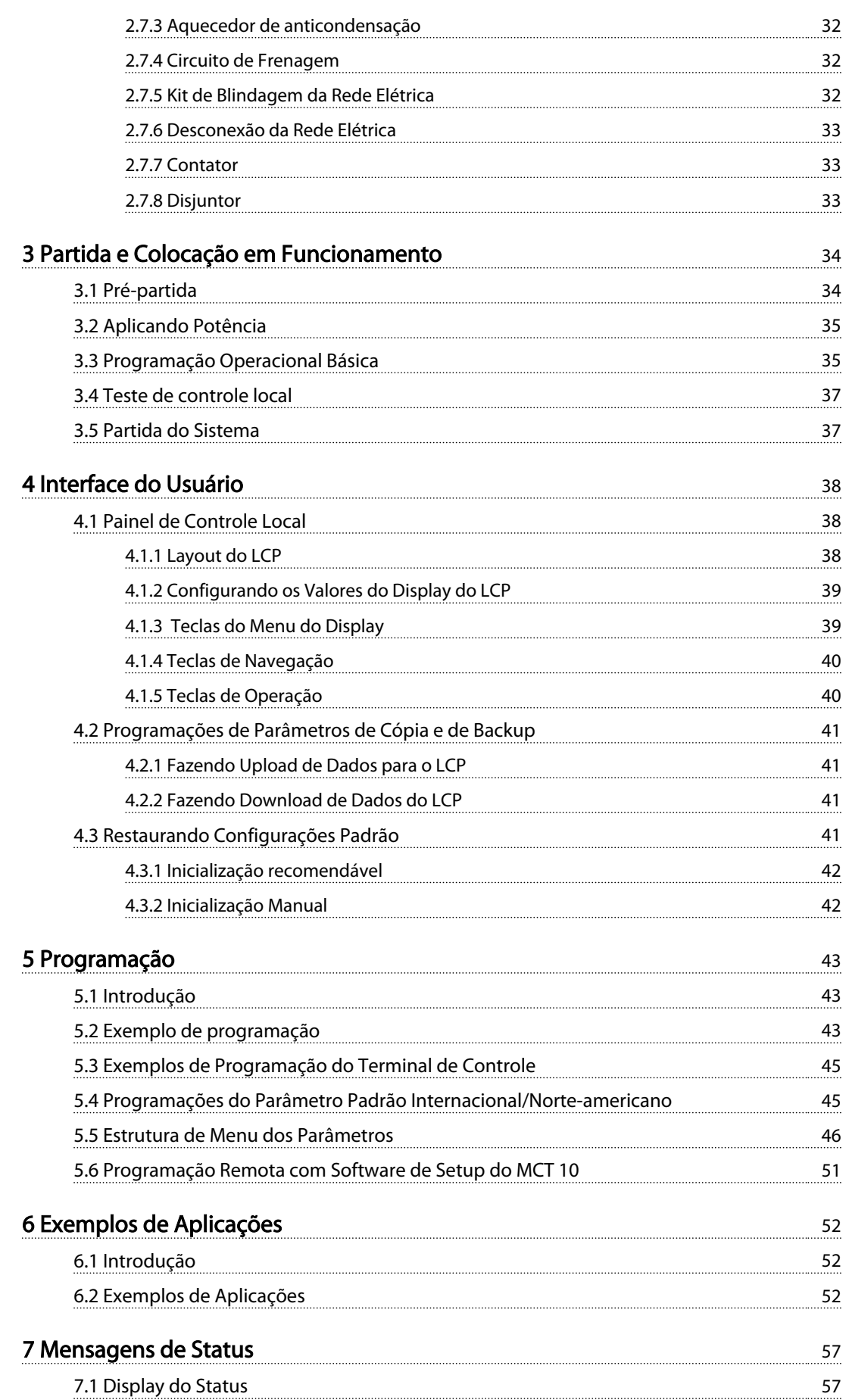

Danfoss

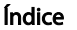

# Índice Chassi D do Drive HVAC do VLT® Instruções de Utilização

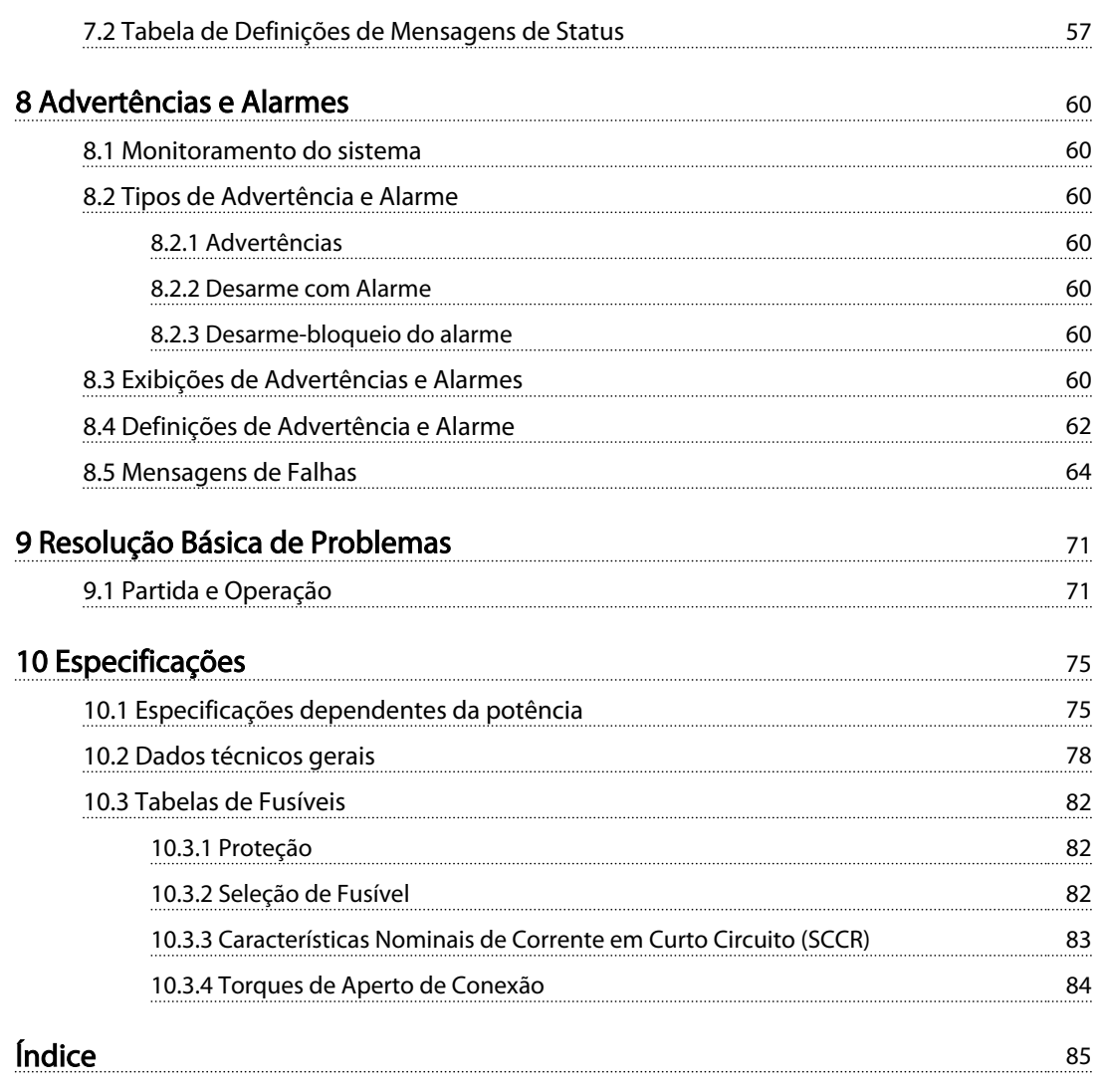

Danfoss

# <span id="page-7-0"></span>Introdução

- 1.1 Visão Geral do Produto
- 1.1.1 Vistas Internas

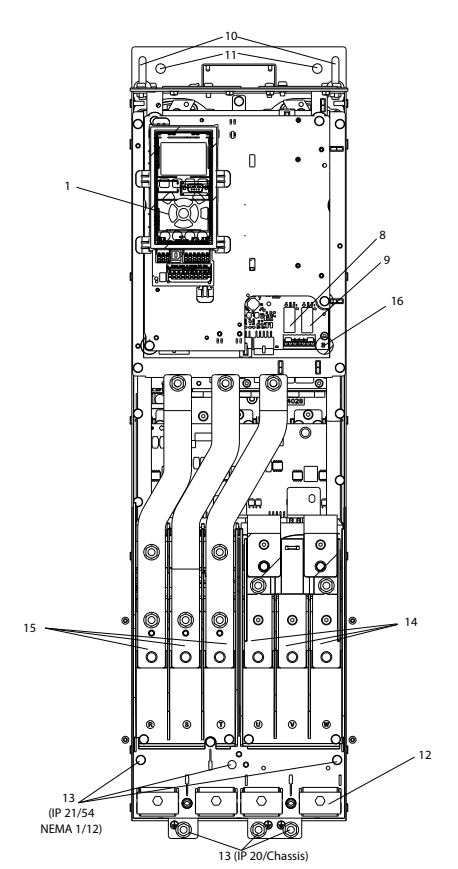

Ilustração 1.1 D1 Componentes Internos

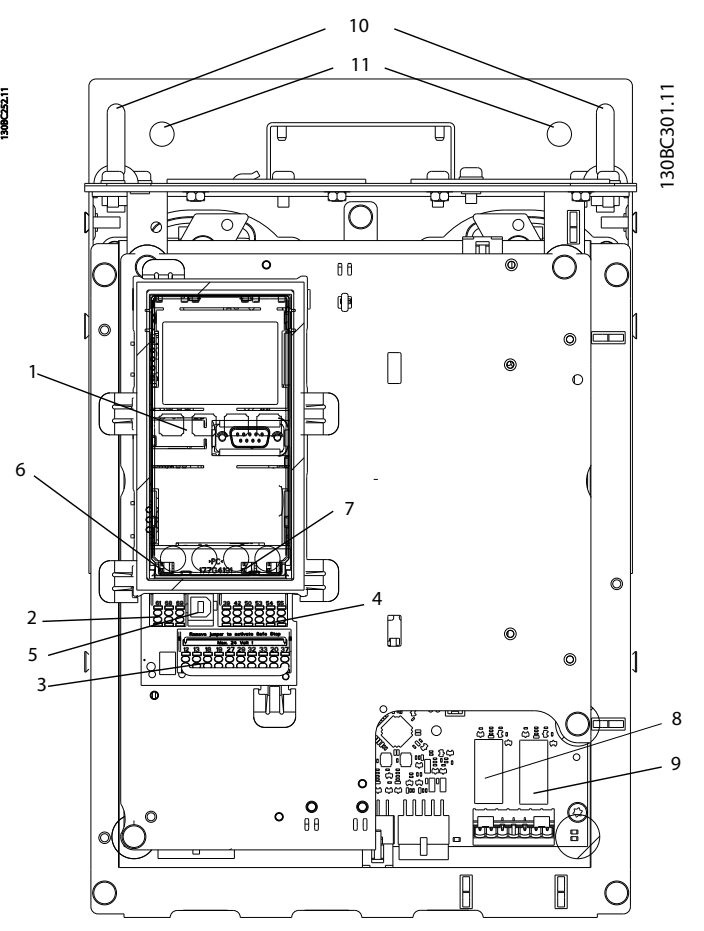

Ilustração 1.2 Vista de perto: LCP e Funções de Controle

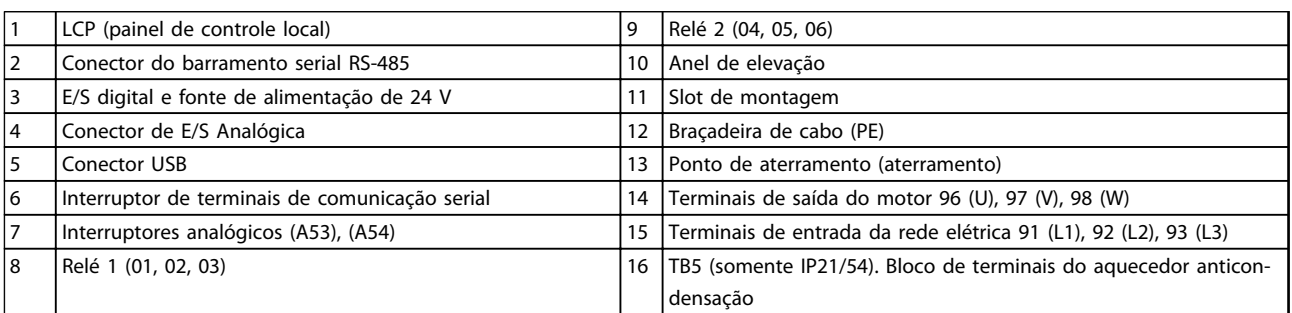

Tabela 1.1

## OBSERVAÇÃO!

Para saber a localização do TB6 (bloco de terminais do contator), consulte *[2.4.3.2 Localizações dos Terminais: D5h-](#page-22-0) [-D8h](#page-22-0)*.

Danfoss

### <span id="page-8-0"></span>1.1.2 Gabinetes para Opcionais Estendidos

Se um conversor de frequência for encomendado com um dos opcionais a seguir, é fornecido com um Gabinete para Opcionais que o torna mais alto.

- Circuito de frenagem
- Desconexão de rede elétrica
- Contator
- Desconexão da rede elétrica com contator
- Disjuntor

*Ilustração 1.3* mostra um exemplo de conversor de frequência com Gabinete para Opcionais. *[Tabela 1.2](#page-9-0)* traz uma lista das variantes dos conversores de frequência que incluem opcionais de entrada.

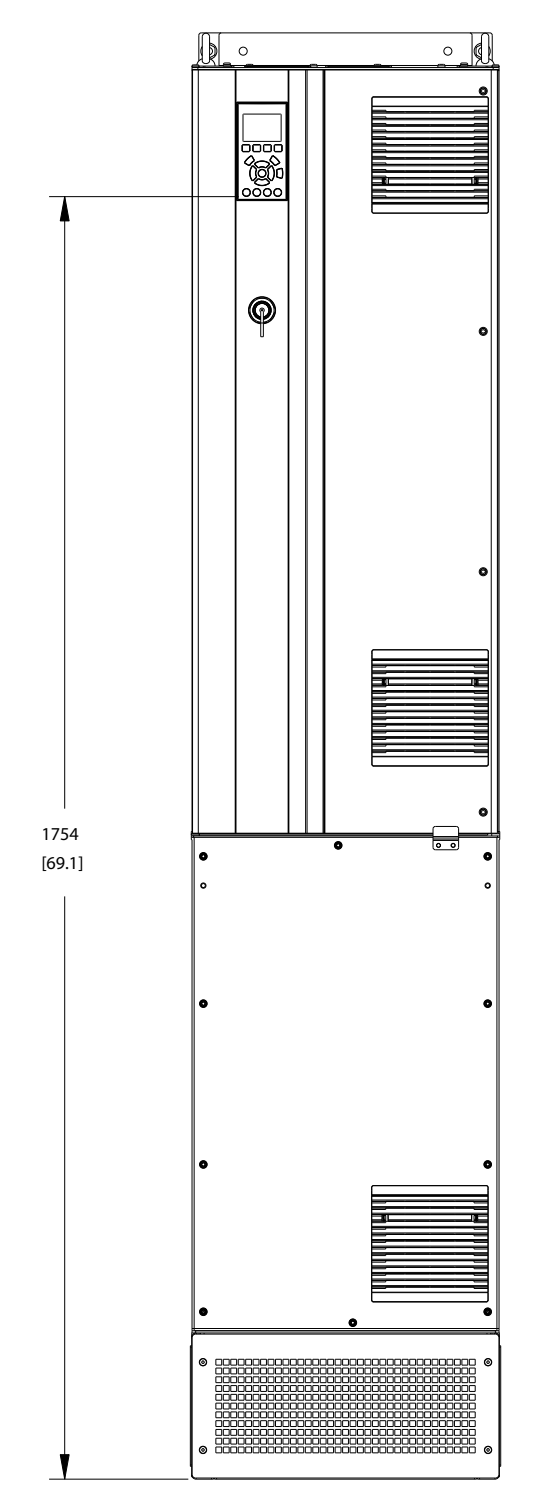

Ilustração 1.3 Gabinete metálico do D7h

130BC539.10

30BC539.10

Danfoss

<span id="page-9-0"></span>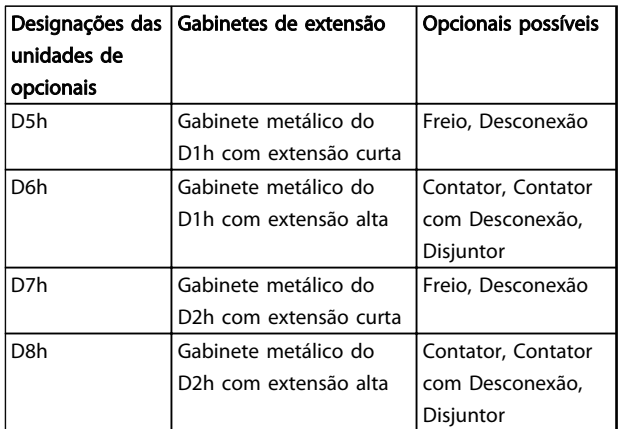

### Tabela 1.2

Os conversores de frequência D7h e D8h (D2h mais Gabinete para Opcionais) incluem um pedestal de 200 mm para montagem no piso.

Existe uma trava de segurança na tampa dianteira do Gabinete para Opcionais. Se o conversor de frequência por fornecido com disjuntor ou desconexão de rede elétrica, a trava de segurança impede que a porta do gabinete seja aberta enquanto o conversor de frequência estiver energizado. Antes de abrir a porta do conversor de frequência, a desconexão ou o disjuntor deve ser aberto (para desenergizar o conversor de frequência) e a tampa do Gabinete para Opcionais deve ser removida.

Para os conversores de frequência adquiridos com desconexão, contator ou disjuntor, o rótulo na plaqueta de identificação inclui um código do tipo para uma reposição que não inclui o opcional. Se houver um problema com o conversor de frequência, ele é substituído independentemente dos opcionais.

Consulte *[2.7 Equipamento Opcional](#page-35-0)* para Obter descrições mais detalhadas dos opcionais de entrada e outros opcionais que podem ser incluídos no conversor de frequência.

### 1.2 Objetivo do Manual

Este manual tem a finalidade de fornecer informações detalhadas para a instalação e partida do conversor de frequência. *[2 Instalação](#page-12-0)* fornece requisitos da instalação elétrica e mecânica, incluindo fiação de entrada, do motor, de controle e de comunicação serial e funções de terminal de controle. *[3 Partida e Colocação em Funcionamento](#page-37-0)* fornece procedimentos detalhados para partida, programação operacional básica e testes funcionais. Os capítulos restantes fornecem detalhes suplementares. Esses detalhes incluem interface do usuário, programação detalhada, exemplos de aplicação, resolução de problemas de partida e especificações.

### 1.3 Recursos adicionais

Outros recursos estão disponíveis para entender a programação e as funções avançadas do conversor de frequência.

- <sup>O</sup>*Guia de Programação do VLT*® fornece mais detalhes sobre como trabalhar com parâmetros e muitos exemplos de aplicação.
- <sup>O</sup>*Guia de Design do VLT*® destina-se a fornecer capacidades e funcionalidade detalhadas para o projeto de sistemas de controle do motor.
- Publicações e manuais complementares estão disponíveis na Danfoss. Consulte *http://www.danfoss.com/BusinessAreas/ DrivesSolutions/Documentations/Technical +Documentation.htm* para obter as listas.
- Existe equipamento opcional disponível que pode alterar alguns dos procedimentos descritos. Verifique as instruções fornecidas com essas opções para saber os requisitos específicos. Entre em contato com o seu fornecedor Danfoss local ou visite o site da Danfoss: *http:// www.danfoss.com/BusinessAreas/DrivesSolutions/ Documentations/Technical+Documentation.htm* para downloads ou informações adicionais.

### 1.4 Visão Geral do Produto

Um conversor de frequência é um controlador de motor eletrônico que converte entrada da rede elétrica CA em uma saída de forma de onda CA variável. A frequência e a tensão de saída são reguladas para controlar o torque ou a velocidade do motor. O conversor de frequência pode variar a velocidade do motor em resposta ao feedback do sistema, como sensores de posição em uma correia transportadora. O conversor de frequência também pode regular o motor respondendo a comandos remotos de controladores externos.

Além disso, o conversor de frequência monitora o status do motor e do sistema, emite alarmes ou advertências de condições de falha, dá partida e para o motor, otimiza a eficiência energética e oferece muito mais funções de controle, monitoramento e eficiência. Estão disponíveis funções de monitoramento e operação como indicações de status para um sistema de controle externo ou rede de comunicação serial.

Danfoss

### <span id="page-10-0"></span>1.5 Funções Internas do Controlador

*Ilustração 1.4* há um diagrama de blocos dos componentes internos do conversor de frequência. Consulte *Tabela 1.3* para saber suas funções.

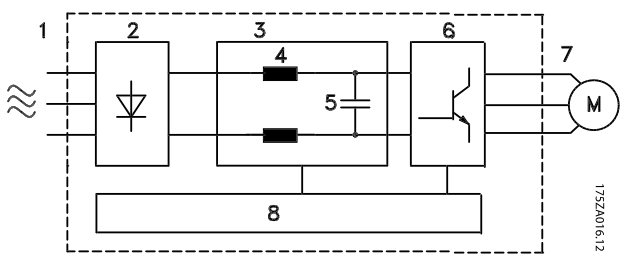

Ilustração 1.4 Diagrama de Blocos do Conversor de Frequência

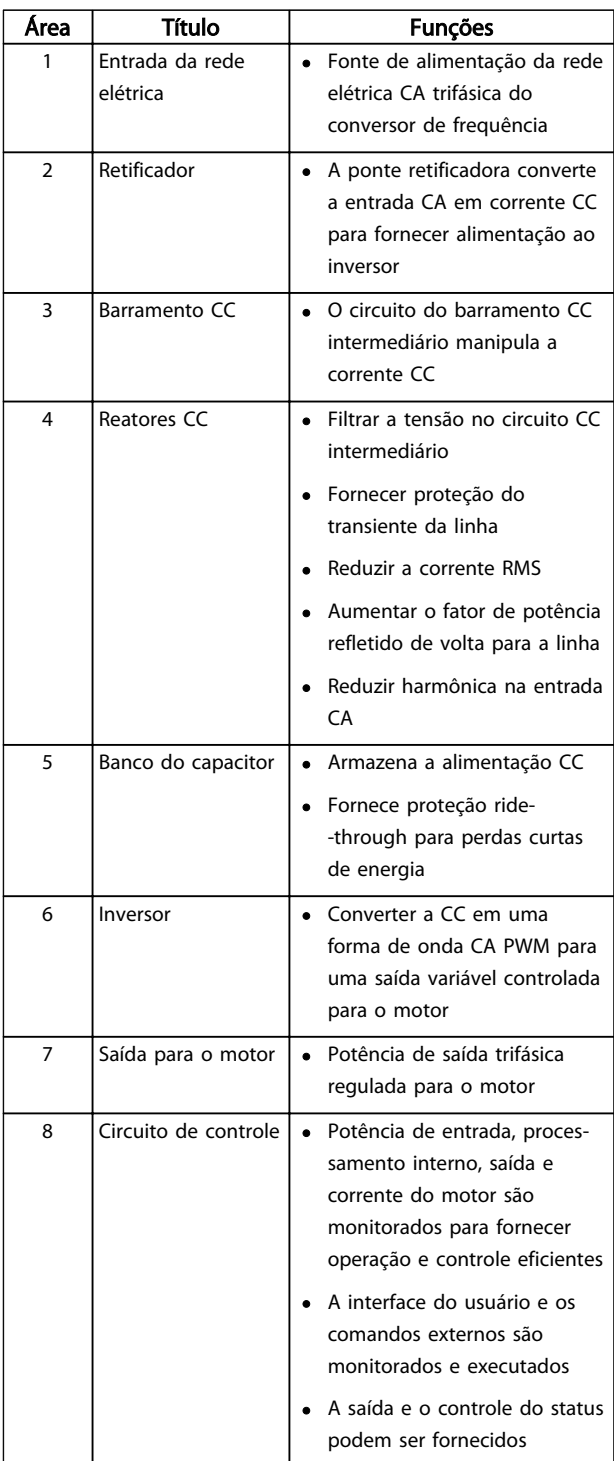

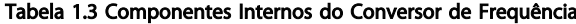

### <span id="page-11-0"></span>1.6 Chassi de tamanho e valor nominal da potência

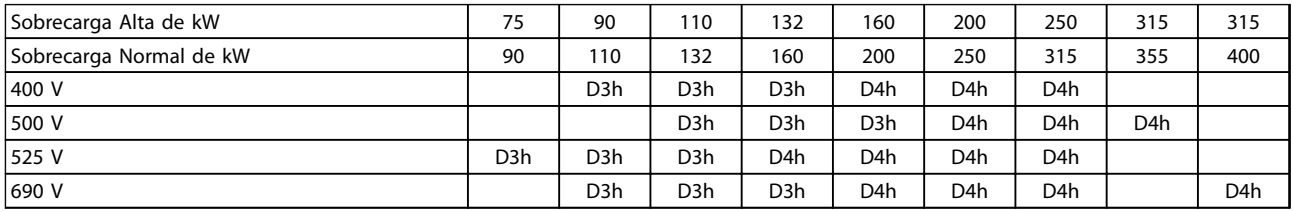

### Tabela 1.4 Conversores de Frequência de Classe kW

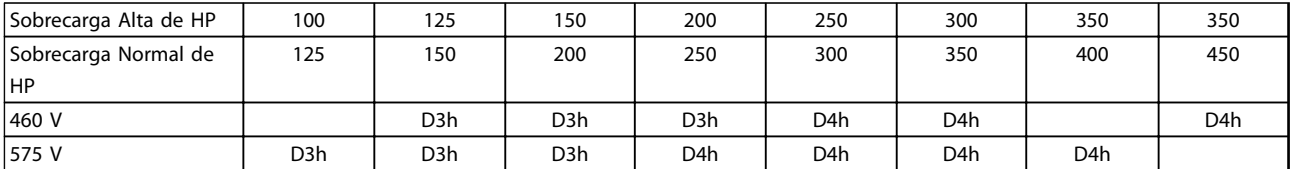

Tabela 1.5 Conversores de Frequência de Classe HP

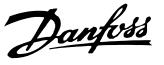

# <span id="page-12-0"></span>2 Instalação

### 2.1 Planejando o Local da Instalação

### OBSERVAÇÃO!

Antes de executar a instalação é importante planejar como o conversor de frequência deverá ser instalado. Negligenciar esse planejamento poderá resultar em trabalho adicional durante e após a instalação.

### Selecione o melhor local de operação possível levando em consideração o seguinte (consulte os detalhes nas páginas seguintes e os respectivos Guias de Design):

- Temperatura de operação ambiente
- Método de instalação
- Como refrigerar a unidade
- Posição do conversor de frequência
- Disposição dos cabos
- Garanta que a fonte de alimentação forneça a tensão correta e a corrente necessária
- Garanta que as características nominais de corrente do motor estejam dentro da corrente máxima do conversor de frequência
- Se o conversor de frequência não tiver fusíveis integrados, garanta que os fusíveis externos estejam dimensionados corretamente

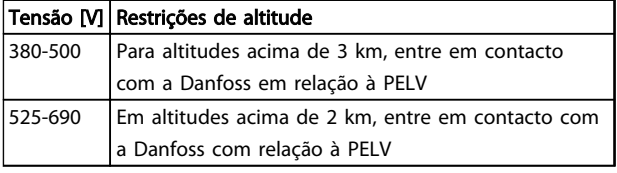

### Tabela 2.1 Instalação em Altitudes Elevadas

### 2.2 Lista de Verificação de Pré-instalação

- Ao desembalar o conversor de frequência, assegure-se de que a unidade está intacta. Se ocorreu algum dano, entre em contacto imediatamente com a empresa transportadora para registrar o dano.
- Antes de desembalar o conversor de frequência, coloque-o o mais próximo possível do local de instalação final.
- Compare o número do modelo na plaqueta de identificação com o que foi solicitado para verificar se é o equipamento correto
- Garanta que cada um dos seguintes itens possui as mesmas características de tensão nominal:
- Rede elétrica (potência)
- Conversor de frequência
- **Motor**
- Garanta que as características nominais de corrente de saída do conversor de frequência é igual ou maior que a corrente de carga total do motor para desempenho de pico do motor.
	- O tamanho do motor e a potência do conversor de frequência devem ser correspondentes para proteção de sobrecarga correta.
	- Se as características nominais do conversor de frequência forem menores que o motor, a saída total do motor não pode ser alcançada.

### 2.3 Instalação Mecânica

### 2.3.1 Resfriamento

- Deve ser fornecido espaço para ventilação acima e abaixo. Geralmente são necessários 225 mm (9 pol).
- A montagem incorreta pode resultar em superaquecimento e desempenho reduzido
- Derating deve ser considerado para temperaturas começando entre 45 °C (113 °F) e 50 °C (122 °F) e elevação de 1000 m (3300 ft) acima do nível do mar. Consulte o *Guia de Design do VLT*® para obter informações detalhadas.

Os conversores de frequência de alta potência utilizam um conceito de resfriamento do canal traseiro que remove o ar de resfriamento do dissipador de calor, que transporta aproximadamente 90% do calor para fora do canal traseiro dos conversores de frequência O ar do canal traseiro pode ser redirecionado do painel ou da sala com o uso de um dos kits a seguir.

### Resfriamento do duto

Existe um kit de resfriamento do canal traseiro disponível para direcionar o ar de resfriamento do dissipador de calor para fora do painel quando houver conversores de frequência de chassi/IP20 instalados em um gabinete Rittal. O uso desse kit reduz o calor no painel e ventiladores de porta menores podem ser especificados no gabinete.

<span id="page-13-0"></span>

### Resfriamento da parte traseira (tampas superior e inferior)

O ar de resfriamento do canal traseiro pode ser ventilado para fora da sala para que o calor do canal traseiro não seja dissipado na sala de controle.

Um ventilador (ou ventiladores) de porta é necessário no gabinete para remover o calor não contido no canal traseiro dos conversores de frequência e qualquer perda adicional gerada por outros componentes dentro do gabinete. O fluxo de ar total requerido deve ser calculado no sentido de possibilitar a seleção de ventiladores adequados.

### Fluxo de ar

Deve ser garantido o fluxo de ar necessário sobre o dissipador de calor. A velocidade do fluxo é mostrada em *Tabela 2.2*.

Os ventiladores funcionam pelos seguintes motivos:

- AMA
- Retenção CC
- Pré-magnético
- Freio CC
- a corrente nominal foi excedida em 60%
- Temperatura específica do dissipador de calor excedida (dependente da potência)
- Temperatura ambiente específica do cartão de potência excedida (dependente da intensidade da potência)
- Temperatura ambiente específica do Cartão de Controle excedida

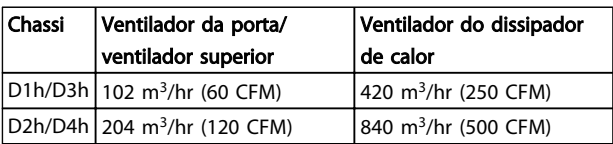

### Tabela 2.2 Fluxo de ar

### 2.3.2 Elevação

Sempre levante o conversor de frequência usando os olhais de elevação dedicados, Use uma barra para evitar curvatura dos orifícios para içamento.

# CUIDADO

O ângulo do topo do conversor de frequência até os cabos de elevação deverá ser 60° ou mais.

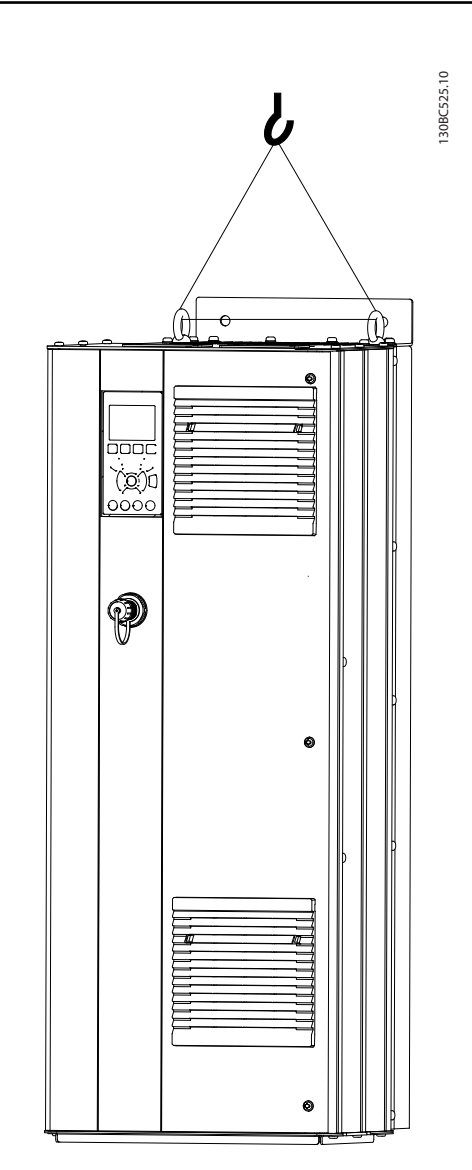

Danfoss

### Ilustração 2.1 Método de Elevação Recomendado

2.3.3 Montagem em Parede - Unidades IP21 (NEMA 1) e IP54 (NEMA 12)

### Considere o seguinte antes de selecionar o local de instalação final:

- Espaço livre para resfriamento
- Acesso para abertura da porta
- Entrada de cabo pela parte debaixo

Danfoss

### <span id="page-14-0"></span>2.4 Instalação Elétrica

### 2.4.1 Requisitos Gerais

Esta seção contém instruções detalhadas para a fiação do conversor de frequência. As seguintes tarefas são descritas:

- Conectando o motor aos terminais de saída do conversor de frequência
- Conectando a rede elétrica CA aos terminais de entrada do conversor de frequência
- Conectando a fiação de comunicação serial e de controle
- Após a potência ser aplicada, verificando a entrada e a potência do motor; programando os terminais de controle para suas funções pretendidas

# **AADVERTÊNCIA**

### EQUIPAMENTO PERIGOSO!

Eixos rotativos e equipamentos elétricos podem ser perigosos. Todos os serviços elétricos deverão estar em conformidade com os códigos elétricos locais e nacionais. É altamente recomendável que a instalação, partida e manutenção sejam realizadas somente por pessoal treinado e qualificado. A falha em seguir estas diretrizes podem resultar em morte ou lesões graves.

# CUIDADO

### ISOLAMENTO DA FIAÇÃO!

Estenda a afiação de controle, a fiação do motor e a energia de entrada em três conduítes metálicos separados ou use cabo blindado separado para isolamento de ruído de alta frequência. A falha em isolar a fiação de energia, do motor e de controle poderá resultar em desempenho do conversor de frequência e de equipamentos associados inferior ao ideal.

2 2

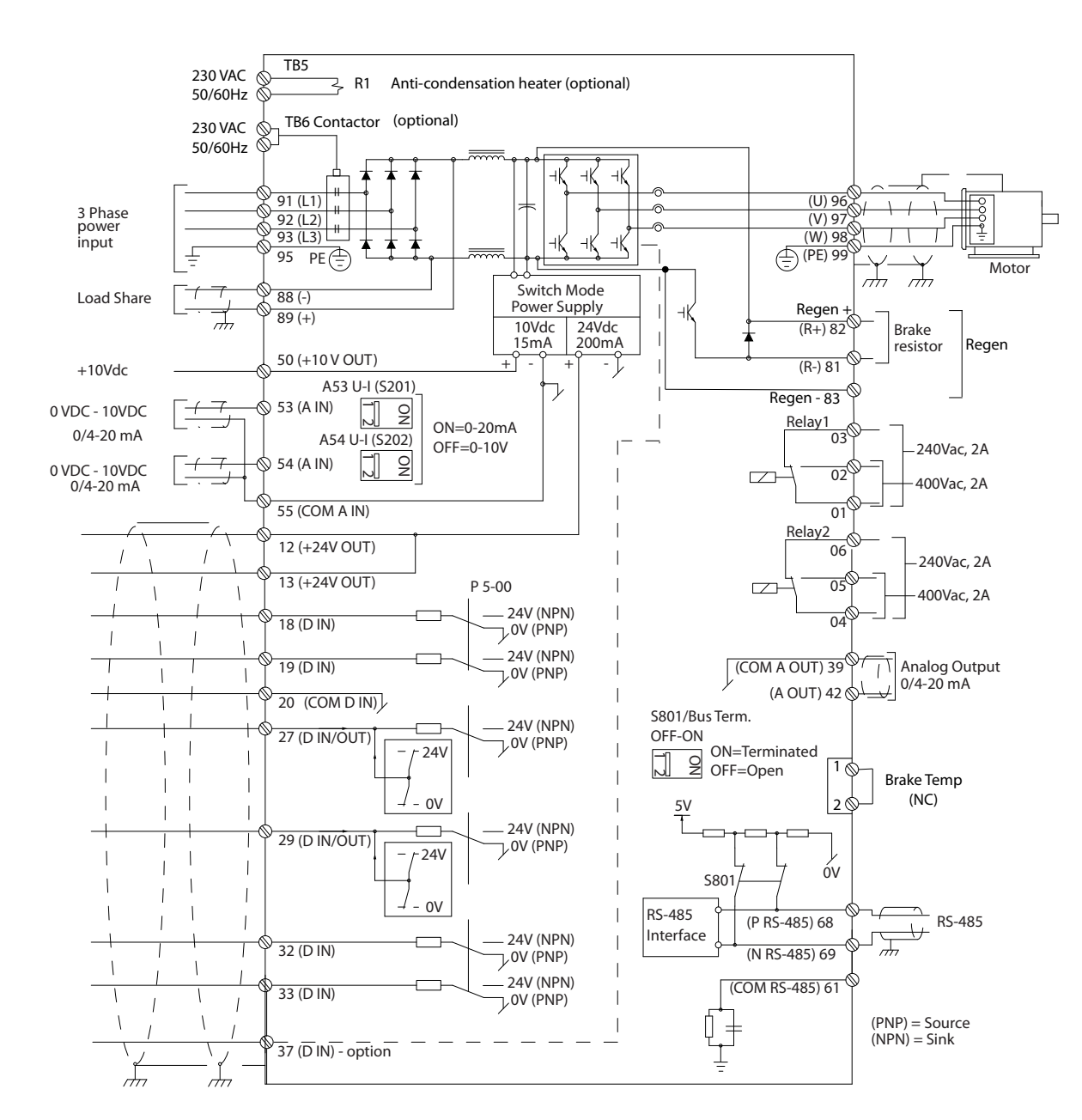

Ilustração 2.2 Diagrama de Interconexão

Danfoss

130BC548.11

130BC548.11

### Para sua segurança, atenda os requisitos a seguir

- O equipamento de controle eletrônico está conectado a tensão de rede elétrica perigosa. Deve ser tomado extremo cuidado de proteção contra perigos elétricos ao aplicar potência à unidade.
- Estenda separadamente os cabos de motor de múltiplos conversores de frequência. A tensão induzida dos cabos de saída do motor estendidos juntos pode carregar capacitores do equipamento mesmo com o equipamento desligado e travado.
- Os terminais de fiação de campo não se destinam a receber condutor um tamanho maior.

### Sobrecarga e Proteção do Equipamento

- Uma função ativada eletronicamente dentro do conversor de frequência fornece proteção de sobrecarga para o motor. A sobrecarga calcula o nível de aumento para ativar a temporização da função de desarme (parada da saída do controlador). Quanto maior for a corrente drenada, mais rápida será a resposta de desarme. A sobrecarga fornece proteção do motor Classe 20. Consulte *[8 Advertências e Alarmes](#page-63-0)* para saber detalhes sobre a função de desarme.
- Como a fiação do motor transporta corrente de alta frequência, é importante que a fiação da rede elétrica, da potência do motor e do controle sejam estendidas separadamente. Use conduíte metálico ou fio blindado separado. Consulte *Ilustração 2.3*. A falha em isolar a fiação de controle, de potência e do motor pode resultar em desempenho do equipamento abaixo do ideal.
- Todos os conversores de frequência devem ser equipados com proteção de curto-circuito e de sobrecarga de corrente. É necessário fusível de entrada para fornecer essa proteção, consulte *[Ilustração 2.4](#page-17-0)*. Se não forem fornecidos de fábrica, os fusíveis devem ser providenciados pelo instalador como parte da instalação. Consulte as características nominais máximas dos fusíveis em *[10.3.1 Proteção](#page-85-0)*.

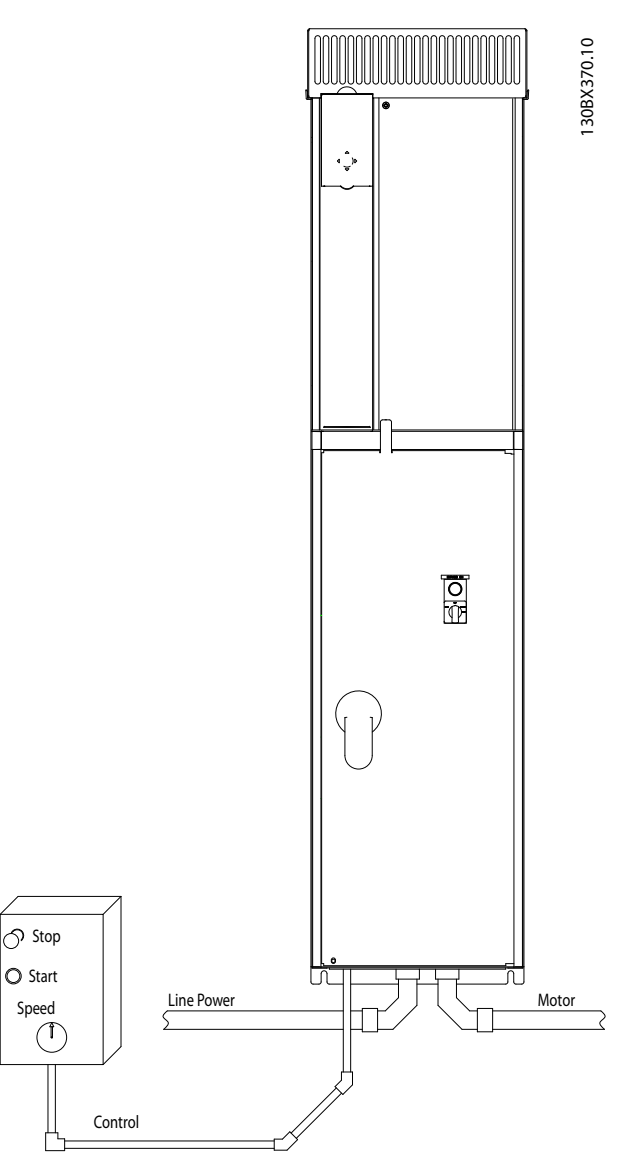

Ilustração 2.3 Exemplo de Instalação Elétrica Adequada Usando Conduíte

2 2

Danfoss

<span id="page-17-0"></span>• Todos os conversores de frequência devem ser equipados com proteção de curto-circuito e de sobrecarga de corrente. É necessário fusível de entrada para fornecer essa proteção, consulte *Ilustração 2.4*. Se não forem fornecidos de fábrica, os fusíveis devem ser providenciados pelo instalador como parte da instalação. Consulte as características nominais máximas dos fusíveis em *[10.3.1 Proteção](#page-85-0)*.

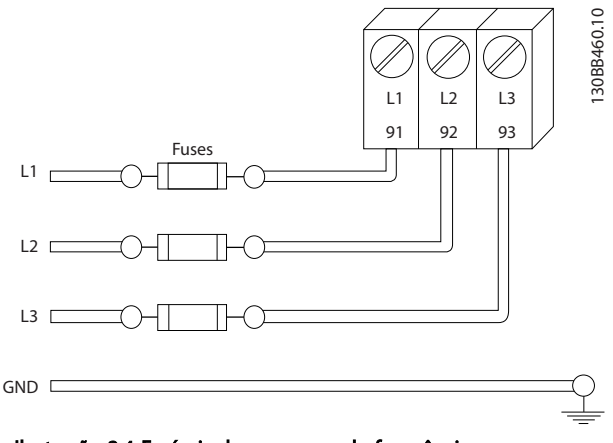

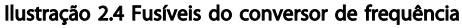

### Tipo e Características Nominais do Fio

- Toda a fiação deverá estar em conformidade com as regulamentações locais e nacionais com relação à seção transversal e aos requisitos de temperatura ambiente.
- A Danfoss recomenda que todas as conexões elétricas sejam feitas com fio de cobre classificado para 75 °C no mínimo.
- 2.4.2 Requisitos de ponto de aterramento (aterramento)

# **AADVERTÊNCIA**

### PERIGO DE PONTO DE ATERRAMENTO (ATERRAMENTO)!

Para segurança do operador é importante aterrar o conversor de frequência corretamente de acordo com os códigos elétricos locais e nacionais e as instruções contidas neste documento. Não use conduíte conectado ao conversor de frequência como substituição de aterramento correto. As correntes do ponto de aterramento (aterramento) são superiores a 3,5 mA. Se o conversor de frequência não for aterrado corretamente, o resultado poderá ser morte ou ferimentos graves.

### OBSERVAÇÃO!

É responsabilidade do usuário ou do instalador elétrico certificado assegurar o ponto de aterramento correto do equipamento de acordo com as normas e os códigos elétricos locais e nacionais.

- Siga todos os códigos elétricos locais e nacionais para aterrar o equipamento elétrico corretamente
- Deverá ser estabelecido aterramento de proteção adequado do equipamento com correntes de ponto de aterramento (aterramento) superiores a 3,5 mA, consulte *2.4.2.1 Corrente de Fuga (>3,5 mA)*
- Um fio terra de ponto de aterramento (fio de aterramento) é necessário para potência de entrada, potência do motor e fiação de controle
- Use as braçadeiras fornecidas com o equipamento para conexão do terra correta.
- Não aterre um conversor de frequência a outro com ligação em série
- Mantenha as conexões do fio do ponto de aterramento (aterramento) o mais curto possível
- É recomendável o uso de fio trançados para reduzir o ruído elétrico
- Atenda os requisitos de fiação do fabricante do motor

### 2.4.2.1 Corrente de Fuga (>3,5 mA)

Siga os códigos locais e nacionais com relação ao aterramento de proteção do equipamento com uma corrente de fuga > 3,5 mA. A tecnologia do conversor de frequência implica no chaveamento de alta frequência em alta potência. Isso irá gerar uma corrente de fuga na conexão do terra. Uma corrente de falha no conversor de frequência nos terminais de energia de saída poderá conter um componente CC que pode carregar os capacitores do filtro e causar uma corrente transiente do ponto de aterramento. A corrente de fuga para o terra depende de várias configurações do sistema,incluindo filtro de RFI, cabos de motor blindados e potência do conversor de frequência.

EN/IEC61800-5-1 (Norma de Produto de Sistema de Drive de Potência) exige cuidado especial se a corrente de fuga exceder 3,5 mA. O ponto de aterramento deve ser reforçado de uma destas maneiras:

- Fio do ponto de aterramento de pelo menos 10 mm<sup>2</sup>.
- Dois fios de ponto de aterramento separados, ambos atendendo as regras de dimensionamento

Consulte EN 60364-5-54 § 543.7 para obter mais informações.

Danfoss

130BC303.10

30BC303.10

### <span id="page-18-0"></span>Usando RCDs

Onde dispositivos de corrente residual (RCDs)–também conhecidos como disjuntores para a corrente de fuga à terra (ELCBs)–forem usados, atenda o seguinte: dispositivos de corrente residual (RCDs)

- Use somente RCDs do tipo B, que são capazes de detectar correntes CA e CC
- Use RCDs com atraso de inrush para prevenir falhas decorrentes de correntes do ponto de aterramento transiente
- Dimensione os RCDs de acordo com a configuração do sistema e considerações ambientais.

### 2.4.2.2 Ponto de Aterramento Gabinetes IP20

O conversor de frequência pode ser aterrado usando conduíte ou cabo blindado. Para aterramento das conexões elétricas, use os prontos de aterramento dedicados como mostrado em *Ilustração 2.6*.

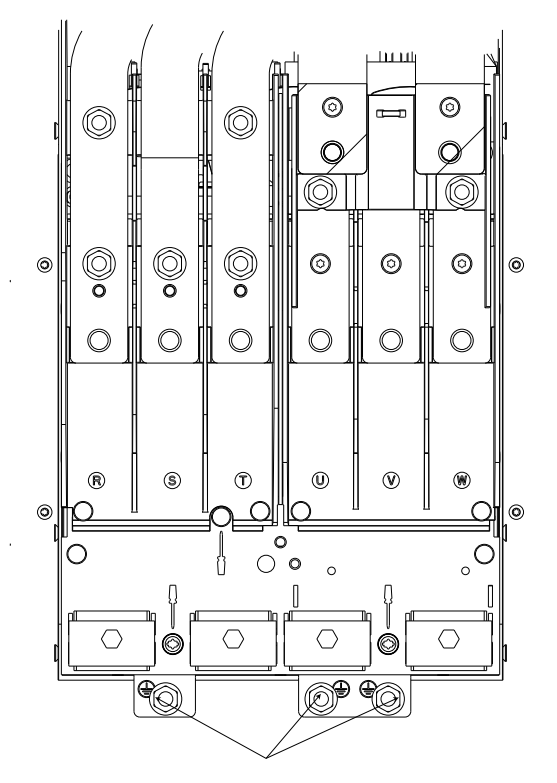

Ilustração 2.5 Pontos de Aterramento dos Gabinetes (Chassi) IP20

### 2.4.2.3 Ponto de Aterramento dos Gabinetes IP21/54

O conversor de frequência pode ser aterrado usando conduíte ou cabo blindado. Para aterramento das conexões elétricas, use os prontos de aterramento dedicados como mostrado em *Ilustração 2.6*.

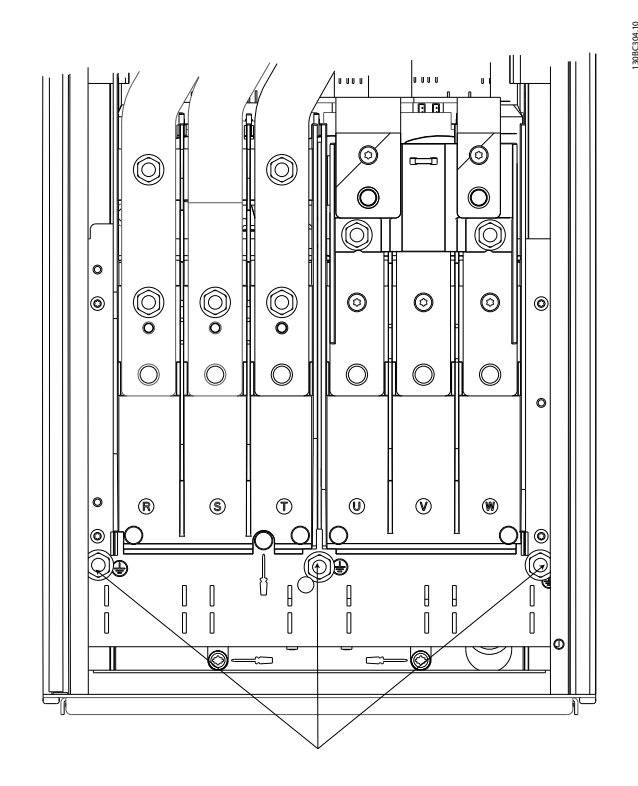

Ilustração 2.6 Ponto de Aterramento dos Gabinetes IP21/54.

### 2.4.3 Conexão do Motor

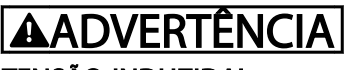

### TENSÃO INDUZIDA!

Estenda os cabos de motores de saída dos conversores de frequência múltipla separadamente. A tensão induzida dos cabos de saída do motor estendidos juntos pode carregar capacitores do equipamento mesmo com o equipamento desligado e travado. Se os cabos de saída do motor não forem estendidos separadamente, o resultado poderá ser morte ou lesões graves.

- Para saber os tamanhos máximos do cabo, consulte *[10.1 Especificações dependentes da](#page-78-0) [potência](#page-78-0)*
- Siga os códigos elétricos locais e nacionais para os tamanhos dos cabos
- Placas de bucha são fornecidas na base do IP21/54 e unidades mais altas (NEMA1/12)

Danfoss

- <span id="page-19-0"></span>• Não instale capacitores de correção do fator de potência entre o conversor de frequência e o motor.
- Não conecte um dispositivo de partida ou de troca de polo entre o conversor de frequência e o motor
- Conecte a fiação do motor trifásico nos terminais 96 (U), 97 (V) e 98 (W)
- 2.4.3.1 Localizações dos Terminais: D1h-D4h
- Aterre o cabo de acordo com as instruções fornecidas
- Aperte os terminais de acordo com as informações fornecidas em *[10.3.4 Torques de](#page-87-0) [Aperto de Conexão](#page-87-0)*
- Atenda os requisitos de fiação do fabricante do motor

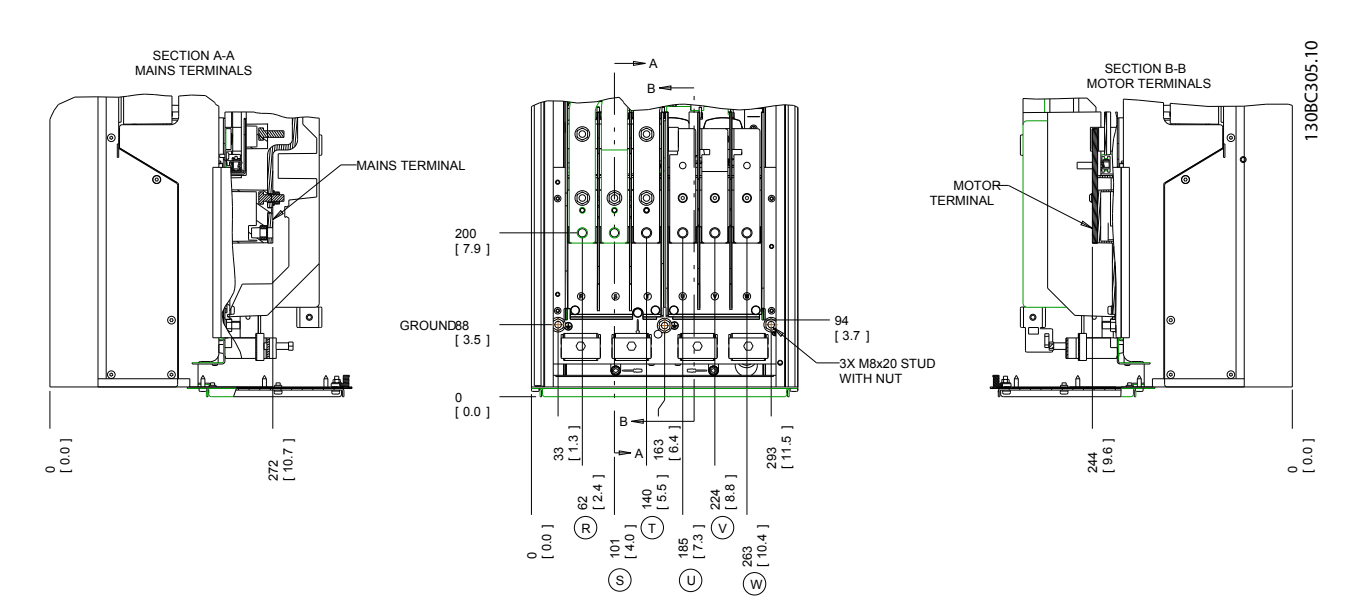

Ilustração 2.7 Localizações dos Terminais D1h

Danfoss

Instalação Chassi D do Drive HVAC do VLT® Instruções de Utilização

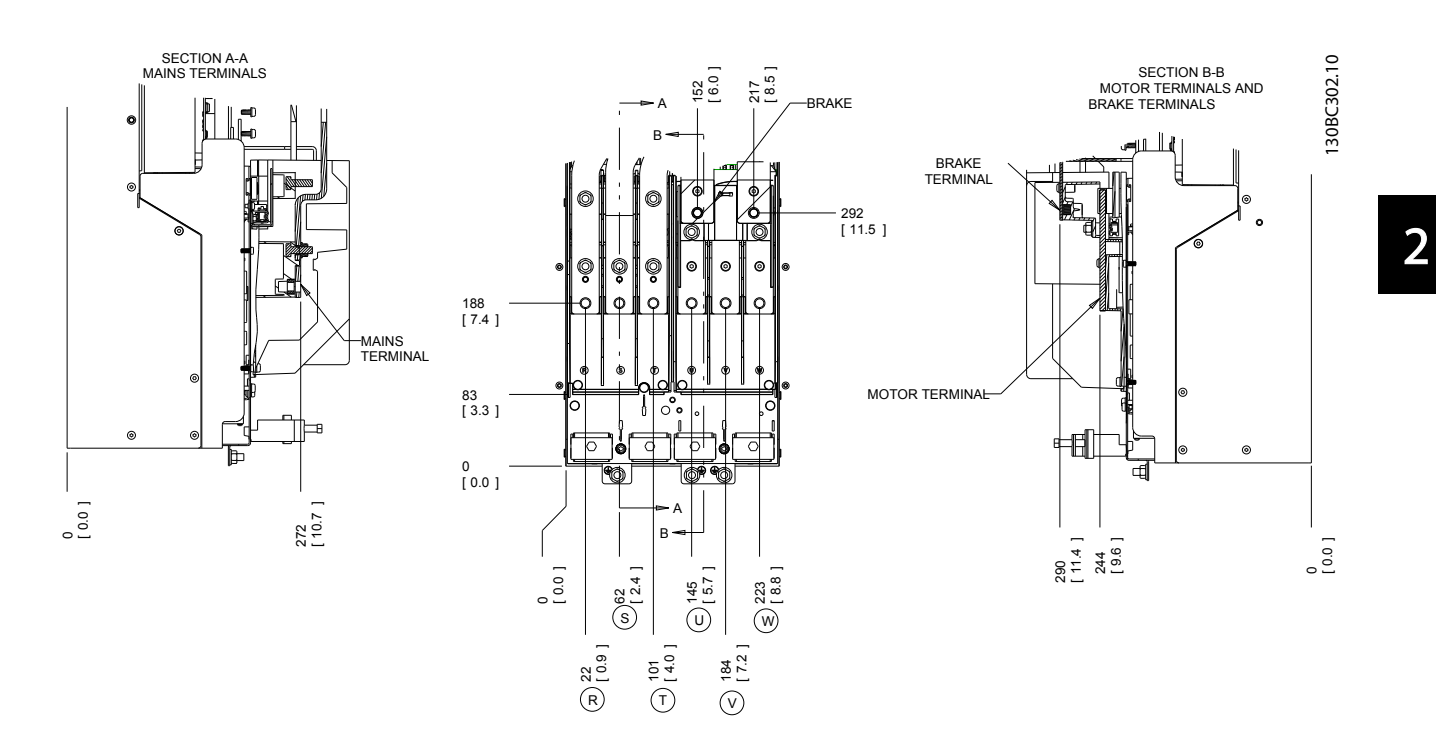

Ilustração 2.8 Localizações dos Terminais D3h

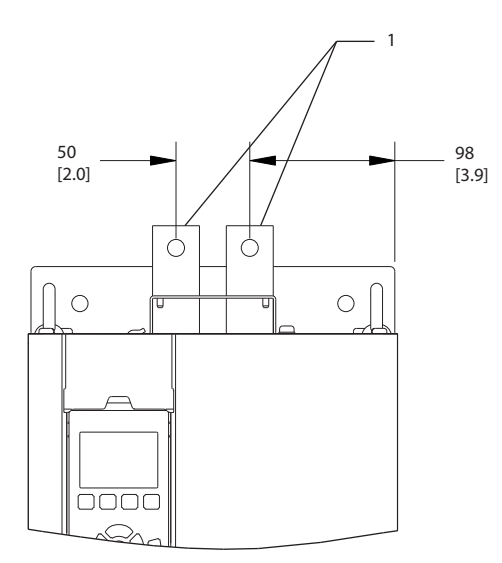

Ilustração 2.9 Terminais de regeneração e de distribuição da carga, D3h

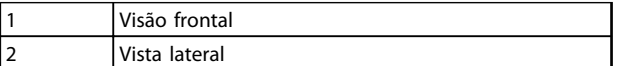

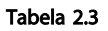

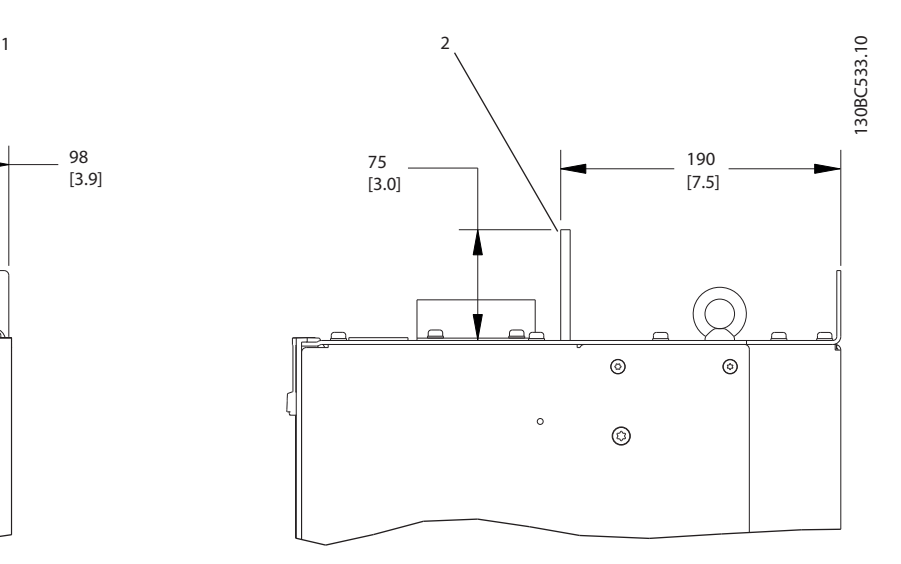

Danfoss

2 2

Instalação Chassi D do Drive HVAC do VLT® Instruções de Utilização

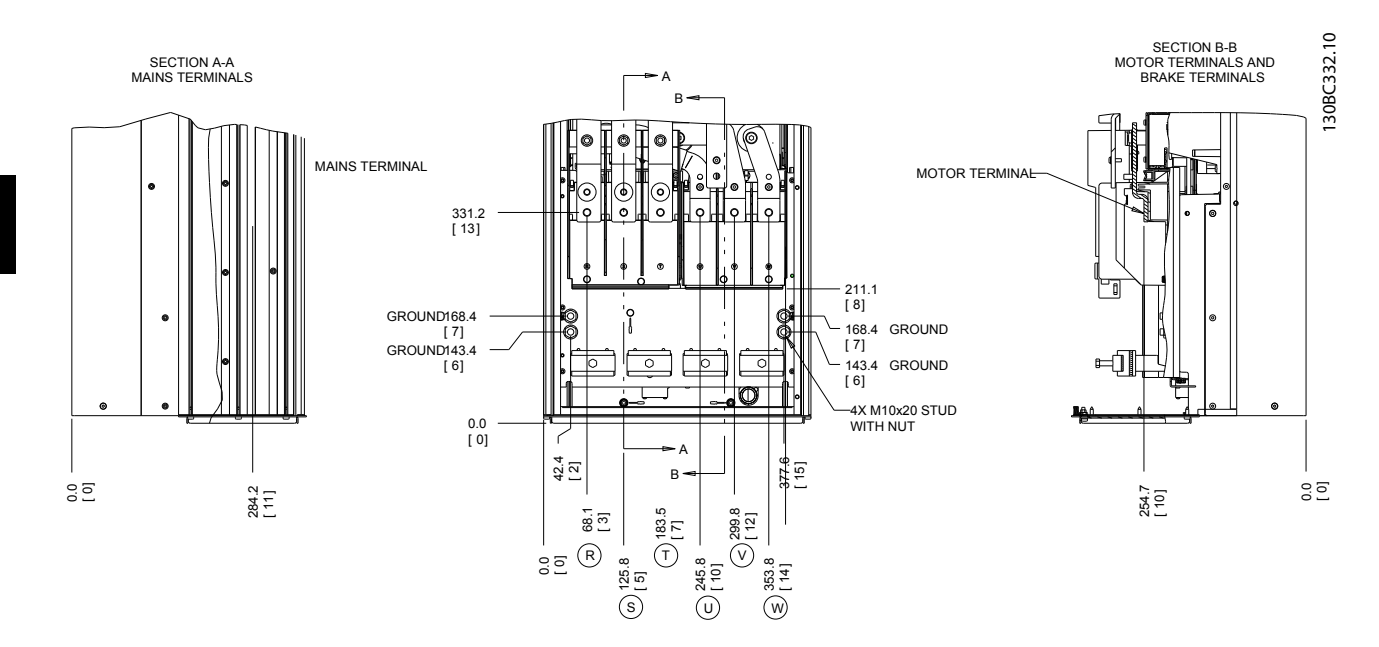

Ilustração 2.10 Localizações dos Terminais D2h

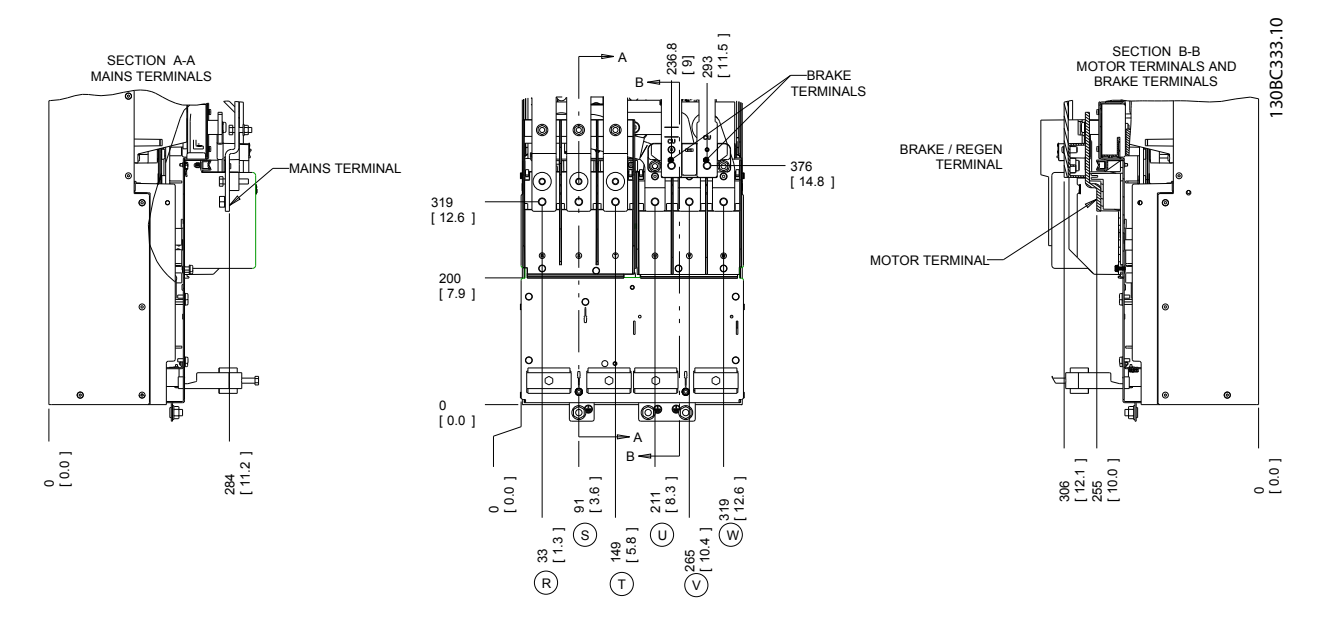

Ilustração 2.11 Localizações dos Terminais D4h

<span id="page-22-0"></span>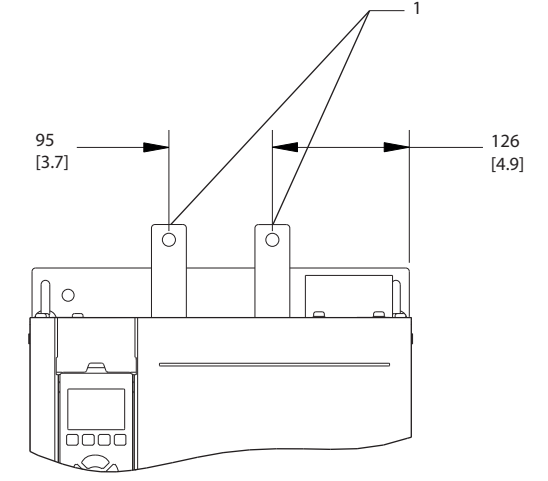

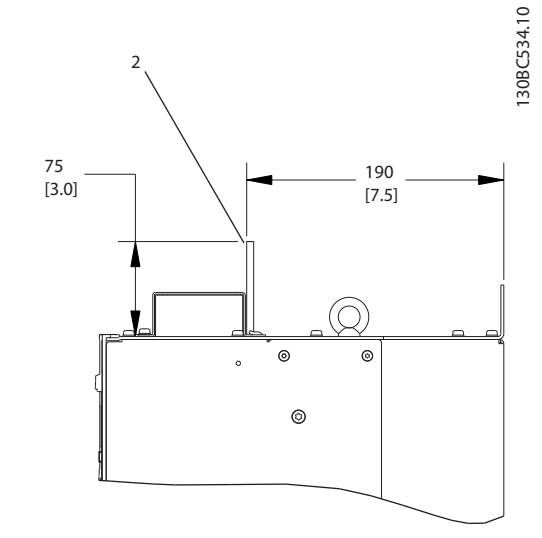

### Ilustração 2.12 Terminais de regeneração e de distribuição da carga, D4h

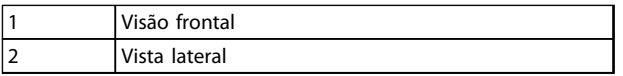

### Tabela 2.4

### 2.4.3.2 Localizações dos Terminais: D5h-D8h

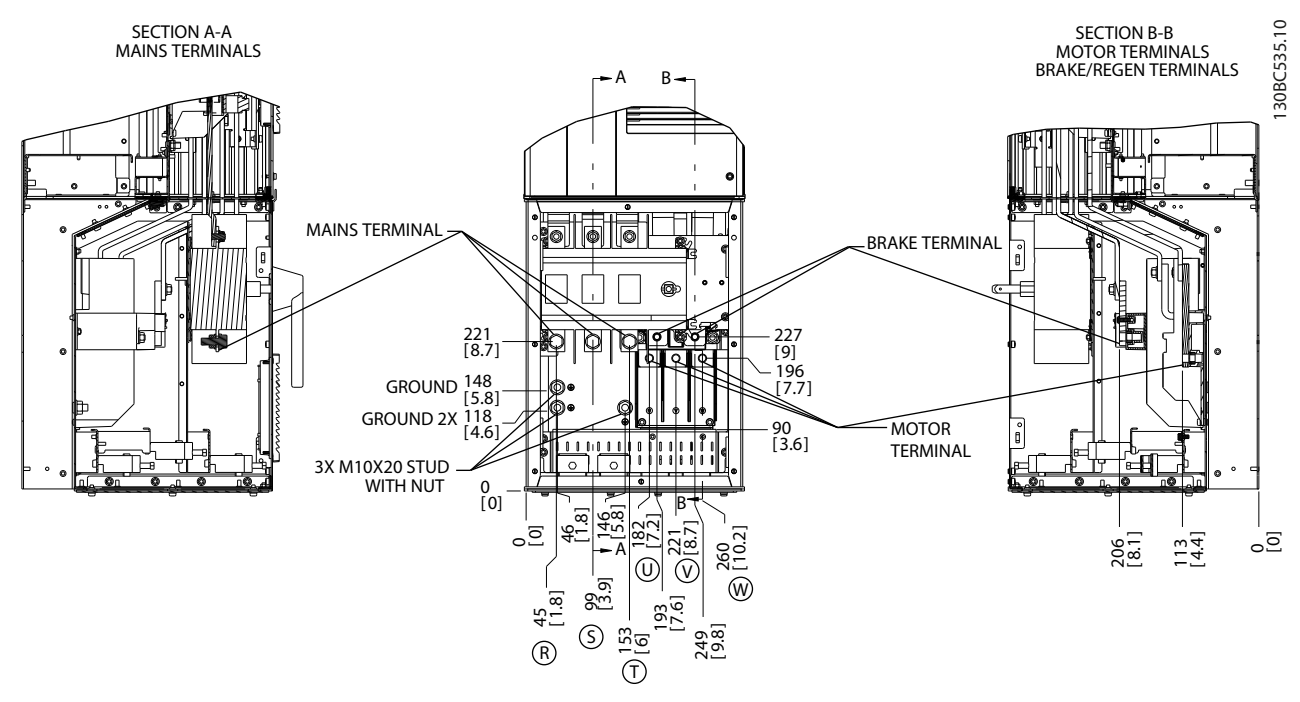

Ilustração 2.13 Localizações dos Terminais, D5h com Opcional de Desconexão

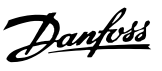

Danfoss

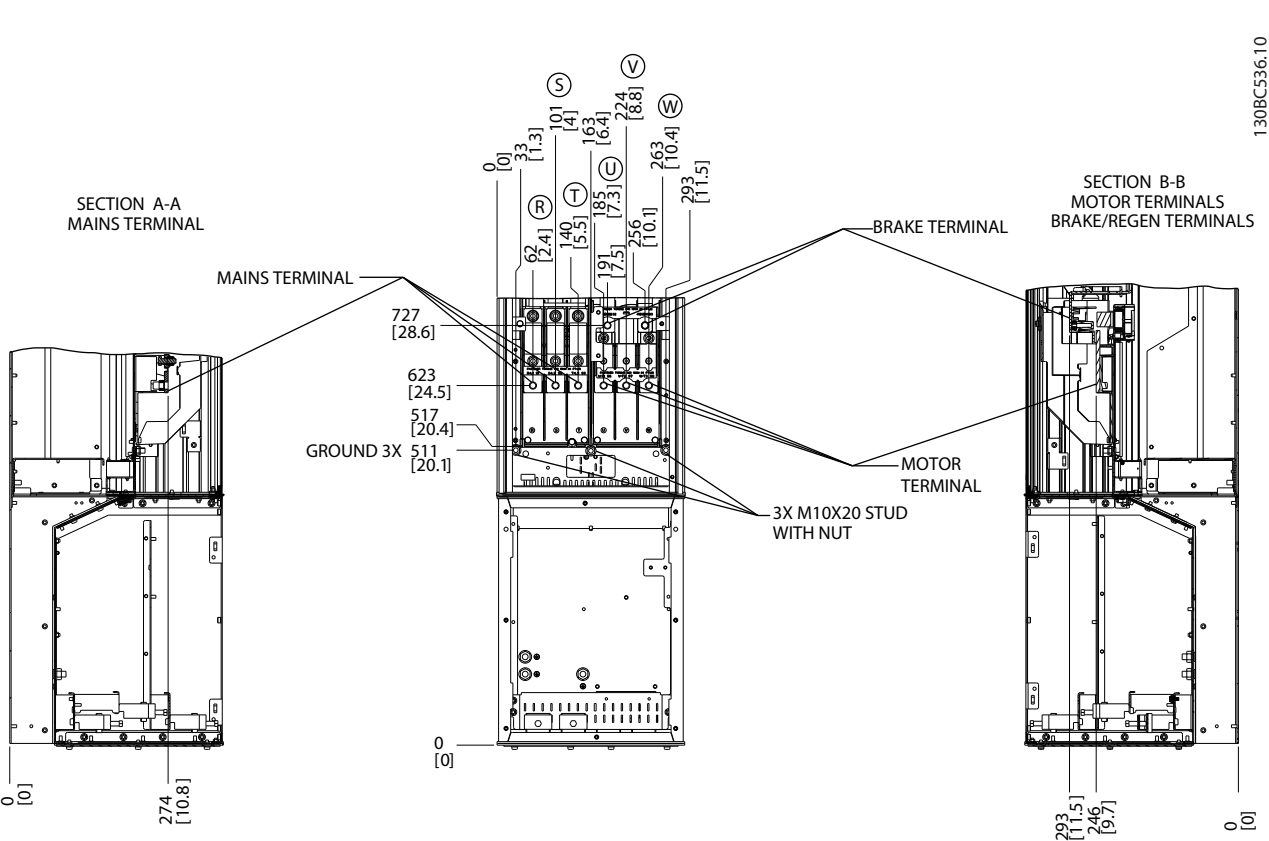

### Ilustração 2.14 Localizações dos Terminais, D5h com Opcional de Freio

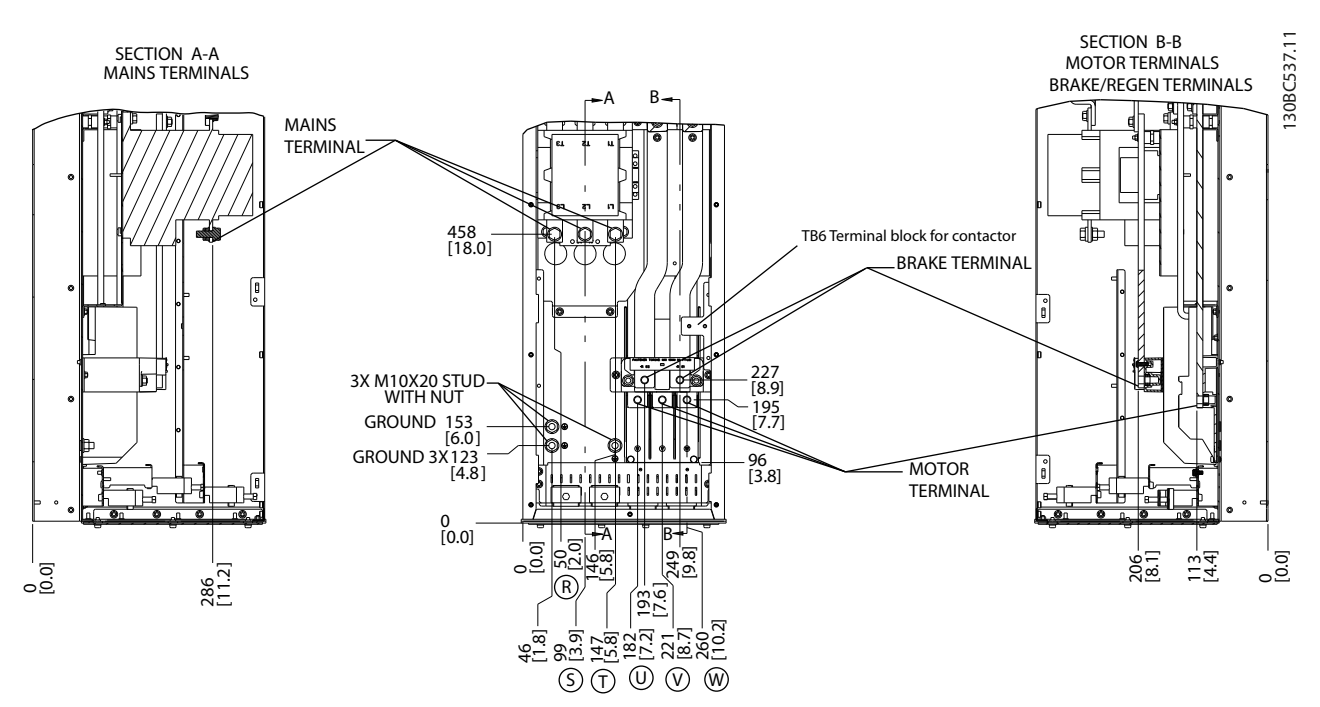

Ilustração 2.15 Localizações dos Terminais, D6h com Opcional de Contator

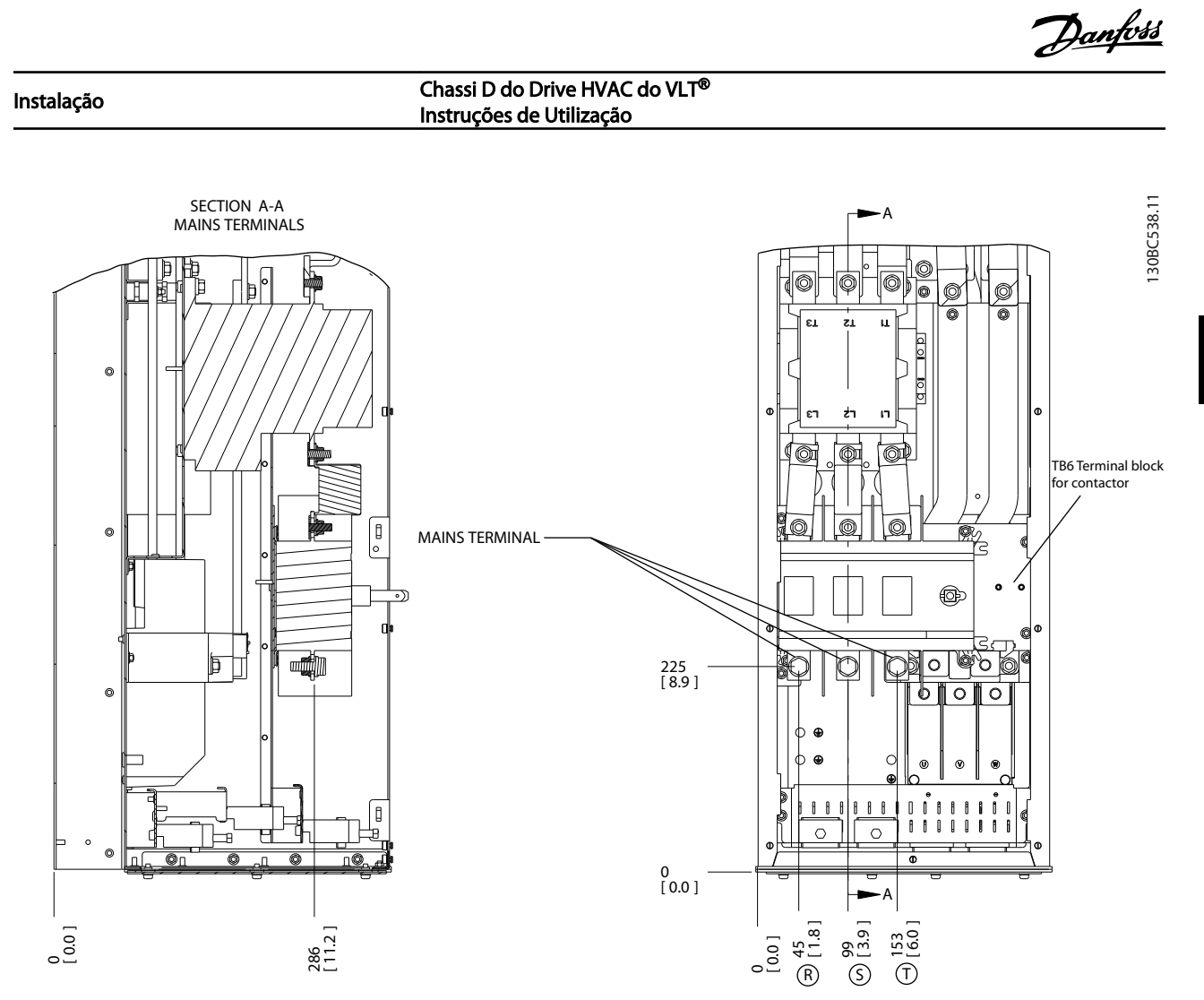

Ilustração 2.16 Localizações dos Terminais, D6h com Opcionais de Desconexão e de Contator

2 2

Danfoss

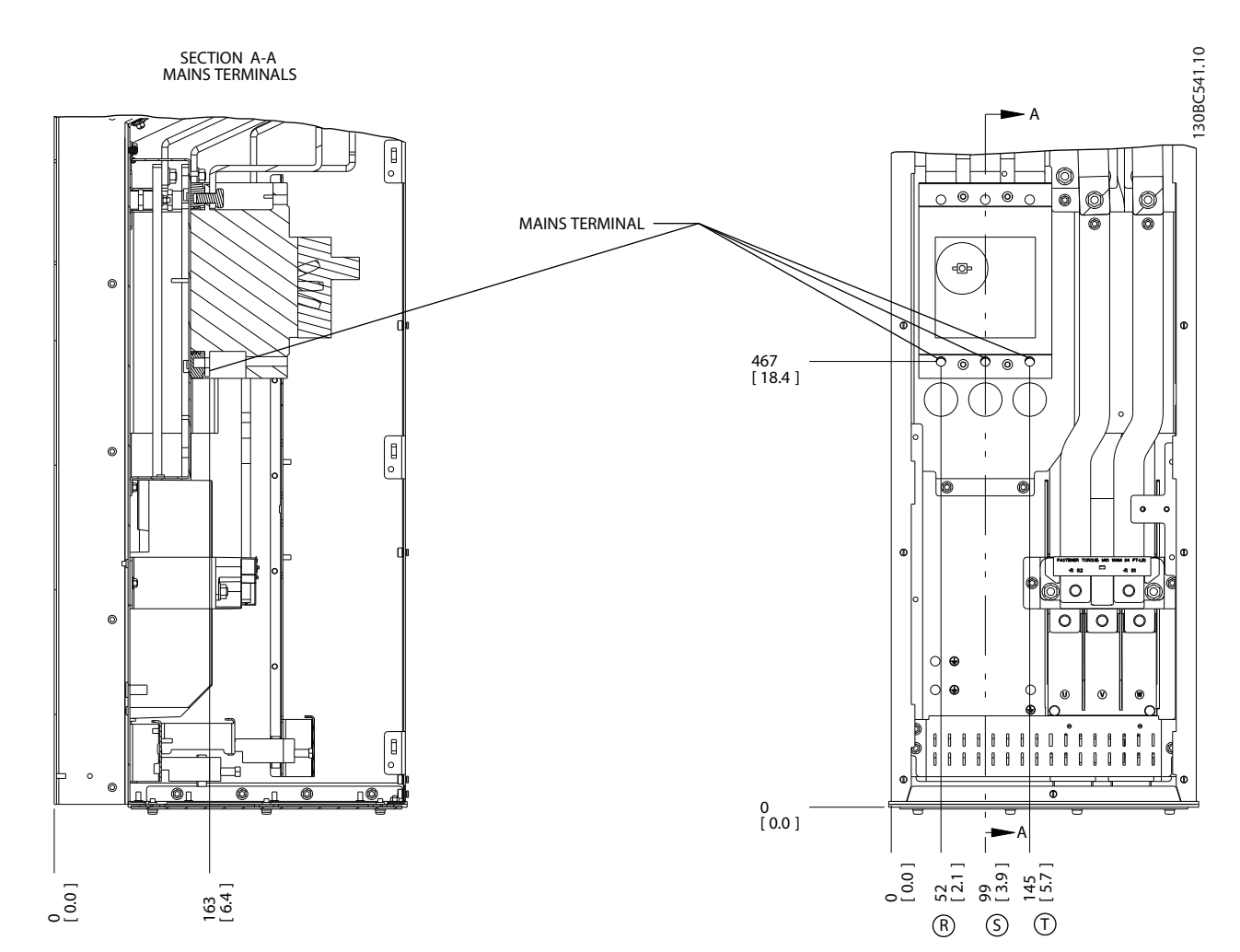

Ilustração 2.17 Localizações dos Terminais, D6h com Opcional de Disjuntor

Danfoss

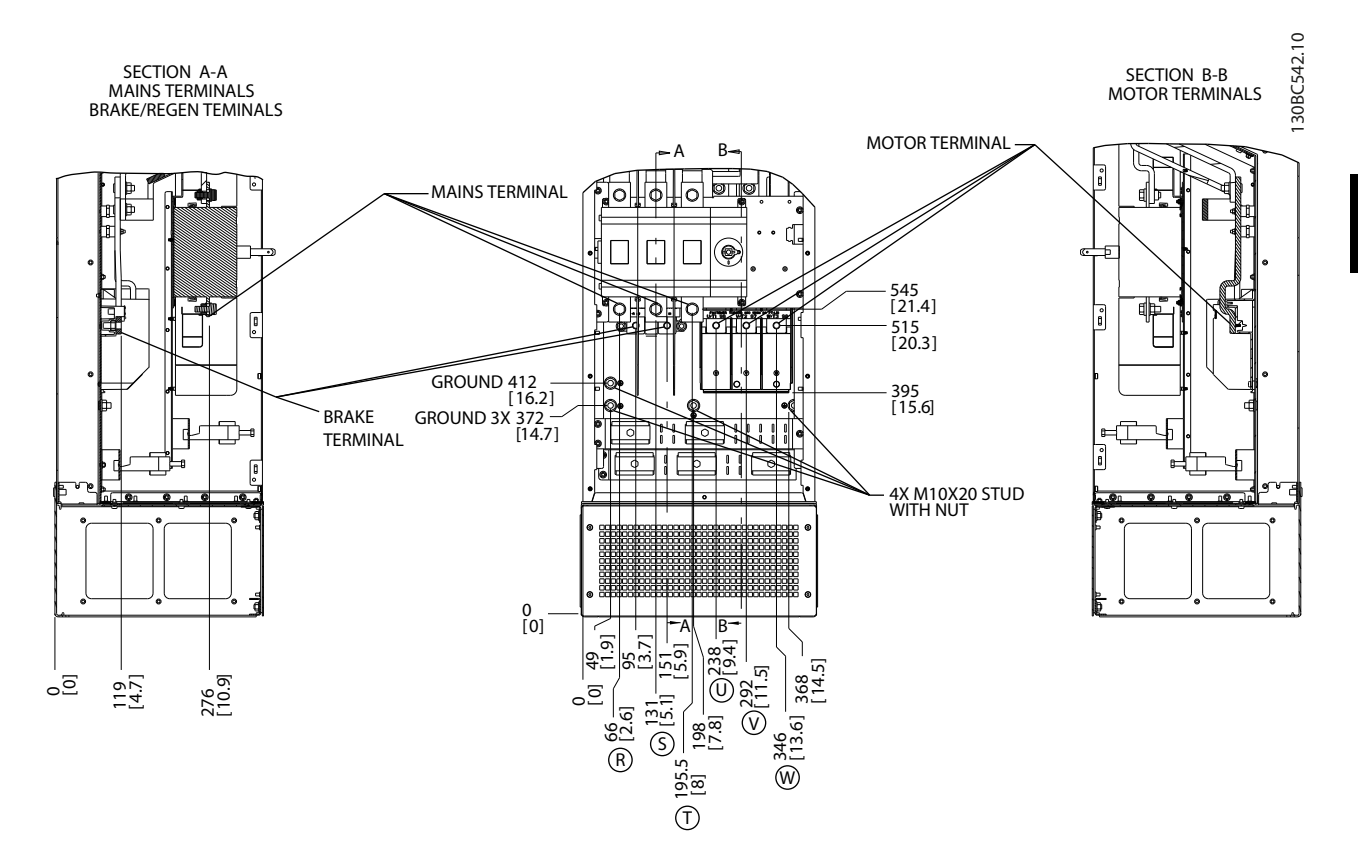

Ilustração 2.18 Localizações dos Terminais, D7h com Opcional de Desconexão

Danfoss

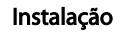

Instalação Chassi D do Drive HVAC do VLT® Instruções de Utilização

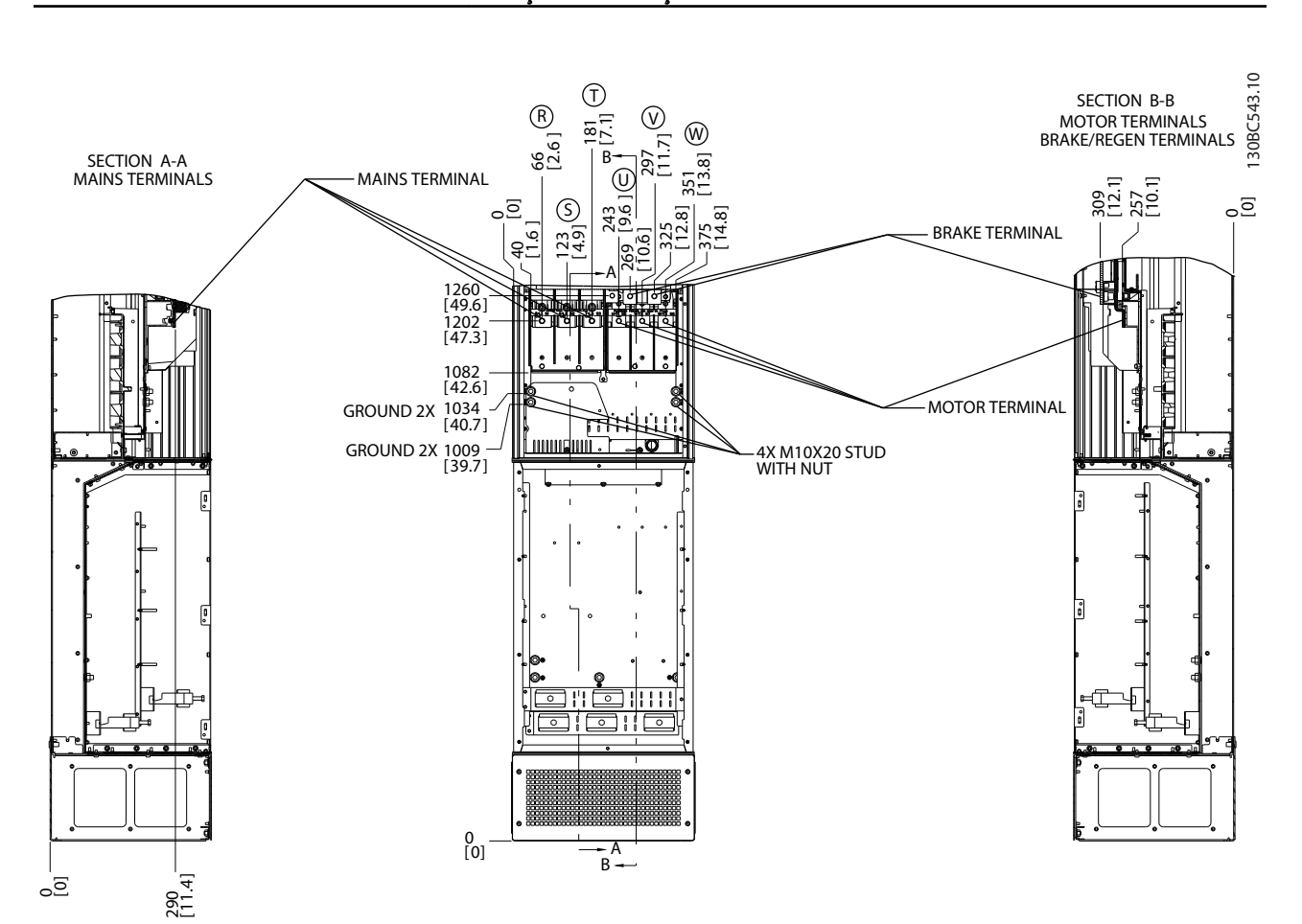

Ilustração 2.19 Localizações dos Terminais, D7h com Opcional de Freio

Danfoss

2 2

### Instalação Chassi D do Drive HVAC do VLT® Instruções de Utilização

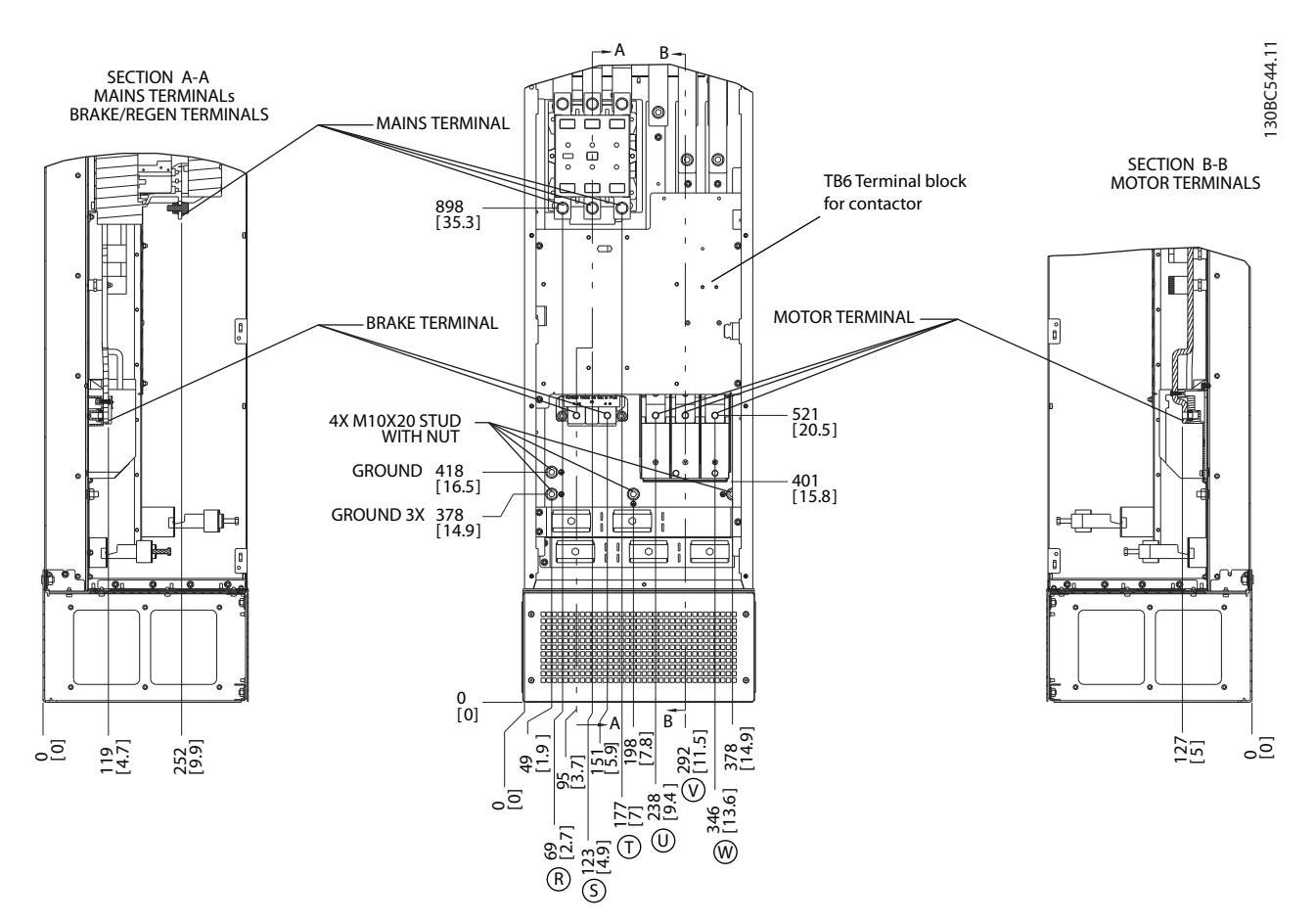

Ilustração 2.20 Localizações dos Terminais, D8h com Opcional de Contator

Danfoss

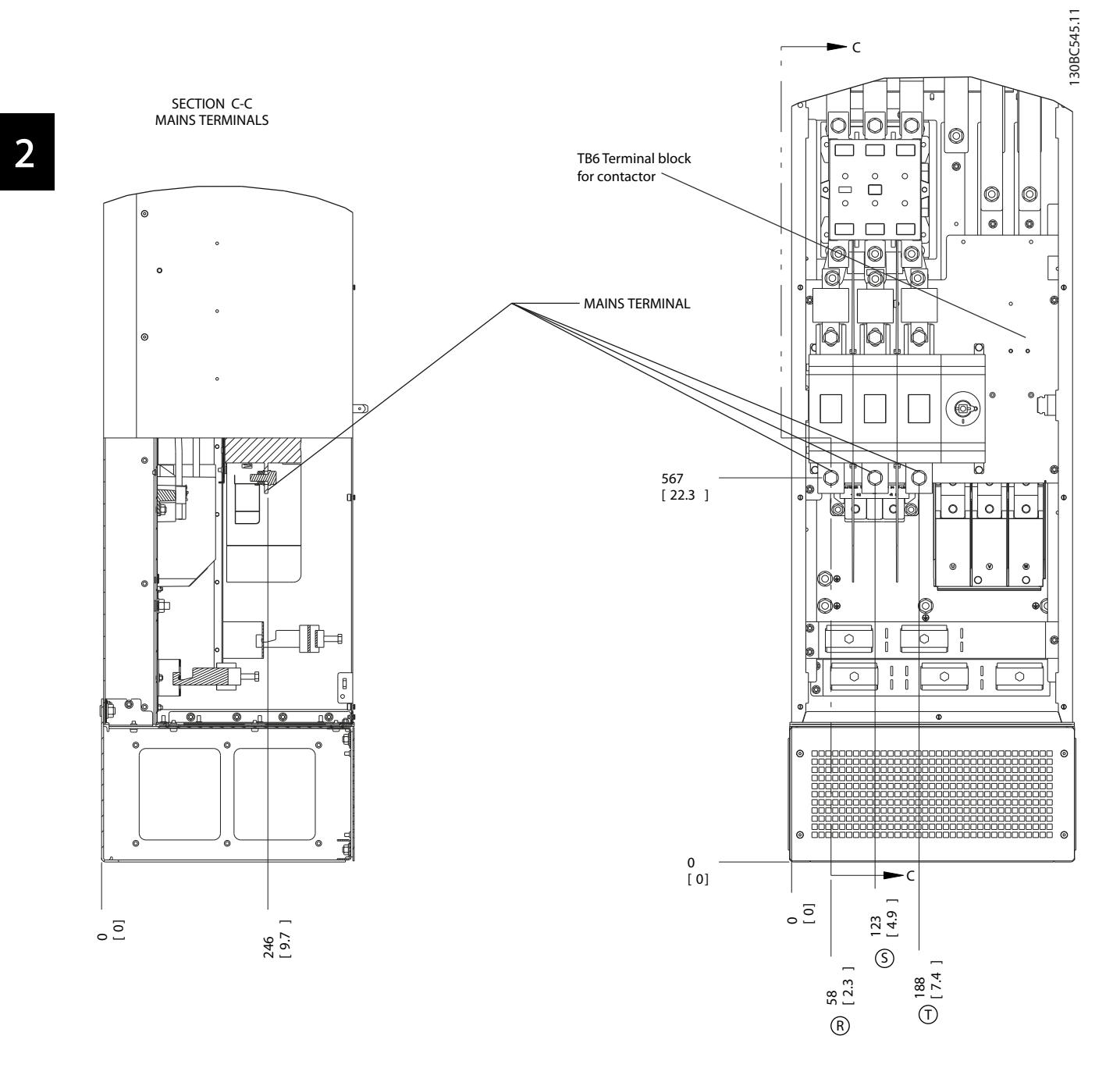

Ilustração 2.21 Localizações dos Terminais, D8h com Opcionais de Desconexão e de Contator

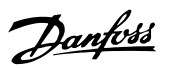

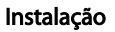

Instalação Chassi D do Drive HVAC do VLT® Instruções de Utilização

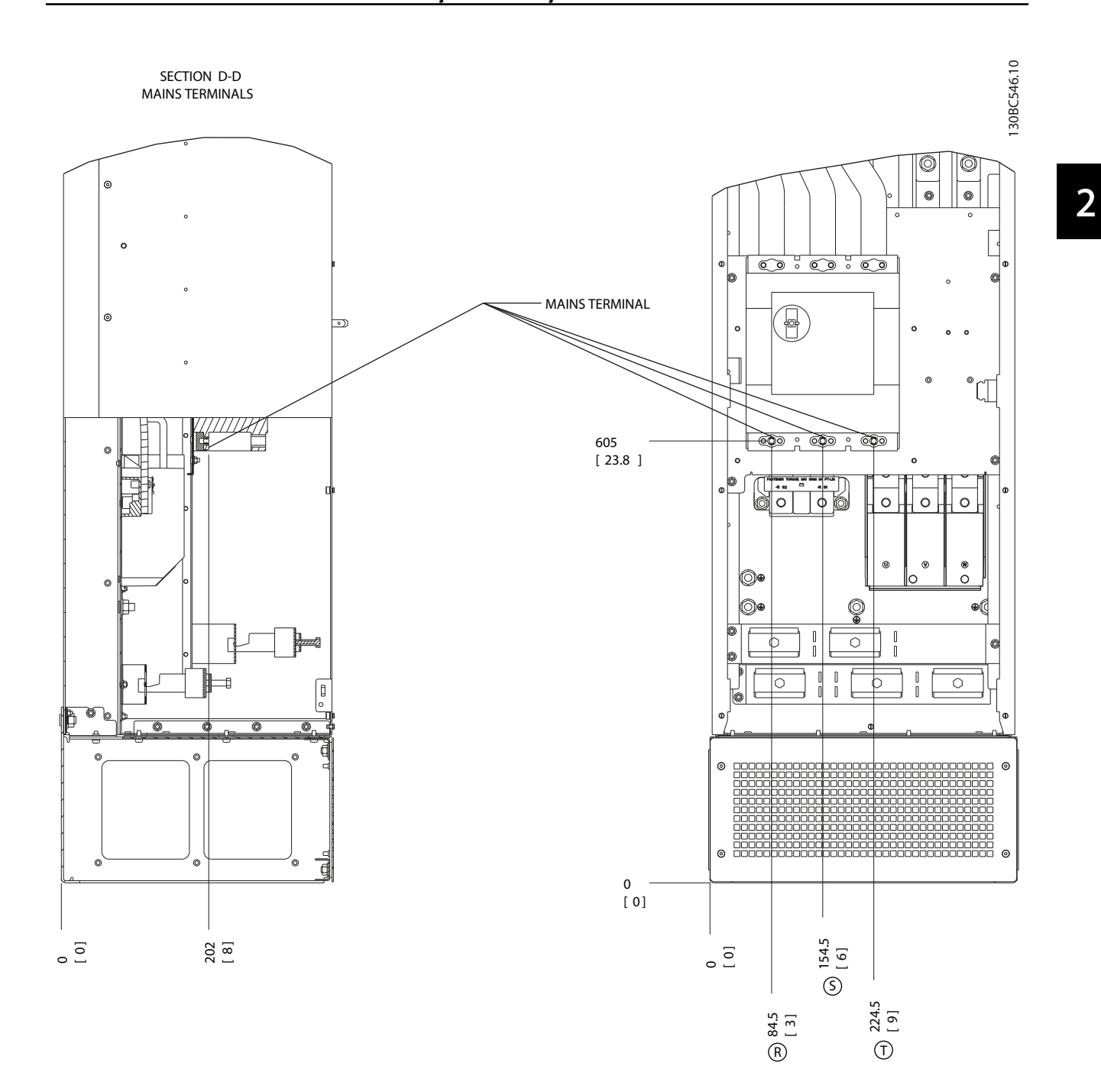

Ilustração 2.22 Localizações dos Terminais, D8h com Opcional de Disjuntor

Danfoss

### <span id="page-31-0"></span>2.4.4 Cabo de Motor

O motor deve estar conectado aos terminais U/T1/96, V/ T2/97, W/T3/98. Ponto de aterramento para terminal 99.. Todos os tipos de motores trifásicos assíncronos podem ser usados com uma unidade de conversor de frequência. A configuração de fábrica é para a rotação no sentido horário, com a saída do conversor de frequência conectado da seguinte maneira:

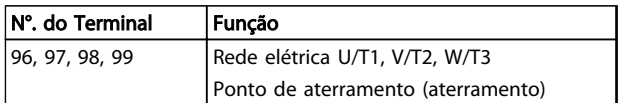

### Tabela 2.5

### 2.4.5 Verificação da Rotação do motor

O sentido de rotação pode ser mudado invertendo duas fases do cabo de motor ou alterando a configuração do *4-10 Sentido de Rotação do Motor*.

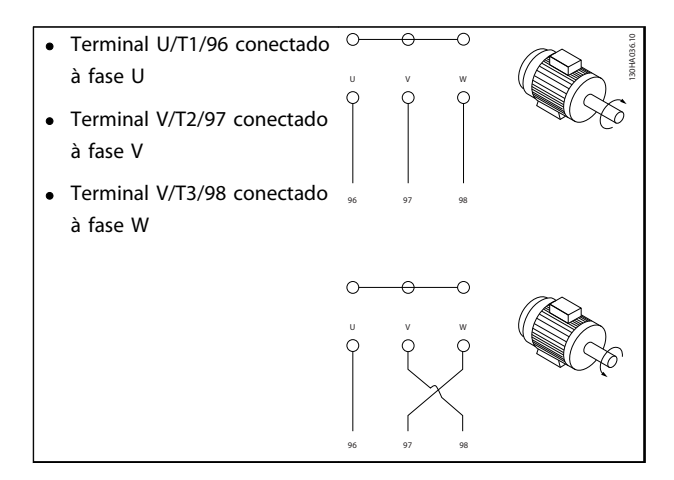

### Tabela 2.6

Uma verificação da rotação do motor pode ser executada usando *1-28 Verificação da Rotação do motor* e seguindo as etapas indicada no display.

### 2.4.6 Conexão de Rede CA

- O tamanho da fiação é baseada na corrente de entrada do conversor de frequência
- Siga os códigos elétricos locais e nacionais para os tamanhos dos cabos
- Conecte a fiação de entrada da alimentação trifásica CA nos terminais L1, L2 e L3 (ver *Ilustração 2.23*).

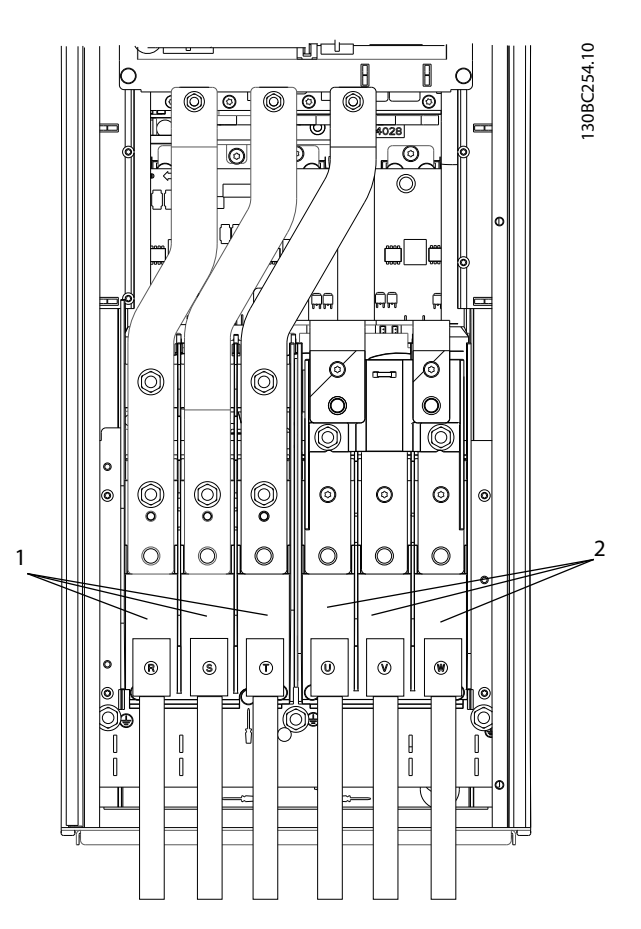

Ilustração 2.23 Conectando à Rede Elétrica CA

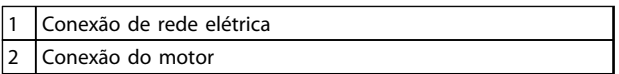

### Tabela 2.7

- Aterre o cabo de acordo com as instruções fornecidas
- Todos os conversores de frequência podem ser usados com uma fonte de entrada isolada, além de linhas de potência de referência do ponto de aterramento. Quando fornecida de uma fonte isolada da rede elétrica (rede elétrica de TI ou delta flutuante) ou rede elétrica TT/TN-S com uma perna aterrada (delta aterrado), defina *14-50 Filtro de RFI* para OFF. Quando desligados, os capacitores do filtro de RFI entre o chassi e o circuito intermediário são isolados para evitar danos ao circuito intermediário e para reduzir as correntes de capacidade do ponto de aterramento de acordo com a IEC 61800-3.

### <span id="page-32-0"></span>2.5 Conexão da Fiação de Controle

- Isole a fiação de controle de componentes de alta potência no conversor de frequência
- Se o conversor de frequência estiver conectado a um termistor, para isolamento PELV, a fiação de controle do termistor do opcional deverá ser reforçada/com isolamento duplo. É recomendável tensão de alimentação de 24 V CC.

### 2.5.1 Acesso

Todos os terminais dos cabos de controle estão localizados sob o LCP no lado interno do conversor de frequência. Para acessar, abra a porta (IP21/54) ou remova o painel frontal (IP20).

### 2.5.2 Usando Cabos de Controle Blindados

A Danfossrecomenda utilizar cabos blindados/encapados metalicamente para otimizar a imunidade EMC dos cabos de controle e das emissões EMC dos cabos do motor.

A capacidade de um cabo reduzir a radiação de entrada e de saída do ruído elétrico depende da impedância de transferência  $(Z_T)$ . A malha de blindagem de um cabo é normalmente concebida para reduzir a transferência do ruído elétrico; entretanto, uma malha com valor de impedância de transferência  $(Z_T)$  mais baixa, é mais eficaz que uma malha com impedância de transferência ( $Z_T$ ) mais alta.

A impedância de transferência  $(Z_T)$  raramente é informada pelos fabricantes de cabos, mas geralmente é possível estimar a impedância de transferência (Z<sub>T</sub>) acessando o projeto físico do cabo.

### A impedância de transferência (Z<sub>T</sub>) pode ser acessada com base nos seguintes fatores:

- A condutibilidade do material de blindagem
- A resistência de contato entre os condutores individuais da blindagem
- A abrangência da blindagem, ou seja, a área física do cabo coberta pela blindagem - geralmente indicada como uma porcentagem
- Tipo de blindagem, ou seja, padrão encapado ou trançado
- a. Cobertura de alumínio com fio de cobre
- b. Fio de cobre trançado ou cabo de fio de aço encapado metalicamente.
- c. Camada única de fio de cobre trançado, com cobertura de malha de porcentagem variável.

Este é o cabo de referência típico da Danfoss.

- d. Fio de cobre com camada dupla de trançado
- e. Camada dupla de fio de cobre trançado com camada intermediária magnética blindada/ encapada metalicamente.
- f. Cabo embutido em tubo de cobre ou aço
- g. Cabo de comando com espessura de parede de 1,1 mm

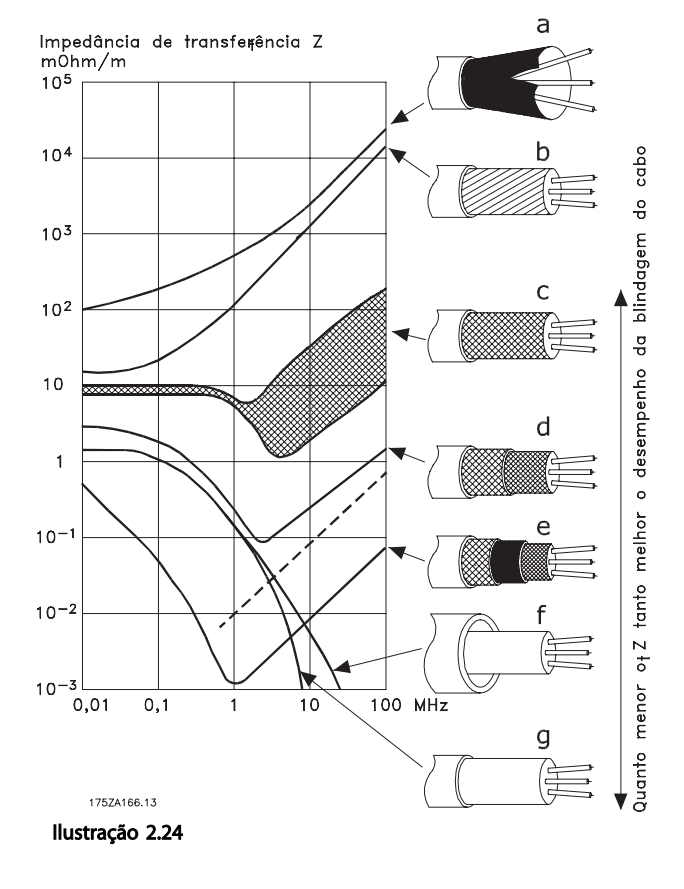

Danfoss

Danfoss

### <span id="page-33-0"></span>2.5.3 Aterramento dos cabos de controle blindados

### Blindagem correta

O método preferido na maioria dos casos é proteger os cabos de controle e de comunicação serial com braçadeiras de blindagem fornecidas nas duas extremidades para garantir o melhor contato possível dos cabos de alta frequência. Se o potencial do ponto de aterramento entre o conversor de frequência e o PLC for diferente, poderá ocorrer ruído elétrico que perturbará todo o sistema. Esse problema pode ser resolvido instalando um cabo de equalização junto ao cabo de controle. Seção transversal mínima do cabo: 16 mm<sup>2</sup>.

### $\overline{P}$ FC 130BB922.11 30BB922. PE PE <u>PE©େ | γ∕</u> o PE 1 2

### Ilustração 2.25

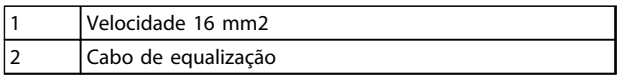

### Tabela 2.8

### Malhas de aterramento de 50/60 Hz

Com cabos de controle bem longos, poderão ocorrer malhas de aterramento. Para eliminar malhas de aterramento, conecte uma extremidade da tela ao terra a um capacitor de 100 nF (mantendo os cabos curtos).

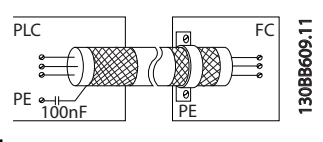

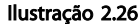

### Evite ruído de EMC na comunicação serial

Esse terminal está conectado ao ponto de aterramento por meio de uma conexão RC interna. Use cabos de par trançado para reduzir a interferência entre os condutores. O método recomendado é mostrado a seguir:

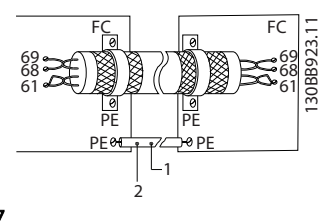

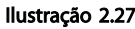

Velocidade 16 mm2 Cabo de equalização

### Tabela 2.9

Como alternativa, a conexão com o terminal 61 pode ser omitida:

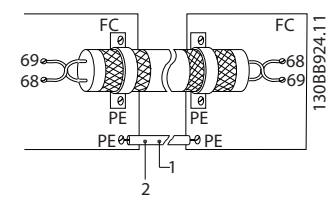

Ilustração 2.28

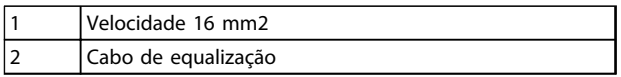

### Tabela 2.10

### 2.5.4 Tipos de Terminal de Controle

As funções de terminal e a configuração padrão estão resumidas em *[2.5.6 Funções do Terminal de Controle](#page-34-0)*.

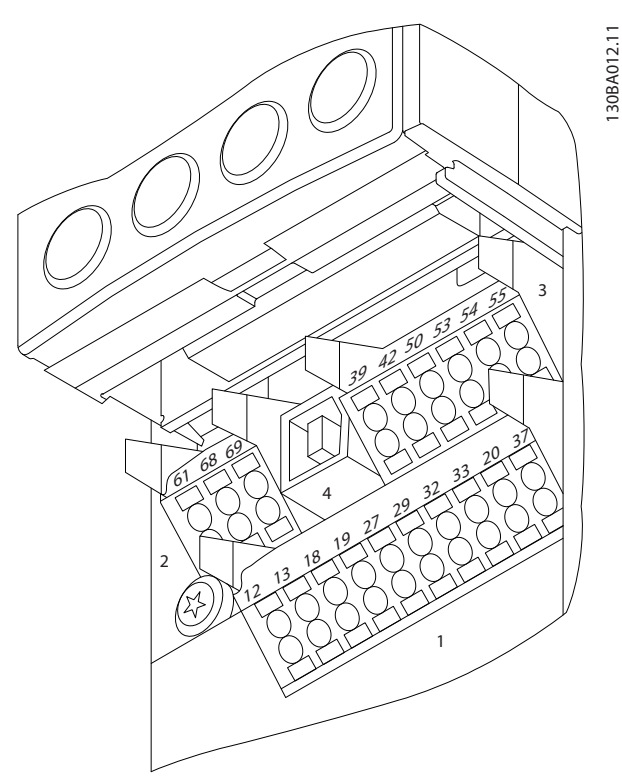

Ilustração 2.29 Locais do Terminal de Controle

Conector 1 fornece quatro terminais de entrada digital programáveis, dois terminais digitais programáveis adicionais de entrada ou saída,

Danfoss

<span id="page-34-0"></span>tensão de alimentação para o terminal de 24 V CC e um comum para a tensão opcional de 24 V CC fornecida pelo cliente.

- Os terminais (+)68 e (-)69 do conector 2 são para uma conexão de comunicação serial RS-485
- Conector 3 fornece duas entradas analógicas, uma saída analógica, tensão de alimentação de 10 VCC e comuns para as entradas e saída.
- Conector 4 é uma porta USB disponível para uso com o Software de Setup do MCT 10
- Também são fornecidas duas saídas do relé Formato C que estão em vários locais diferentes, dependendo da configuração e do tamanho do conversor de frequência.
- Alguns opcionais disponíveis para serem pedidos com a unidade podem fornecer terminais adicionais. Consulte o manual fornecido com o opcional do equipamento

### 2.5.5 Fiação para os Terminais de Controle

Os plugues do terminal podem ser removidos para fácil acesso.

# 130BT306.10

Ilustração 2.30 Remoção dos Terminais de Controle

### 2.5.6 Funções do Terminal de Controle

As funções do conversor de frequência são comandadas pela recepção de sinais de entrada de controle.

- Cada terminal deve ser programado para a função que suportará nos parâmetros associados a esse terminal. Consulte *[5 Programação](#page-46-0)* e *[6 Exemplos de Aplicações](#page-55-0)* para saber os terminais e os parâmetros associados.
- É importante confirmar que o terminal de controle está programado para a função correta. Consulte *[5 Programação](#page-46-0)* para saber detalhes de programação e de como acessar parâmetros.
- A programação do terminal padrão tem a finalidade de iniciar o funcionamento do conversor de frequência em um modo operacional típico

### 2.5.6.1 Interruptores dos terminais 53 e 54

- Os terminais de entrada analógica 53 e 54 podem selecionar sinais de entrada de tensão (-10 a 10 V) ou de corrente (0/4-20 mA)
- Remova a energia do conversor de frequência antes de alterar as posições do interruptor
- Configure os interruptores A53 e A54 para selecionar o tipo de sinal. U seleciona tensão, I seleciona corrente
- Os interruptores estão acessíveis quando o LCP for removido (consulte *Ilustração 2.31*).

### OBSERVAÇÃO!

Alguns cartões opcionais disponíveis para a unidade podem cobrir esses interruptores e devem ser removidos para alterar as configurações dos interruptores. Sempre remova a energia para a unidade antes de remover os cartões opcionais.

- O padrão do terminal 53 é para um sinal de referência de velocidade em malha aberta em *16-61 Definição do Terminal 53*
- O padrão do terminal 54 é para um sinal de feedback em malha fechada programado em *16-63 Definição do Terminal 54*

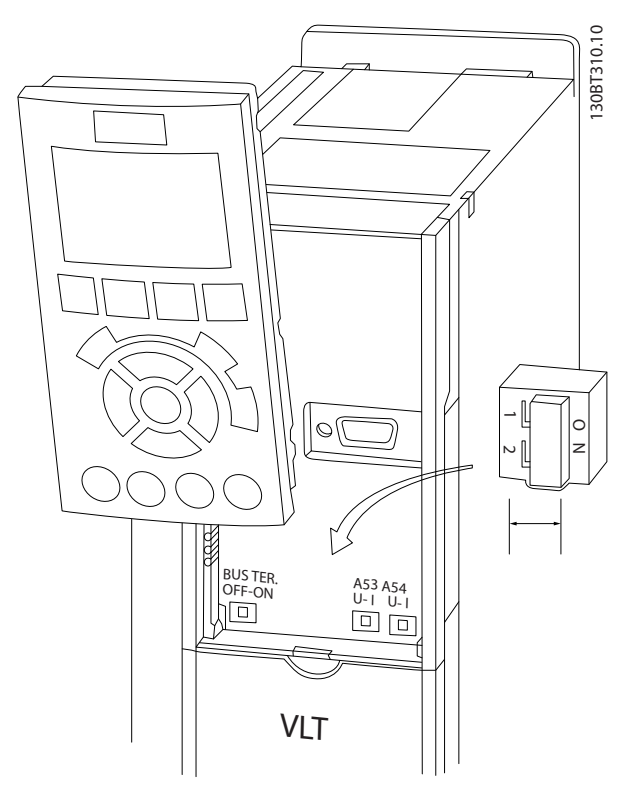

Ilustração 2.31 Localização dos Interruptores dos Terminais 53 e 54 e do Interruptor de Terminação do Bus Serial

2 2

Danfoss

### <span id="page-35-0"></span>2.6 Comunicação Serial

O RS-485 é uma interface de barramento de par de fios, compatível com topologia de rede de entradas múltiplas, ou seja, topologia em que os nós podem ser conectados como um barramento ou por meio de cabos de entrada, a partir de uma linha tronco comum. Um total de 32 nós podem ser conectados a um segmento de rede de comunicação.

Repetidores dividem segmentos de rede. Cada repetidor funciona como um nó dentro do segmento em que está instalado. Cada nó conectado em uma rede específica deve ter um endereço do nó exclusivo em todos os segmentos. Cada segmento deve estar com terminação em ambas as extremidades; para isso use o interruptor de terminação (S801) do conversor de frequência ou um banco de resistores de terminação polarizado. Use sempre par trançado blindado (STP) para cabeamento de barramento e siga sempre boas práticas de instalação comuns. A conexão do terra (aterramento) de baixa impedância da blindagem em cada nó é importante, inclusive em frequências altas. Assim, conecte uma grande superfície da blindagem ao ponto de aterramento, por exemplo com uma braçadeira de cabo ou uma bucha de cabo condutiva. Poderá ser necessário aplicar cabos equalizadores de potencial para manter o mesmo potencial de ponto de aterramento ao longo da rede. Particularmente em instalações com cabos longos.

Para prevenir descasamento de impedância, use sempre o mesmo tipo de cabo ao longo da rede inteira. Ao conectar um motor a um conversor de frequência, use sempre um cabo de motor que seja blindado.

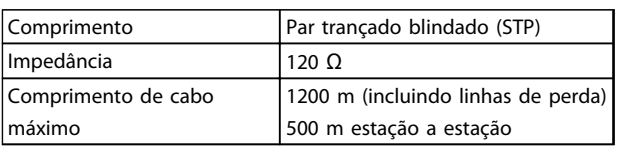

### Tabela 2.11

### 2.7 Equipamento Opcional

### 2.7.1 Terminais de Divisão da Carga

Os terminais de divisão da carga permitem a conexão de circuitos CC de vários conversores de frequência. Os terminais de divisão da carga estão disponíveis nos conversores de frequência IP20 e se estendem para fora da parte superior do conversor de frequência, Uma tampa de terminal, fornecida com o conversor de frequência, deve ser instalada para manter as características nominais IP20 do gabinete. *Ilustração 2.32* mostra os terminais com tampa e sem tampa.

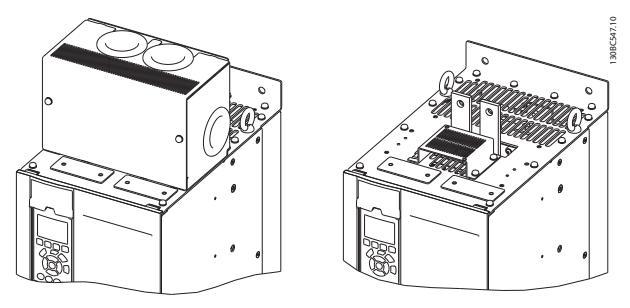

Ilustração 2.32 Terminal de divisão da carga ou de regeneração com tampa (esq.) e sem tampa (dir.)

### 2.7.2 Terminais de Regeneração

Os terminais de regeneração podem ser fornecidos para aplicações que tenham carga regenerativa. Uma umidade regenerativa, fornecida por terceiros, conecta os terminais de regeneração de forma que a energia possa ser regenerada de volta para a rede elétrica, resultando em economia de energia. Os terminais de regeneração estão disponíveis nos conversores de frequência IP20 e se estendem para fora da parte superior do conversor de frequência. Uma tampa de terminal, fornecida com o conversor de frequência, deve ser instalada para manter as características nominais IP20 do gabinete. *Ilustração 2.32* mostra os terminais com tampa e sem tampa.

### 2.7.3 Aquecedor de anticondensação

Um aquecedor anticondensação pode ser instalado dentro do conversor de frequência para impedir a formação de condensação dentro do gabinete metálico quando a unidade for desligada. O aquecedor é controlado pelos 230 V CA fornecidos pelo cliente. Para melhores resultados, opere o aquecedor somente quando a unidade não estiver em funcionamento e desligue o aquecedor quando a unidade estiver em funcionamento.

### 2.7.4 Circuito de Frenagem

Um circuito de frenagem pode ser fornecido para aplicações que tenham uma carga regenerativa. O circuito de frenagem conecta a um resistor do freio, que consome a energia de frenagem, impedindo uma falha por sobretensão no barramento CC. O circuito de frenagem é ativado automaticamente quando a tensão do barramento CC excede um nível especificado, dependendo da tensão nominal do conversor de frequência.

### 2.7.5 Kit de Blindagem da Rede Elétrica

A proteção da rede elétrica é uma tampa Lexan instalada fora do gabinete metálico para fornecer proteção de acordo com os requisitos de prevenção de acidente da VBG-4.
Danfoss

# 2.7.6 Desconexão da Rede Elétrica

O opcional de desconexão está disponível nas duas variedades de gabinetes para opcionais. A posição da desconexão muda com base no tamanho do Gabinete para Opcionais e se existem outros opcionais presentes ou não. *Tabela 2.12* fornece mais detalhes sobre quais desconexões são usadas.

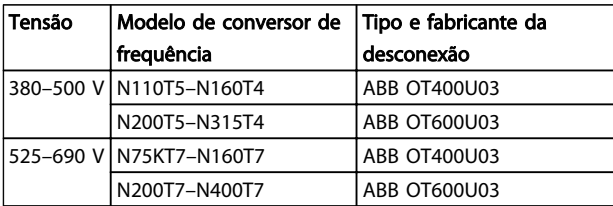

#### Tabela 2.12

## 2.7.7 Contator

O contator é ativado por um sinal de 230 V CA 50/60 Hz fornecido pelo cliente.

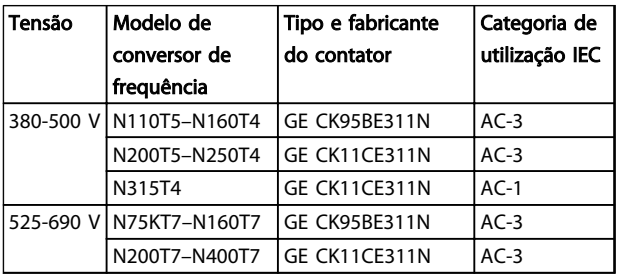

Tabela 2.13

# OBSERVAÇÃO!

Em aplicações que exigem certificação da UL, quando o conversor de frequência for fornecido com contator, o cliente deve fornecer fusíveis externos para manter as características nominais da UL do conversor de frequência e características nominais de corrente de curto circuito de 100.000 A. Consulte *10.1.1 Especificações dependentes da potência* para saber as recomendações de fusíveis.

# 2.7.8 Disjuntor

*Tabela 2.14* fornece detalhes sobre o tipo de disjuntor fornecido como opcional com as várias unidades e faixas de potência.

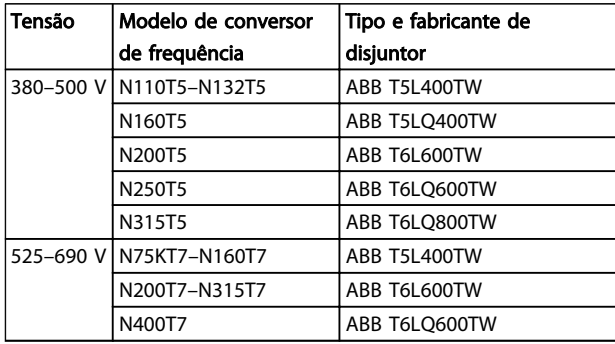

#### Tabela 2.14

# 3 Partida e Colocação em Funcionamento

3.1 Pré-partida

# **CUIDADO**

Antes de aplicar potência à unidade, inspecione a instalação inteira conforme detalhado em *Tabela 3.1*. Marque esses itens quando concluídos.

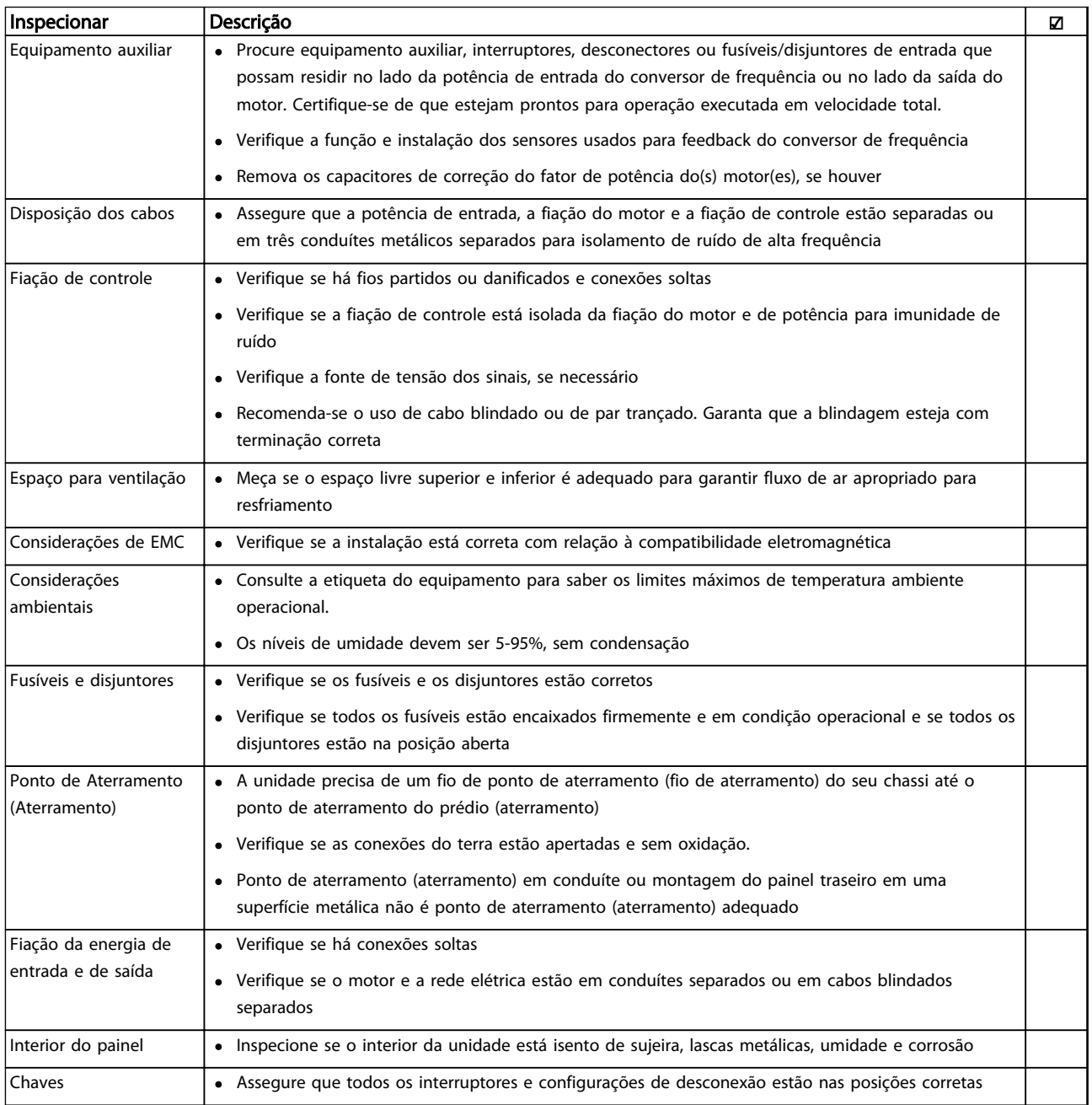

Danfoss

<span id="page-38-0"></span>Partida e Colocação em Func... Chassi D do Drive HVAC do VLT® Instruções de Utilização

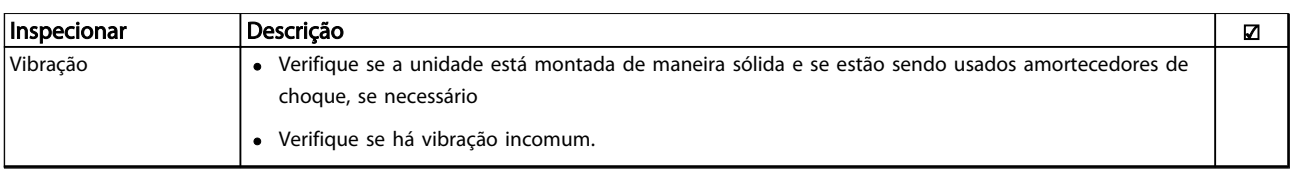

Tabela 3.1 Lista de Verificação de Partida

# 3.2 Aplicando Potência

# **AADVERTÊNCIA**

### ALTA TENSÃO!

Os conversores de frequência contêm alta tensão quando conectados à rede elétrica CA. A instalação, partida e manutenção devem ser executadas somente por pessoal qualificado. A instalação, partida e manutenção realizadas por pessoal não qualificado poderá resultar em morte ou lesões graves.

# **AADVERTÊNCIA**

### PARTIDA ACIDENTAL!

Quando o conversor de frequência estiver conectado à rede elétrica, o motor pode dar partida a qualquer momento. O conversor de frequência, o motor e qualquer equipamento controlado deverão estar em prontidão operacional. A falha em estar em prontidão operacional quando o conversor de frequência for conectado à rede elétrica pode resultar em morte, lesões graves e danos ao equipamento ou à propriedade.

- 1. Confirme se a tensão de entrada está balanceada dentro de 3%. Se não estiver, corrija o desbalanceamento da tensão de entrada antes de prosseguir. Repita o procedimento após a correção da tensão.
- 2. Certifique-se de que a fiação do equipamento opcional, se presente, corresponde à aplicação da instalação.
- 3. Certifique-se de que todos os dispositivos do operador estão na posição OFF (desligado). Portas do painel fechadas ou tampa montada.
- 4. Aplique energia à unidade. NÃO dê partida no conversor de frequência nesse momento. Para unidades com uma chave de desconexão, vire para a posição ON (Ligado) para aplicar potência ao conversor de frequência.

# OBSERVAÇÃO!

Se a linha de status na parte inferior do LCP indicar PARADA POR INÉRCIA REMOTA AUTOMÁTICA, indica que a unidade está pronta para operar, mas há um sinal de entrada ausente no terminal 27.

# 3.3 Programação Operacional Básica

Os conversores de frequência exigem programação operacional básica antes de operar com o melhor desempenho. A programação operacional básica exige a inserção de dados da plaqueta de identificação do motor que está sendo operado e as velocidades do motor mínima e máxima. A programação do parâmetro recomendada é para propósitos de partida e verificação. As definições da aplicação podem variar. Consulte *[4.1 Painel](#page-41-0) [de Controle Local](#page-41-0)* para obter instruções detalhadas sobre a inserção de dados por meio do LCP.

Insira dados com a energia ligada (ON), mas antes de operar o conversor de frequência. Há duas maneiras de programar o conversor de frequência: utilizando o Smart Application Set-up (SAS) ou utilizando o procedimento descrito mais adiante. O SAS é um assistente rápido para configurar os aplicativos mais utilizados. Na primeira energização após uma reinicialização o SAS é exibido no LCP. Siga as instruções que são exibidas nas telas sucessivas para configurar os aplicativos relacionados. O assistente de setup de malha fechada pode ser encontrado no Quick Menu. O botão [Info] pode ser usado em todo o setup inteligente da aplicação p/ obter Informações de ajuda para várias seleções, config. e mensagens.

# OBSERVAÇÃO!

As condições de partida serão ignoradas enquanto estiver no assistente.

# OBSERVAÇÃO!

Se nenhuma ação for tomada na primeira energização ou reinicialização, a tela do SAS desaparecerá automaticamente após 10 minutos.

Danfoss

#### Partida e Colocação em Func... Chassi D do Drive HVAC do VLT® Instruções de Utilização

Quando o SAS não estiver sendo utilizado, insira dados de acordo com o procedimento a seguir.

- 1. Pressione [Main Menu] (Menu Principal) duas vezes no LCP.
- 2. Pressione as teclas de navegação para rolar até o grupo do parâmetro *0-\*\* Operação/Display* e pressione [OK].

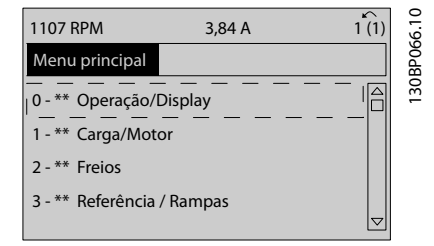

#### Ilustração 3.1

3. Pressione as teclas de navegação para rolar até o grupo do parâmetro *0-0\* Configurações Básicas* e pressione [OK].

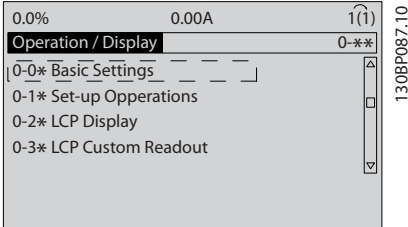

#### Ilustração 3.2

4. Pressione as teclas de navegação para rolar até *0-03 Definições Regionais* e pressione [OK].

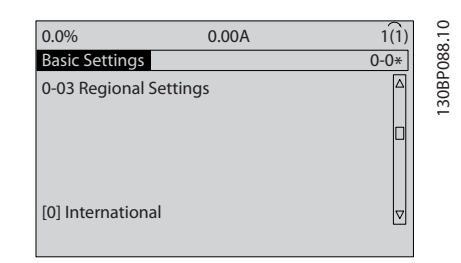

#### Ilustração 3.3

- 5. Pressione as teclas de navegação para selecionar *Internacional* ou *América do Norte* conforme apropriado e pressione [OK]. (Isso altera a configuração padrão de vários parâmetros básicos. Consulte *[5.5 Estrutura de Menu dos](#page-49-0) [Parâmetros](#page-49-0)* para obter uma lista completa.)
- 6. Pressione a tecla [Quick Menu] (Menu rápido) no LCP.

7. Pressione as teclas de navegação para rolar até o grupo do parâmetro *Q2 Configuração Rápida* e pressione [OK].

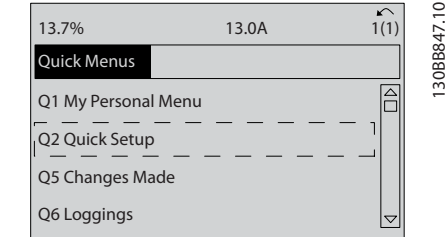

#### Ilustração 3.4

- 8. Selecione o idioma e pressione [OK]. Em seguida, insira os dados do motor em *1-20 Potência do Motor [kW]* /*1-21 Potência do Motor [HP]* a *1-25 Velocidade nominal do motor*. As informações podem ser encontradas na plaqueta de identificação do motor.
	- *1-20 Potência do Motor [kW]* ou *1-21 Potência do Motor [HP]*
	- *1-22 Tensão do Motor*
	- *1-23 Freqüência do Motor*
	- *1-24 Corrente do Motor*
	- *1-25 Velocidade nominal do motor*

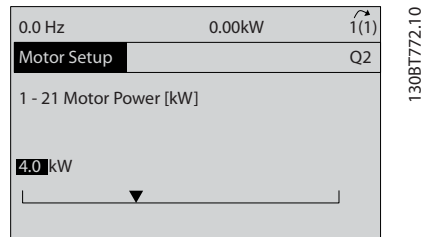

#### Ilustração 3.5

- 9. Um fio do jumper deve ser colocado entre os terminais de controle 12 e 27. Nesse caso, deixe o *5-12 Terminal 27, Entrada Digital* no padrão de fábrica. Caso contrário, selecione *Sem operação*. Nos conversores de frequência com bypass opcional não é necessário fio de jumper.
- 10. *3-02 Referência Mínima*
- 11. *3-03 Referência Máxima*
- 12. *3-41 Tempo de Aceleração da Rampa 1*
- 13. *3-42 Tempo de Desaceleração da Rampa 1*
- 14. *3-13 Tipo de Referência*. Vinculado ao Hand/Auto\* Local Remoto.

Isso conclui o procedimento de configuração rápida. Pressione [Status] para retornar ao display operacional. Partida e Colocação em Func... Chassi D do Drive HVAC do VLT® Instruções de Utilização

## 3.4 Teste de controle local

# **ACUIDADO**

PARTIDA DO MOTOR!

Certifique-se de que o motor, o sistema e qualquer equipamento anexado estão prontos para a partida. É responsabilidade do usuário garantir a operação segura em qualquer condição. Não conseguir garantir que o motor, o sistema e qualquer equipamento anexado estão prontos para a partida poderá resultar em ferimentos pessoais ou danos no equipamento.

# OBSERVAÇÃO!

A tecla [Hand on] fornece um comando de partida local para o conversor de frequência. A tecla [Off] (Desligar) fornece a função de parada.

Ao operar em modo local, [▲] e [▼] aumentam e diminuem a saída de velocidade do conversor de frequência. [◄] e [►] movem o cursor do display no display numérico.

- 1. Pressione [Hand On].
- 2. Acelere o conversor de frequência pressionando ▲ para obter velocidade total. Movimentar o cursor para a esquerda da vírgula decimal fornece mudanças de entrada mais rápidas.
- 3. Anote qualquer problema de aceleração.
- 4. Pressione [Off] (Desligar).
- 5. Anote qualquer problema de desaceleração.

Se forem encontrados problemas de aceleração

- Se ocorrerem advertências ou alarmes, consulte *[8 Advertências e Alarmes](#page-63-0)*
- Verifique se os dados do motor foram inseridos corretamente
- Aumente o tempo de aceleração tempo aceler *3-41 Tempo de Aceleração da Rampa 1*
- Aumente o limite de corrente em *4-18 Limite de Corrente*
- Aumente o limite de torque em *4-16 Limite de Torque do Modo Motor*

Se forem encontrados problemas de desaceleração

- Se ocorrerem advertências ou alarmes, consulte *[8 Advertências e Alarmes](#page-63-0)*.
- Verifique se os dados do motor foram inseridos corretamente.
- Aumente o tempo de desaceleração tempo de deceler. em *3-42 Tempo de Desaceleração da Rampa 1*.
- Ative o controle de sobretensão em *2-17 Controle de Sobretensão*.

# OBSERVAÇÃO!

O algoritmo OVC não funciona ao serem usados motores PM.

Consulte *4.1.1 Painel de Controle Local* para reinicialização do conversor de frequência após um desarme.

# OBSERVAÇÃO!

*[3.2 Aplicando Potência](#page-38-0)* a *[3.3 Programação Operacional](#page-38-0) [Básica](#page-38-0)* concluem os procedimentos para aplicar potência ao conversor de frequência, programação básica, setup e teste funcional.

## 3.5 Partida do Sistema

O procedimento nesta seção exige que a fiação do usuário e a programação do aplicativo estejam concluídos. Consulte *[6 Exemplos de Aplicações](#page-55-0)* para obter informações de setup do aplicativo. O procedimento a seguir é recomendado após o setup do aplicativo pelo usuário estar concluído.

# **ACUIDADO**

#### PARTIDA DO MOTOR!

Certifique-se de que o motor, o sistema e qualquer equipamento anexado estão prontos para a partida. É responsabilidade do usuário garantir a operação segura em qualquer condição. Não fazer isso pode resultar em ferimentos pessoais ou danos ao equipamento.

- 1. Pressione [Auto On] (Automático ligado).
- 2. Certifique-se de que as funções de controle externas estejam conectadas corretamente ao conversor de frequência e que toda a programação esteja concluída.
- 3. Aplique um comando de execução externo.
- 4. Ajuste a referência de velocidade em todo o intervalo de velocidade.
- 5. Remova o comando de execução externo.
- 6. Anote qualquer problema.

Se ocorrerem advertências ou alarmes, consulte *[8 Advertências e Alarmes](#page-63-0)*.

Danfors

# Danfoss

130BC362.10

30BC362.10

# <span id="page-41-0"></span>4 Interface do Usuário

### 4.1 Painel de Controle Local

O painel de controle local (LCP) é a combinação do display e do teclado numérico na parte frontal das unidades. O LCP é a interface do usuário com o conversor de frequência.

O LCP possui várias funções de usuário.

- Dar partida, parar e controlar a velocidade quando em controle local
- Exibir dados de operação, status, advertências e avisos
- Programando as funções do conversor de frequência
- Reinicie manualmente o conversor de frequência após uma falha quando a reinicialização automática estiver inativa.

Um opcional numérico (NLCP) também está disponível. O NLCP opera de maneira semelhante ao LCP. Consulte o *Guia de Programação* para obter detalhes sobre o uso do NLCP.

### 4.1.1 Layout do LCP

O LCP é dividido em quatro grupos funcionais (consulte *Ilustração 4.1*).

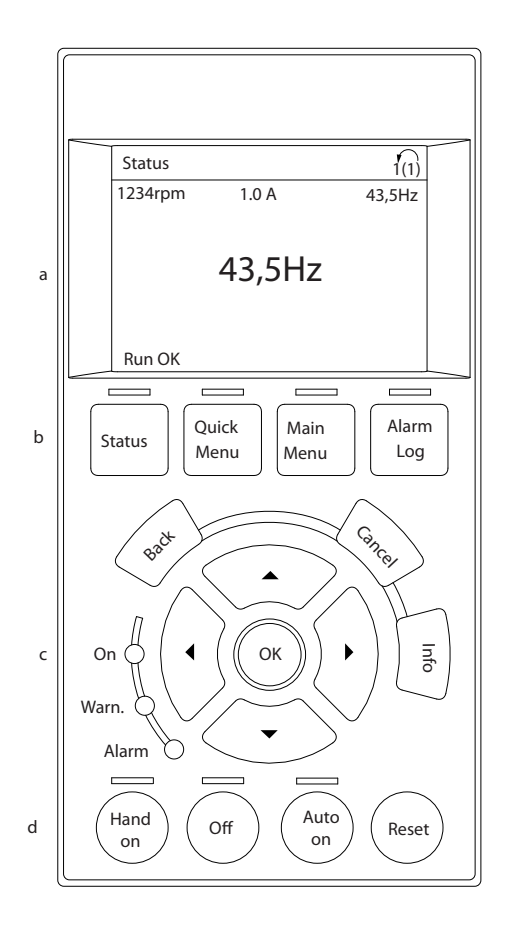

#### Ilustração 4.1 LCP

- a. Área do display.
- b. Exibir teclas de menu para alterar a tela para mostrar opções de status, programação ou histórico de mensagens de erro.
- c. Teclas de navegação para programar funções, mover o cursor do display e controlar a velocidade na operação local. Também estão incluídas as luzes indicadoras de status.
- d. Teclas do modo operacional e reinicialização.

4 4

## 4.1.2 Configurando os Valores do Display do LCP

A área do display é ativada quando o conversor de frequência recebe energia da tensão de rede, um terminal de comunicação serial CC ou uma alimentação de 24 V CC externa.

As informações exibidas no LCP podem ser customizadas para aplicação pelo usuário.

- Cada leitura do display contém um parâmetro associado
- As opções são selecionadas no quick menu *Q3-13 Configurações do Display*
- O Display 2 tem um opcional de display maior alternativo
- O status do conversor de frequência na linha inferior do display é gerado automaticamente e não é selecionável

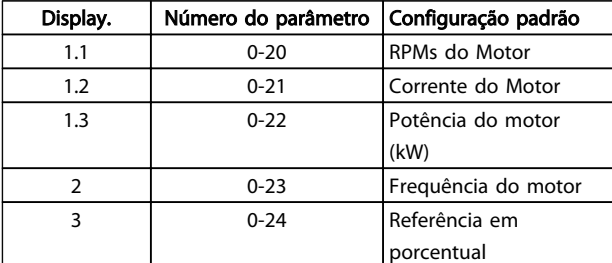

#### Tabela 4.1

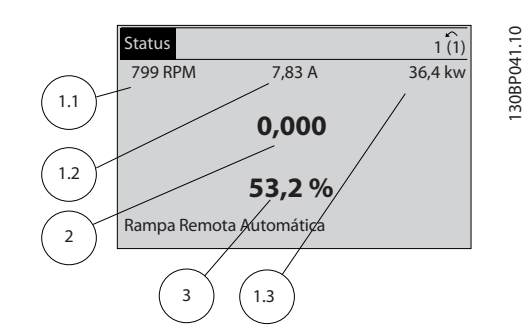

Ilustração 4.2

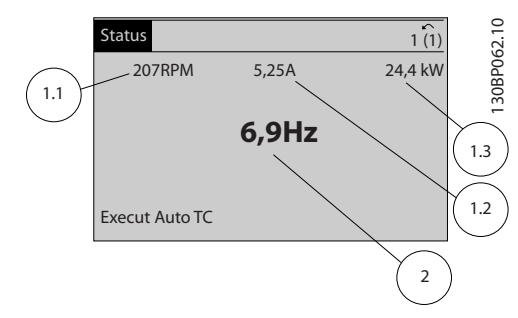

#### Ilustração 4.3

## 4.1.3 Teclas do Menu do Display

As teclas de menu são utilizadas para acessar menus para configuração de parâmetros, alternar entre modos de exibição de status durante a operação normal e visualizar dados do registro de falhas.

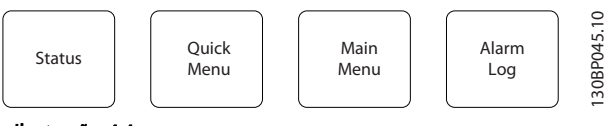

Ilustração 4.4

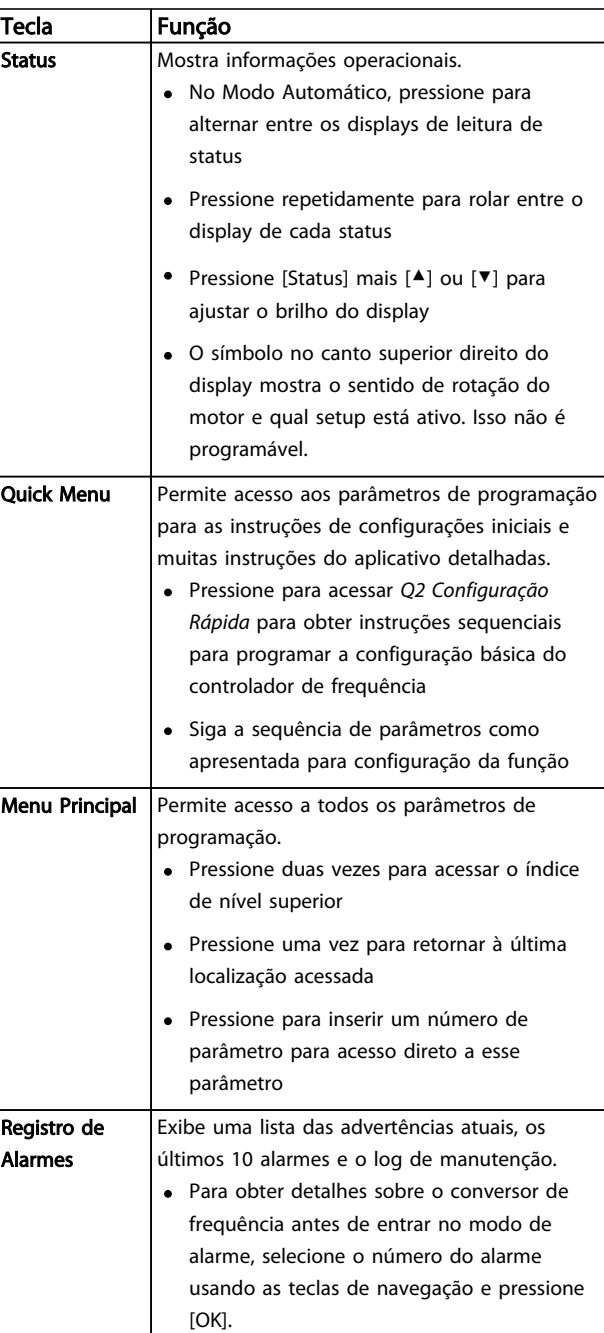

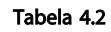

Danfoss

# 4.1.4 Teclas de Navegação

As teclas de navegação são usadas para programar funções e mover o cursor no display. As teclas de navegação também fornecem controle da velocidade na operação local (manual). Três luzes indicadoras de status do conversor de frequência também estão localizadas nessa área.

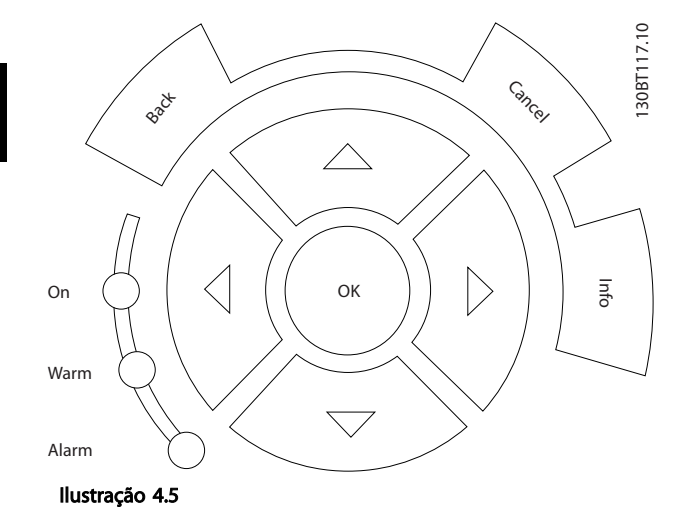

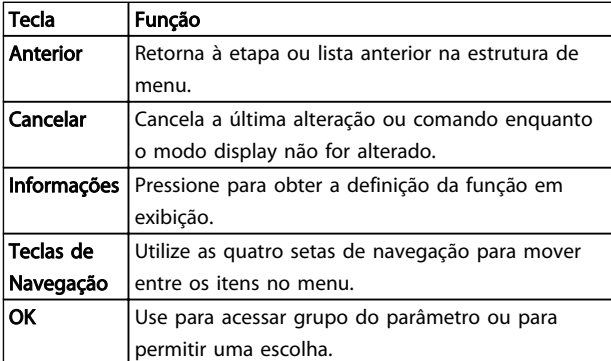

Tabela 4.3

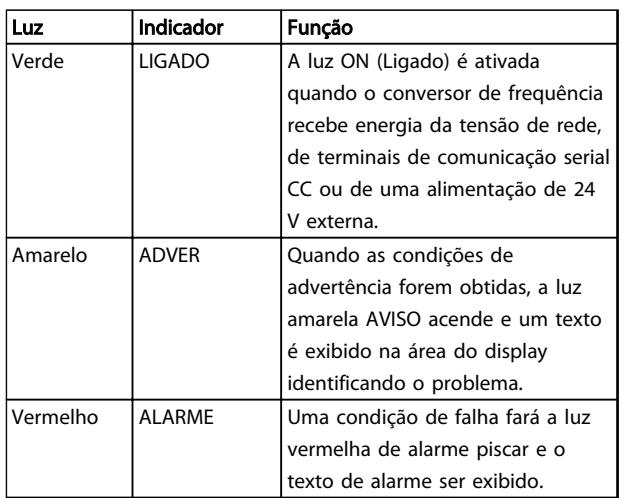

#### Tabela 4.4

## 4.1.5 Teclas de Operação

As teclas de operação estão localizadas na parte inferior do LCP.

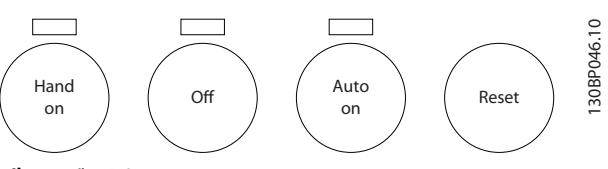

Ilustração 4.6

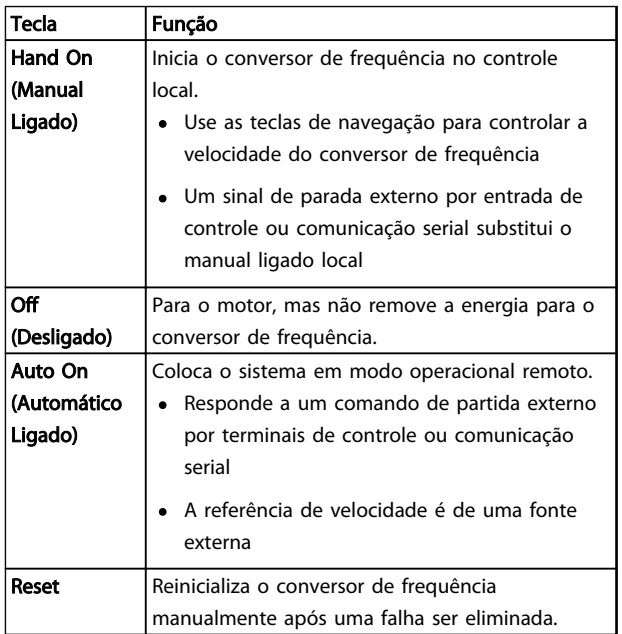

#### Tabela 4.5

Danfoss

## 4.2 Programações de Parâmetros de Cópia e de Backup

Os dados de programação são armazenados internamente no conversor de frequência.

- Os dados podem ser transferidos por upload para a memória do LCP como backup de armazenagem
- Depois de armazenados no LCP, os dados podem ser transferidos por download de volta para o conversor de frequência
- Dados também podem transferidos por download para outros conversores de frequência conectando o LCP nessas unidades e transferindo por download as configurações armazenadas. (Essa é uma maneira rápida de programar múltiplas unidades com as mesmas configurações).
- A inicialização do conversor de frequência para restaurar a configuração padrão de fábrica não altera os dados armazenados na memória do LCP

# **AADVERTÊNCIA**

### PARTIDA ACIDENTAL!

Quando o conversor de frequência estiver conectado à rede elétrica, o motor pode dar partida a qualquer momento. O conversor de frequência, o motor e qualquer equipamento controlado deverão estar em prontidão operacional. A falha em estar em prontidão operacional quando o conversor de frequência for conectado à rede elétrica pode resultar em morte, lesões graves ou danos ao equipamento ou à propriedade.

4.2.1 Fazendo Upload de Dados para o LCP

- 1. Pressione [Off] para parar o motor antes de transferir dados por upload ou download.
- 2. Ir para *0-50 Cópia do LCP*.
- 3. Pressione [OK]
- 4. Selecione *Todos para o LCP*.
- 5. Pressione [OK] Uma barra de progresso mostra o processo de upload.
- 6. Pressione [Hand On] ou [Auto On] para retornar à operação normal.

# 4.2.2 Fazendo Download de Dados do LCP

- 1. Pressione [Off] para parar o motor antes de transferir dados por upload ou download.
- 2. Ir para *0-50 Cópia do LCP*.
- 3. Pressione [OK]
- 4. Selecione *Todos do LCP.*
- 5. Pressione [OK] Uma barra de progresso mostra o processo de download.
- 6. Pressione [Hand On] ou [Auto On] para retornar à operação normal.

### 4.3 Restaurando Configurações Padrão

# CUIDADO

A inicialização restaura a configuração padrão de fábrica da unidade. Qualquer programação, dados do motor, localização e registros de monitoramento serão perdidos. Transferir dados por upload para o LCP fornece um backup antes da inicialização.

A restauração da programação do parâmetro do conversor de frequência de volta aos seus valores padrão é feita pela inicialização do conversor de frequência. A inicialização pode ser por meio do *14-22 Modo Operação* ou manualmente.

- A inicialização usando *14-22 Modo Operação* não altera dados do conversor de frequência como horas de funcionamento, seleções da comunicação serial, configurações pessoais de menu, registro de falhas, registro de Alarme e outras funções de monitoramento
- Geralmente é recomendável usar *14-22 Modo Operação*
- A inicialização manual apaga todos os dados do motor, de programação, de localização e de monitoramento e restaura a configuração padrão de fábrica.

Danfoss

# 4.3.1 Inicialização recomendável

- 1. Pressione [Menu principal] duas vezes para acessar os parâmetros.
- 2. Role até *14-22 Modo Operação*.
- 3. Pressione [OK]
- 4. Role até *Inicialização.*
- 5. Pressione [OK]
- 6. Remova a energia da unidade e aguarde até o display desligar.
- 7. Aplique energia à unidade.

As configurações padrão de fábrica são restauradas durante a partida. Isso poderá demorar ligeiramente mais que o normal.

- 8. O Alarme 80 é exibido.
- 9. Pressione [Reset] para retornar ao modo de operação.

### 4.3.2 Inicialização Manual

- 1. Remova a energia da unidade e aguarde até o display desligar.
- 2. Pressione e segure ao mesmo tempo as teclas [Status], [Main Menu] e [OK] e aplique energia à unidade.

As configurações padrão de fábrica são restauradas durante a inicialização. Isso poderá demorar ligeiramente mais que o normal.

A inicialização manual não reinicializa as informações do conversor de frequência a seguir

- *15-00 Horas de funcionamento*
- *15-03 Energizações*
- *15-04 Superaquecimentos*
- *15-05 Sobretensões*

#### Programação Chassi D do Drive HVAC do VLT® Instruções de Utilização

# 5 Programação

#### 5.1 Introdução

O conversor de frequência é programado para suas funções de aplicativo usando parâmetros. Os parâmetros podem ser acessados pressionando [Quick Menu] (Menu rápido) ou [Main Menu] (Menu principal) no LCP. (Consulte *[4.1 Painel de Controle Local](#page-41-0)* para obter detalhes sobre como usar as teclas de função do LCP). Os parâmetros também podem ser acessados através de um PC usando o Software de Setup do MCT 10 (consulte a seção *5.6.1 Programação Remota com Software de Setup do MCT 10*).

O quick menu é destinado para a partida inicial (*Q2-\*\* Setup Rápido*) e instruções detalhadas para aplicações comuns do conversor de frequência (*Q3-\*\* Setup de função*). São fornecidas instruções passo a passo. Essas instruções permitem ao usuário percorrer os parâmetros usados para a programação de aplicativos na sua sequência correta. Os dados inseridos em um parâmetro podem alterar as opções disponíveis nos parâmetros que seguem essa entrada. O menu rápido apresenta orientações fáceis para deixar a maioria dos sistemas ativos e em execução.

O menu principal acessa todos os parâmetros e permite aplicações avançadas do conversor de frequência.

### 5.2 Exemplo de programação

Aqui está um exemplo de programação do conversor de frequência para uma aplicação comum em malha aberta usando o quick menu.

- Esse procedimento programa o conversor de frequência para receber um sinal de controle analógico de 0-10 V CC no terminal de entrada 53
- O conversor de frequência responde fornecendo saída de 20-50 Hz ao motor proporcional ao sinal de entrada (0-10 V CC = 20-50 Hz)

Essa é uma aplicação de ventilador ou bomba comum.

Pressione [Quick Menu] e selecione os parâmetros a seguir usando as teclas de navegação para percorrer os títulos e pressione [OK] após cada ação.

- 1. *Q3 Setups de Função*
- 2. *Progr. Dados do Parâmetro*

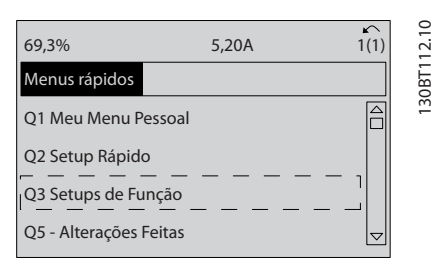

Danfoss

#### Ilustração 5.1

#### 3. *Q3-2 Definições de Malha Aberta*

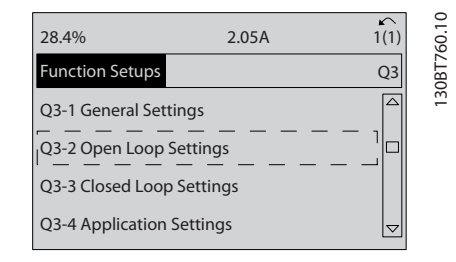

#### Ilustração 5.2

#### 4. *Q3-21 Referência Analógica*

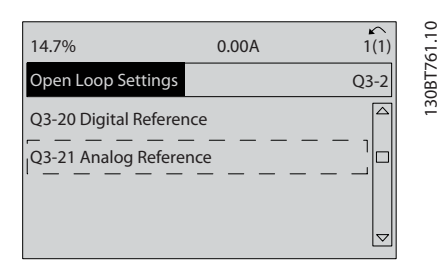

#### Ilustração 5.3

5. *3-02 Referência Mínima*. Ajuste a referência mínima do conversor de frequência interno para 0 Hz. (Isso ajusta a velocidade mínima do conversor de frequência para 0 Hz).

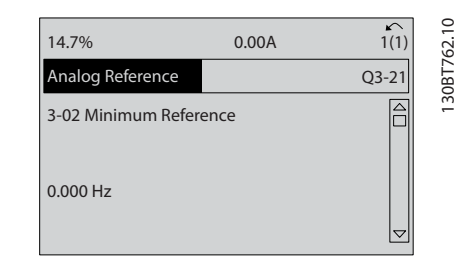

Ilustração 5.4

Danfoss

#### Programação Chassi D do Drive HVAC do VLT® Instruções de Utilização

6. *3-03 Referência Máxima*. Ajuste a referência máxima do conversor de frequência interno para 60 Hz. (Isso ajusta a velocidade máxima do conversor de frequência para 60 Hz. Observe que 50/60 Hz é uma variação regional).

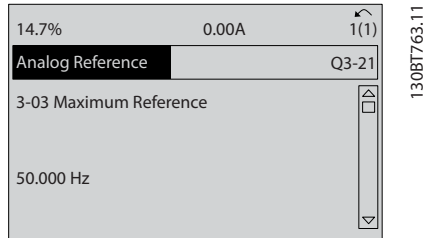

#### Ilustração 5.5

7. *6-10 Terminal 53 Tensão Baixa*. Ajuste a referência de tensão externa mínima no Terminal 53 para 0 V. (Isso programa o sinal de entrada mínimo para 0 V).

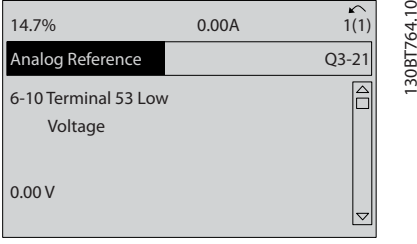

#### Ilustração 5.6

8. *6-11 Terminal 53 Tensão Alta*. Ajuste a referência de tensão externa máxima no Terminal 53 para 10 V. (Isso ajusta o sinal de entrada máximo para 10 V).

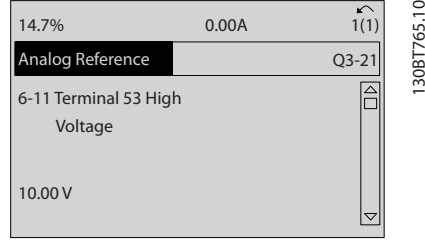

#### Ilustração 5.7

9. *6-14 Terminal 53 Ref./Feedb. Valor Baixo*. Ajuste a referência de velocidade mínima no Terminal 53 para 20 Hz. (Isso informa ao conversor de frequência que a tensão mínima recebida no

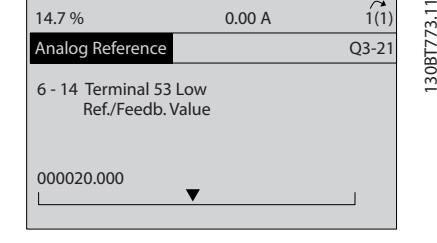

#### Ilustração 5.8

10. *6-15 Terminal 53 Ref./Feedb. Valor Alto*. Ajuste a referência de velocidade máxima no Terminal 53 para 50 Hz. (Isso informa ao conversor de frequência que a tensão máxima recebida no Terminal 53 (10 V) é igual à saída de 50 Hz).

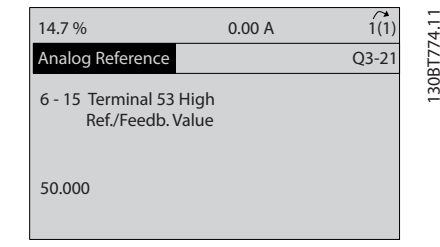

#### Ilustração 5.9

Com um dispositivo externo fornecendo um sinal de controle de 0-10 V conectado ao terminal 53 do conversor de frequência, o sistema está agora pronto para operação.

# OBSERVAÇÃO!

A barra da rolagem à direita na última ilustração do display está na parte inferior, indicando que o procedimento está concluído.

*Ilustração 5.10* mostra as conexões de fiação usadas para ativar essa configuração.

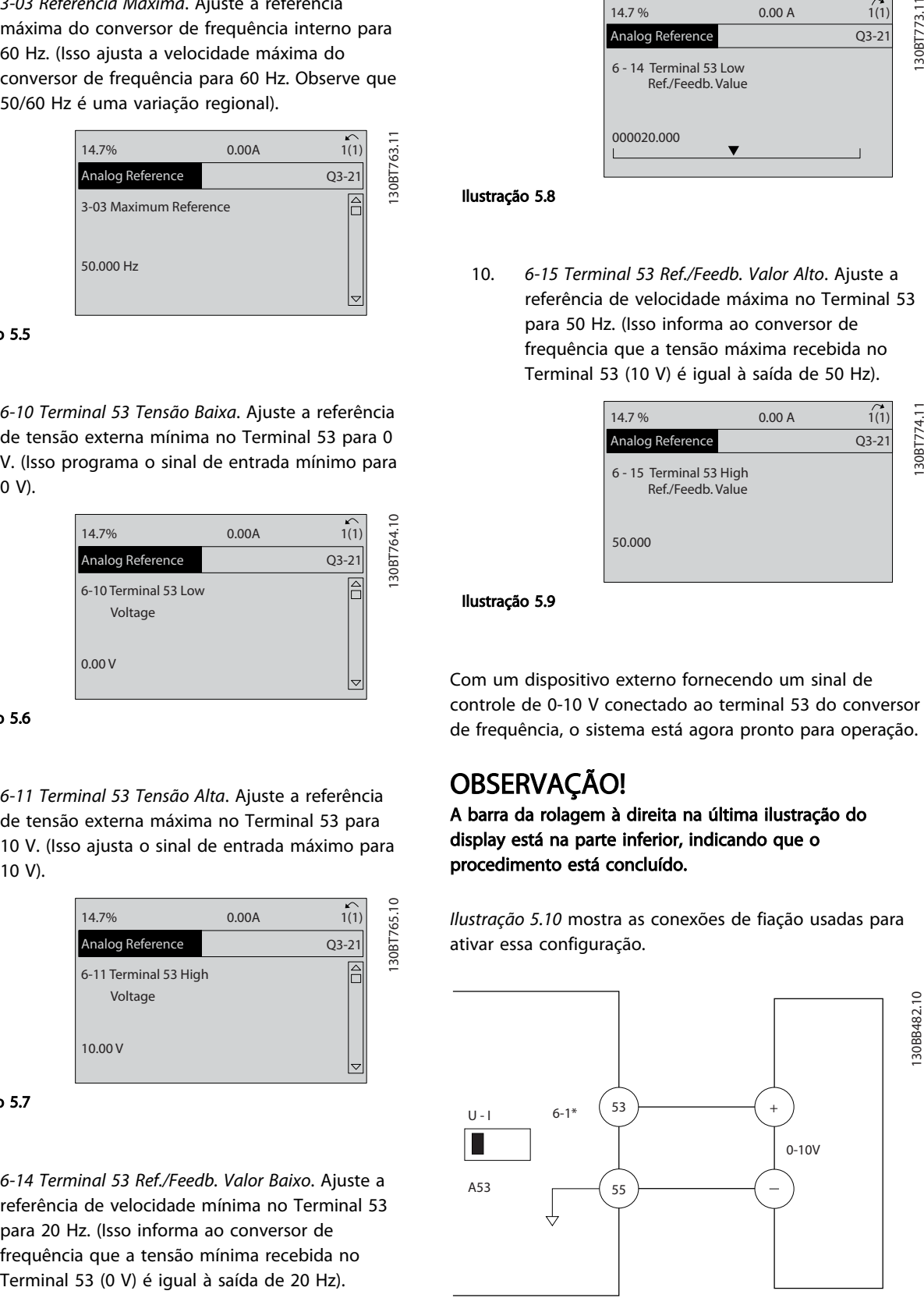

Ilustração 5.10 Exemplo de Fiação para Dispositivo Externo Fornecendo Sinal de Controle de 0-10 V

#### Programação Chassi D do Drive HVAC do VLT® Instruções de Utilização

## 5.3 Exemplos de Programação do Terminal de Controle

Os terminais de controle podem ser programados.

- Cada terminal tem funções específicas que é capaz de executar
- Os parâmetros associados ao terminal habilitam a função
- Para o funcionamento correto do conversor de frequência, os terminais de controle devem estar
	- com a fiação correta
	- Programados para a função pretendida

recebendo um sinal

Consulte *Tabela 5.1* para saber o número do parâmetro do terminal de controle e a configuração padrão. (A configuração padrão pode ser mudada com base na seleção em *0-03 Definições Regionais*).

O exemplo a seguir mostra o acesso ao Terminal 18 para ver a configuração padrão.

1. Pressione [Main Menu] duas vezes, role até o grupo do parâmetro *5-\*\* Entrada/saída digital* e pressione [OK].

![](_page_48_Picture_448.jpeg)

#### Ilustração 5.11

2. Role até o grupo do parâmetro *5-1\* Entradas Digitais* e pressione [OK].

![](_page_48_Picture_449.jpeg)

#### Ilustração 5.12

3. Role até *5-10 Terminal 18 Entrada Digital*. Pressione [OK] para acessar as opções de função. A configuração padrão *Partida* é mostrada.

![](_page_48_Figure_19.jpeg)

Danfoss

Ilustração 5.13

# 5.4 Programações do Parâmetro Padrão Internacional/Norte-americano

Programar *0-03 Definições Regionais [0] Internacional* ou *[1] América do Norte* altera a configuração padrão de alguns parâmetros. *Tabela 5.1* relaciona os parâmetros que são afetados.

![](_page_48_Picture_450.jpeg)

Danfoss

<span id="page-49-0"></span>![](_page_49_Picture_229.jpeg)

Tabela 5.1 Programações do Parâmetro Padrão Internacional/Norte-americanos

## 5.5 Estrutura de Menu dos Parâmetros

Para estabelecer a programação correta dos aplicativos geralmente é necessário programar funções em vários parâmetros relacionados. Essas programações do parâmetro fornecem ao conversor de frequência os detalhes do sistema para o conversor de frequência operar corretamente. Os detalhes do sistema podem incluir coisas como tipos de sinal de saída e de entrada, terminais de programação, intervalos de sinal mínimos e máximos, exibições personalizadas, nova partida automática e outros recursos.

- Consulte o display do LCP para visualizar a programação detalhada dos parâmetros e as opções de configuração
- Pressione [Info] em qualquer parte do menu para visualizar detalhes adicionais dessa função
- Pressione e segure [Main Menu] para inserir um número de parâmetro para ter acesso direto a esse parâmetro.
- Os detalhes das configurações de aplicativos comuns estão fornecidos em *[6 Exemplos de](#page-55-0) [Aplicações](#page-55-0)*

Programação Chassi D do Drive HVAC do VLT® Instruções de Utilização

| 5.5.1                          |                                                     | $\frac{1}{2}$       | Modo Sobrecarga                                                                | $\overline{5}$       | PM Start Mode                                         |                      | Referência Mínima                                            | 3-95                 | Atraso da Rampa de Velocidade          |
|--------------------------------|-----------------------------------------------------|---------------------|--------------------------------------------------------------------------------|----------------------|-------------------------------------------------------|----------------------|--------------------------------------------------------------|----------------------|----------------------------------------|
|                                | Estrutura do menu<br>principal                      | $-05$               | Config. Modo Local                                                             | $-71$                | Atraso da Partida                                     | 3-03<br>3-03         | Referência Máxima                                            | ą                    | Limites/Advertêncs                     |
|                                |                                                     | $\frac{90}{1}$      | Sentido Horário                                                                | $1 - 72$             | Função de Partida                                     | $3-04$               | Função de Referência                                         | $\ddot{1}$           | Limites do Motor                       |
|                                |                                                     | $1 - 07$            | Motor Angle Offset Adjust                                                      | $1 - 73$             | Flying Start                                          | $\frac{4}{3}$        | <b>Referências</b>                                           | $4-10$               | Sentido de Rotação do Motor            |
| ئی                             | Operação/Display                                    | $\frac{1}{2}$       | Seleção do Motor                                                               | $1 - 74$             | Velocidade de Partida [RPM]                           | $3 - 10$             | Referência Predefinida                                       | $-11$                | Lim. Inferior da Veloc. do Motor [RPM] |
| Ş.                             | Programaç.Básicas                                   | $\frac{0}{1}$       | Construção do Motor                                                            | $1 - 75$             | Velocidade de Partida [Hz]                            | $3 - 11$             | Velocidade de Jog [Hz]                                       | $4 - 12$             | Lim. Inferior da Veloc. do Motor [Hz]  |
| 5<br>0-01                      | dioma                                               | $\frac{4}{1}$       | o.<br>Fator de Ganho de Amorteciment                                           | $-76$                | Corrente de Partida                                   | $3 - 12$             | Down<br>Valor de Catch Up/Slow                               | $4 - 13$             | Lim. Superior da Veloc. do Motor       |
| $0 - 02$                       | Unidade da Veloc. do Motor                          | $-15$               | Low Speed Filter Time Const.                                                   | $\frac{3}{2}$        | Ajustes de Parada                                     | $3 - 13$             | Tipo de Referência                                           |                      | [RPM]                                  |
| $0 - 03$                       | Definições Regionais                                | $-16$               | High Speed Filter Time Const.                                                  | $-80$                | Função na Parada                                      | $3 - 14$             | Referência Relativa Pré-definida                             | $4 - 14$             | Lim. Superior da Veloc do Motor [Hz]   |
| $0-04$                         | Estado Operacion. na Energiz.(Manual)               | $1 - 17$            | Voltage filter time const.                                                     | $-81$                | Veloc. Mín. p/ Função na Parada [RPM]                 | $3 - 15$             | Fonte da Referência 1                                        | $4-16$               | Limite de Torque do Modo Motor         |
| $0 - 0$                        | Performance Monitor                                 |                     | Dados do Motor                                                                 | -82                  | Veloc. Mín p/ Funcionar na Parada [Hz]                | $3 - 16$             | Fonte da Referência 2                                        | $4-17$               | Limite de Torque do Modo Gerador       |
| $\ddot{5}$                     | Operações Set-up                                    | $1 - 20$            | Potência do Motor [kW]                                                         | -83                  | Função de Parada Precisa                              | $3 - 17$             | Fonte da Referência 3                                        | $4 - 18$             | Limite de Corrente                     |
| $0 - 10$                       | Setup Ativo                                         | $1 - 21$            | Potência do Motor [HP]                                                         | $-84$                | Valor Contador de Parada Precisa                      | $3 - 18$             | Fonte d Referência Relativa Escalonada                       | $4 - 19$             | Freqüência Máx. de Saída               |
| $0-11$                         | Editar SetUp                                        | $1 - 22$            | Tensão do Motor                                                                | $-85$                | Atraso Comp. Veloc Parada Precisa                     | $3 - 19$             | Velocidade de Jog [RPM]                                      | $4 - 2$ <sup>*</sup> | Fator. Limite                          |
| $0 - 12$                       | Este Set-up é dependente de                         | $-23$               | Freqüência do Motor                                                            | $\ddot{\bullet}$     | Temper. do Motor                                      | $\ddot{z}$           | Rampa de velocid 1                                           | 4-20                 | Fte Fator de Torque Limite             |
| $0 - 13$                       | Leitura: Setups Conectados                          | $1 - 24$            | Corrente do Motor                                                              | $6-$                 | Proteção Térmica do Motor                             | $3 - 40$             | Tipo de Rampa 1                                              | $4 - 21$             | Fte Fator Limite de veloc              |
| $0 - 14$                       | Leitura: Editar Setups/ Canal                       | $1 - 25$            | Velocidade nominal do motor                                                    | -91                  | Ventilador Externo do Motor                           | $3-41$               | Tempo de Aceleração da Rampa 1                               | $4-3$                | Mon. Veloc.Motor                       |
| $0 - 15$                       | Readout: actual setup                               | $1 - 26$            | Torque nominal do Motor                                                        | -93                  | Fonte do Termistor                                    | $3 - 42$             | Tempo de Desaceleração da Rampa 1                            | $4 - 30$             | Função Perda Fdbk do Motor             |
| 6 <sup>2</sup>                 | Display do LCP                                      | $1 - 29$            | Adaptação Automática do Motor                                                  | $-94$                | ATEX ETR cur.lim. speed reduction                     | $3 - 45$             | Rel. Rampa 1 Rampa-S Início Acel.                            | $4 - 31$             | Erro Feedb Veloc. Motor                |
| $0 - 20$                       | Linha do Display 1.1 Pequeno                        |                     | (AMA)                                                                          | $-95$                | Sensor Tipo KTY                                       | $3 - 46$             | Rel. Rampa 1 Rampa-S Final Acel.                             | $4 - 32$             | Timeout Perda Feedb Motor              |
| $0 - 21$                       | Linha do Display 1.2 Pequeno                        |                     | DadosAvanç d Motr                                                              | $-96$                | Recurso Termistor KTY                                 | $3 - 47$             | Rel. Rampa 1 Rampa-S Início Desac.                           | 4-34                 | Função Erro de Tracking                |
| $0 - 22$                       | Linha do Display 1.3 Pequeno                        | $-30$               | Resistência do Estator (Rs)                                                    | $1 - 97$             | Nível Limiar d KTY                                    | $3 - 48$             | Rel. Rampa 1 Rampa-S Final Desac.                            | $4 - 35$             | Erro de Tracking                       |
| $0 - 23$                       | Linha do Display 2 Grande                           | $1 - 31$            | Resistência do Rotor (Rr)                                                      | $-98$                | ATEX ETR interpol. points freq.                       | $\frac{3}{2}$        | Rampa de velocid 2                                           | 4-36                 | Erro de Tracking Timeout               |
| $0 - 24$                       | Linha do Display 3 Grande                           | $1 - 33$            | Reatância Parasita do Estator (X1)                                             | ခု                   | points current<br><b>ATEX ETR interpol</b>            | $3 - 50$             | Tipo de Rampa 2                                              | $4-37$               | Erro de Tracking Rampa                 |
| $0 - 25$                       | Meu Menu Pessoal                                    | $-34$               | Reatância Parasita do Rotor (X2)                                               | $2 - 44$             | Freios                                                | $3 - 51$             | Tempo de Aceleração da Rampa 2                               | $4 - 38$             | Erro de Tracking Timeout Rampa         |
| $\ddot{\sigma}$                | Leitura do LCP                                      | $-35$               | Reatância Principal (Xh)                                                       | $2-0$                | Frenagem CC                                           | $3 - 52$             | $\sim$<br>Tempo de Desaceleração da Rampa                    | $4 - 39$             | Erro de Trackg pós Timeout Rampa       |
| $0 - 30$                       | Unid p/ parâm def p/ usuário                        | $-36$               | Resistência de Perda do Ferro (Rfe)                                            | $2 - 00$             | Corrente de Hold CC                                   | $3 - 55$             | Rel. Rampa 2 Rampa-S Início Acel.                            | $4-5$                | Ajuste Advertênc.                      |
| $0 - 31$                       | Valor Mín da Leitura Def p/Usuário                  | $-37$               | Indutância do eixo-d (Ld)                                                      | $2 - 01$             | Corrente de Freio CC                                  | $3 - 56$             | Rel. Rampa 2 Rampa-S Final Acel.                             | 4-50                 | Advertência de Corrente Baixa          |
| $0 - 32$                       | VIr máx d leitur definid p/usuáro                   | $-39$               | Pólos do Motor                                                                 | 2-02                 | empo de Frenagem CC                                   | $3 - 57$             | Rel. Rampa 2 Rampa-S Início Desac.                           | $4 - 51$             | Advertência de Corrente Alta           |
| $0 - 37$                       | Texto de Display 1                                  | $\frac{1}{2}$       | Força Contra Eletromotriz em 1000RPM                                           | $2 - 03$             | Veloc.Acion Freio CC [RPM]                            | $3 - 58$             | Rel. Rampa 2 Rampa-S Final Desacel                           | 4-52                 | Advertência de Velocidade Baixa        |
| $0 - 38$                       | Texto de Display 2                                  | 4                   | Off Set do Angulo do Motor                                                     | 2-04                 | /eloc.Acion.d FreioCC [Hz]                            | $3-6$                | Rampa 3                                                      | 4-53                 | Advertência de Velocidade Alta         |
| $0 - 39$                       | Texto de Display 3                                  | $\frac{46}{5}$      | Position Detection Gain                                                        | 2-05                 | Referência Máxima                                     | $3 - 60$             | Tipo de Rampa 3                                              | 4-54                 | Advert. de Refer Baixa                 |
| İ                              | Teclado do LCP                                      | 47                  | Low Speed Torque Calibration                                                   | 2-06                 |                                                       | $3-61$               | Tempo de Aceleração da Rampa 3                               | 4-55                 | Advert. Refer Alta                     |
| $0 - 40$                       | Tecla [Hand on] (Manual ligado) do                  |                     |                                                                                |                      | Parking Current                                       |                      |                                                              |                      |                                        |
|                                | ů                                                   | $\ddot{\phi}$       | Prog Indep Carga                                                               | 2-07                 | Parking Time                                          | $3 - 62$             | 3<br>Tempo de Desaceleração da Rampa                         | 4-56                 | Advert. de Feedb Baixo                 |
|                                | Tecla [Off] do LCP                                  | $-50$               | Magnetização do Motor a 0 Hz                                                   | $2 - 1$ <sup>*</sup> | Funções do Freio                                      | $3 - 65$             | Rel. Rampa 3 Rampa-S Início Acel.                            | 4-57                 | Advert. de Feedb Alto                  |
| $0 - 42$<br>$0 - 41$           |                                                     | $1 - 51$            | Veloc Mín de Magnetizção Norm.                                                 | $2 - 10$             | Função de Frenagem                                    | 3-66                 | Rel. Rampa 3 Rampa-S Final Acel.                             | 4-58                 | Função de Fase do Motor Ausente        |
|                                | Fecla [Auto on] (Automát. ligado) do<br>ĝ           |                     | [RPM]                                                                          | $2 - 11$             | Resistor de Freio (ohm)                               | $3 - 67$             | Rel. Rampa 3 Ramp-S Iníc Desac                               | $\ddot{+}$           | <b>Bypass de Velocidd</b>              |
| $0 - 43$                       | ecla [Reset] do LCP                                 | $-52$               | 지<br>Veloc Mín de Magnetiz. Norm. [H                                           | $2 - 12$             | Limite da Potência de Frenagem (kW)                   | $3 - 68$<br>3-7*     | Rel. Rampa 3 Rampa-S Final Desac.                            | 4-60                 | Bypass de Velocidade de [RPM]          |
| $0 - 44$                       |                                                     | $-53$               | Freq. Desloc. Modelo                                                           | $2 - 13$             | Monitoramento da Potência d                           |                      | Rampa 4                                                      | 4-61                 | Bypass de Velocidade de [Hz]           |
| $0 - 45$                       | [Off/Reset] Key on LCP                              | $1 - 54$            | Voltage reduction in fieldweakening                                            |                      | Frenagem                                              | $3 - 70$             | Tipo de Rampa 4                                              | 4-62                 | Bypass de Velocidade até [RPM]         |
| <b>G-5*</b>                    | Fecla [Drive Bypass] LCP<br>Copiar/Salvar           | $-55$               | Características U/f - U                                                        | $2 - 15$             | Verificação do Freio                                  | $3 - 71$             | Tempo de Aceleração da Rampa 4                               | 4-63                 | até [Hz]<br>Bypass de Velocidade       |
| $0 - 50$                       | Cópia do LCP                                        | $-56$               | Características U/f - F                                                        | $2 - 16$             | AC brake Max. Current                                 | $3 - 72$             | 4<br>Tempo de Desaceleração da Rampa                         | $5-0$<br>$5 -$       | Entrad/Saíd Digital                    |
| $0 - 51$                       | Cópia do Set-up                                     | $-59$<br>$-58$      | Freqüência de Pulsos de Teste Flystart<br>Corrente de Pulsos de Teste Flystart | $2 - 18$<br>$2 - 17$ | Controle de Sobretensão                               | $3 - 75$<br>$3 - 76$ | Rel. Rampa 4 Rampa-S Início Aceler.<br>Rampa-S Final Aceler. | $5 - 00$             | Modo E/S Digital<br>Modo I/O Digital   |
| Ĵ۶                             | Senha                                               | $\ddot{\varphi}$    |                                                                                | $2 - 19$             | Verificação da Condição do Freio<br>Over-voltage Gain | $3 - 77$             | Rampa-S Início Desac.<br>Rel. Rampa 4<br>Rel. Rampa 4        | 5-01                 | Modo do Terminal                       |
| $0 - 60$                       | Senha do Menu Principal                             | $-60$               | Compensação de Carga em Baix<br>Prog Dep. Carga                                | $2 - 2^*$            | Freio Mecânico                                        | $3 - 78$             | Rel. Rampa 4 Rampa-S no Final Desac.                         | 5-02                 | 29<br>77<br>Modo do Terminal           |
| $0 - 61$                       | Acesso ao Menu Principal s/ Senha                   |                     | Velocid                                                                        | $2 - 20$             | Corrente de Liberação do Freio                        | $3-8$                | <b>Outras Rampas</b>                                         | $\frac{1}{2}$        | Entradas Digitais                      |
| $0 - 65$                       | Senha do Quick Menu (Menu Rápido)                   | $\overline{61}$     | Compensação de Carga em Alta                                                   | $2 - 21$             | Velocidade de Ativação do Freio [RPM]                 | $3 - 80$             | Tempo de Rampa do Jog                                        | $5 - 10$             | Terminal 18 Entrada Digital            |
| $0 - 66$                       | Acesso QuickMenu(MenuRápido)s/                      |                     | Velocid                                                                        | $2 - 22$             | Velocidade de Ativação do Freio [Hz]                  | $3 - 81$             | Tempo de Rampa da Parada Rápida                              | $5-11$               | Terminal 19, Entrada Digital           |
|                                | senha                                               | $1-62$              | Compensação de Escorregamento                                                  | $2 - 23$             | Atraso de Ativação do Freio                           | $3 - 82$             | Tipo de Rampa da Parada Rápida                               | $5 - 12$             | Terminal 27, Entrada Digital           |
| $0 - 67$                       | Acesso à Senha do Bus                               | $1 - 63$            | Const d Tempo d Compens                                                        | $2 - 24$             | Atraso da Parada                                      | $3 - 83$             | ParadRápid Rel.S-ramp na Decel.                              | $5 - 13$             | Terminal 29, Entrada Digital           |
| $0 - 68$                       | Safe Parameter Password                             |                     | Escorregam                                                                     | $2 - 25$             | Tempo de Liberação do Freio                           |                      | Partida                                                      | $5 - 14$             | Terminal 32, Entrada Digital           |
| $0 - 69$                       | Password Protection of Safe Parameter               | $1-64$              | Amortecimento da Ressonância                                                   | 2-26                 | Ref. de Torque                                        | $3-34$               | ParadRápid Rel.S-ramp na Decel. Final                        | $5 - 15$             | Terminal 33 Entrada Digital            |
| L                              | Carga e Motor                                       | $1-65$              | Const Tempo Amortec Ressonânc                                                  | $2 - 27$             | Tempo da Rampa de Torque                              |                      | Potenciôm. Digital                                           | $5 - 16$             | Terminal X30/2 Entrada Digital         |
| $\frac{1}{2}$<br>$\frac{8}{1}$ | Programaç Gerais                                    | $\frac{66}{5}$      | ¢<br>Corrente Mín. em Baixa Velocidad                                          | $2 - 28$             | Fator de Ganho do Boost                               | $3 - 90$             | Tamanho do Passo                                             | $5 - 17$             | Terminal X30/3 Entrada Digital         |
| Ģ                              | Principio de Controle do Motor<br>Modo Configuração | $-67$               | Tipo de Carga                                                                  | I.                   | keferência/Rampas                                     | $3 - 91$             | Tempo de Rampa                                               | $5 - 18$             | X30/4 Entrada Digital<br>Terminal      |
| $\frac{5}{2}$                  | Fonte Feedbck.Flux Motor                            | $-68$               | Inércia Mínima                                                                 | ÷                    | Limits de Referênc                                    | $3 - 92$             | Restabelecimento da Energia                                  | $5 - 19$             | Terminal 37 Parada Segura              |
| ဒု                             | Características de Torque                           | $1 - 69$<br>$1-7$ * | Inércia Máxima                                                                 | $3 - 00$             | ntervalo de Referência                                | $3 - 94$             | Limite Máximo                                                | $5 - 20$             | X46/1 Entrada Digital<br>Terminal      |
|                                |                                                     |                     | Ajustes da Partida                                                             | $3 - 01$             | Unidade da Referência/Feedback                        |                      | Limite Mínimo                                                | $5 - 21$             | Terminal X46/3 Entrada Digital         |

Danfoss

![](_page_51_Picture_1475.jpeg)

Instruções de Utilização

Danfoss

14-20 Modo Reset 14-50 Filtro de RFI 14-53 Mon.Ventldr 14-40 Nível do VT 14-55 Filtro Saída 14-8\* Opcionais 14-5\* Ambiente  $14 - 10$  $14 - 14$  $\begin{array}{c} 14-22 \\ 14-23 \\ 14-24 \end{array}$  $14 - 25$  $\frac{14.32}{14.40}$  $1450$ <br> $4457$ <br> $4457$ 14-59  $\frac{1}{4}$ <br> $\frac{1}{5}$ <br> $\frac{1}{5}$  $15 - 04$  $15-05$  $14-12$  $14-13$  $14 - 15$  $14-2*$ 14-26  $14 - 28$  $14-30$ <br> $14-31$ 14-50  $14-52$ <br> $14-53$ 14-74<br>14-74  $14-89$ <br> $14-89$ 15-03  $14-00$  $14 - 03$ 14-04 14-06  $14-11$  $14 - 20$  $14 - 21$  $14 - 29$  $14-3*$  $14-41$  $14 - 42$  $14 - 43$  $14-5*$  $14 - 51$  $14 - 7*$  $14 - 72$  $\frac{1}{4}$  $14.9*$  $15-00$  $15-01$  $15 - 02$  $4 - 01$ Filtro para Interferência de Broadcast 12-95 Filtro para Interferência de Broadcast Temporizador para Inibir o COS 12-37 Temporizador para Inibir o COS Slave Exception Message Count 12-42 Slave Exception Message Count Comprimento Errado de Cabo 12-93 Comprimento Errado de Cabo Operador de Regra Lógica 1 Operador de Regra Lógica 2 Configured Station Address 13-41 Operador de Regra Lógica 1 13-43 Operador de Regra Lógica 2 Porta do Canal de Soquete 12-51 Configured Station Address 12-89 Porta do Canal de Soquete Prot.contra Interf.Broadcast 12-94 Prot.contra Interf.Broadcast Parâmetro de Advertência Operando do Comparador 13-10 Operando do Comparador 12-30 Parâmetro de Advertência 13-11 Operador do Comparador Operador do Comparador Regra Lógica Booleana 1 Regra Lógica Booleana 2 Regra Lógica Booleana 3 13-42 Regra Lógica Booleana 2 13-44 Regra Lógica Booleana 3 Configured Station Alias Contadores de Interface 13-40 Regra Lógica Booleana 1 Código CIP do Produto 12-50 Configured Station Alias 12-98 Contadores de Interface 12-34 Código CIP do Produto Transparente<br>Serv Ethernet Avancad 12-9\* Serv Ethernet Avançad Temporizador do SLC Slave Message Count Valor do Comparador Diagnóstico de Cabo Contadores de Mídia 13-12 Valor do Comparador 13-20 Temporizador do SLC 12-41 Slave Message Count 12-90 Diagnóstico de Cabo 12-99 Contadores de Mídia Referência da Rede 12-31 Referência da Rede 12-8\* OutrosServEthernet OutrosServEthernet 12-91 MDI-X<br>12-92 Espionagem IGMP 14-0\* Chveamnt d Invrsr Parâmetro do EDS Definicões do SLC Ação do SLC<br><mark>Funções Especiais</mark> Controle da Rede 12-35 Parâmetro do EDS 12-92 Espionagem IGMP 13-0\* Definições do SLC Status Parameter RS-FF Operand S RS-FF Operand R 14-\*\* Funções Especiais 12-32 Controle da Rede 12-40 Status Parameter 13-15 RS-FF Operand S 13-16 RS-FF Operand R EtherCAT Status Temporizadores 12-59 EtherCAT Status Servidor de FTP 12-80 Servidor de FTP 13-2\* Temporizadores Revisão do CIP Regras Lógicas Evento do SLC 12-33 Revisão do CIP 13-4\* Regras Lógicas 13-51 Evento do SLC Servidor HTTP Iniciar Evento Resetar o SLC Comparadores 13-1\* Comparadores 12-81 Servidor HTTP Servico SMTP 13-00 Modo do SLC Modo do SLC 13-01 Iniciar Evento Parar Evento 13-03 Resetar o SLC **Modbus TCP** 12-82 Serviço SMTP RS Flip Flops 12-4\* Modbus TCP 13-02 Parar Evento 13-1\* RS Flip Flops 13-52 Ação do SLC Smart Logic Port Config 13-\*\* Smart Logic 12-3\* EtherNet/IP 12-96 Port Config EtherNet/IF Filtro COS 12-38 Filtro COS EtherCAT 12-5\* EtherCAT Estados 13-5\* Estados  $\frac{13-10}{13-11}$  $12 - 35$  $12 - 50$  $12 - 59$  $12 - 89$  $12 - 94$  $12 - 96$  $12 - 98$  $13 - 14$  $13 - 1*$  $13 - 15$  $13 - 2*$  $13-40$  $4.$ \*\*  $12 - 33$  $12 - 34$  $12 - 37$  $12 - 38$  $12-4*$  $12-41$  $12-42$  $12.5*$  $12 - 51$  $12 - 8$ \*  $12 - 80$  $12 - 82$  $12 - 9*$  $12 - 90$  $12 - 93$  $12 - 95$  $13 - 00$  $13 - 02$  $|3-03|$  $15 - 14$  $13-16$  $13 - 20$  $13-4*$  $13-42$  $|3-43|$  $13-51$  $12 - 30$  $12 - 32$  $2 - 40$  $12-81$  $2-00$  $13.0*$  $|3-01$  $|3-12$  $3-41$  $3 - 44$  $5 - 5$  $2 - 31$ 

**Ambie** 

Reinicialzar Contador de Horas de Func 16-11 Ctri.Limite de Corr<br>Ganho Proporcional-Contr.Lim.Corrente 15-47 Nº de Pedido do Crwrst de Freqüência 16-39<br>Ganho Proporcional-Contr.Lim.Corrente 15-47 Nº de Pedido da Placa de Potência. 16-40 15-07 Reinicialzar Contador de Horas de Func 15-46 Nº. do Pedido do Cnvrsr de Freqüência Versão de SW do Opcional no Slot C0 Versão de SW do Opcional no Slot C1 15-75 Versão de SW do Opcional no Slot C0 15-77 Versão de SW do Opcional no Slot C1 Registro de Falhas: Código da Falha 15-47 Nº. de Pedido da Placa de Potência. Versão de SW do Opcional - Slot A Versão de SW do Opcional - Slot B 15-30 Registro de Falhas: Código da Falha 15-71 Versão de SW do Opcional - Slot A 15-73 Versão de SW do Opcional - Slot B Reinicializar o Medidor de kWh Amostragens Antes do Disparo 15-49 ID do SW da Placa de Controle 15-50 ID do SW da Placa de Potência 15-06 Reinicializar o Medidor de kWh 15-14 Amostragens Antes do Disparo 15-49 ID do SW da Placa de Controle 15-50 ID do SW da Placa de Potência String do Código de Compra Registro do Histórico: Evento Registro do Histórico: Tempo 15-20 Registro do Histórico: Evento 15-22 Registro do Histórico: Tempo 15-44 String do Código de Compra 15-51 Nº. Série Conversor de Freq. Nº. Série Cartão de Potência 15-51 Nº. Série Conversor de Freq. 15-53 Nº. Série Cartão de Potência Registro do Histórico: Valor 15-21 Registro do Histórico: Valor Versão de SW do Opcional Registro de Falhas: Tempo N°. do Pedido do Opcional 15-32 Registro de Falhas: Tempo 15-61 Versão de SW do Opcional 15-62 N°. do Pedido do Opcional Metadados de Parâmetro<br>Laitura de Dados 15-99 Metadados de Parâmetro 15-58 Smart Setup Filename<br>15-59 Nome do arquivo CSIV<br>**15-6\* Ident. do Opcional**<br>15-60 Opcional Montado 15-93 Parâmetros Modificados 15-93 Parâmetros Modificados Valor Real Principal [%] Nome do arquivo CSIV 16-05 Valor Real Principal [%] 15-59 Nome do arquivo CSIV String de Código Real 15-45 String de Código Real 15-58 Smart Setup Filename Parâmetros Definidos Intervalo de Logging Nº Série do Opcional 15-92 Parâmetros Definidos Referência [Unidade] 15-11 Intervalo de Logging Reg. de Falhas:Valor 15-63 N° Série do Opcional 15-74 Opcional no Slot CO 15-75 Versao de SW do Op<br>15-76 Opcional no Slot C1<br>15-77 Versão de SW do Op 15-42 Tensão<br>15-43 Versão de Software 16-01 Referência [Unidade] 15-31 Reg. de Falhas:Valor 15-74 Opcional no Slot C0 15-76 Opcional no Slot C1 Def. Log de Dados Registr.doHistórico 15-43 Versão de Software Opcional no Slot A Opcional no Slot B Evento do Disparo Registro de Falhas Seção de Potência 15-70 Opcional no Slot A 15-1\* Def. Log de Dados Fonte do Logging 15-12 Evento do Disparo 15-6\* Ident. do Opcional 15-60 Opcional Montado 15-72 Opcional no Slot B 15-2\* Registr.doHistórico 15-3\* Registro de Falhas 15-41 Seção de Potência Inform. do Parâm. 15-10 Fonte do Logging 15-9\* Inform. do Parâm. 15-48 Nº do Id do LCP Identific. do VLT 16-\*\* Leitura de Dados 15-48 Nº do Id do LCP 15-4\* Identific. do VLT 15-98 Identific. do VLT Identific. do VLT Status do Motor 16-1\* Status do Motor 15-13 Modo Logging 15-13 Modo Logging Control Word Leit.Personalz. 16-09 Leit.Personalz. 16-00 Control Word Referência % 16-02 Referência % **Status Word Status Geral** 16-0\* Status Geral 16-03 Status Word Tipo do FC 15-40 Tipo do FC  $15-98$  $16 - 1$  $15-2*$  $15-40$ <br> $15-40$  $15-44$  $15-53$  $15-73$  $15-75$  $15-9*$ 15-06  $15 - 12$  $15 - 20$  $15 - 3$  $15-45$  $15 - 62$  $15-63$  $15 - 70$  $15 - 72$  $15 - 1*$  $15 - 10$  $15-11$  $15 - 14$  $15 - 22$  $15 - 30$  $15 - 31$  $15 - 32$  $15-41$  $15-61$  $15-71$  $15 - 92$  $16-0*$ 16-00  $16 - 02$ 16-03  $16 - 05$  $16 - 09$  $16 - 1*$  $15 - 07$  $15 - 21$ 5-99  $16 - 01$ Funcão no Desbalanceamento da Rede 14-12 Função no Desbalanceamento da Rede Tempo para Nova Partida Automática 14-30 Ganho Proporcional-Contr.Lim.Corrente Tempo Integração-Contr.Lim.Corrente 14-21 Tempo para Nova Partida Automática Contr Lim. Corrente, Tempo de Filtro Número Real de Unidades Inversoras 14-31 Tempo Integração-Contr.Lim.Corrente 14-32 Contr Lim. Corrente, Tempo de Filtro 14-59 Número Real de Unidades Inversoras Opc.Suprid p/Fonte 24VCC Extern 14-80 Opc.Suprid p/Fonte 24VCC Extern Atraso do Desarme no Limite de 14-25 Atraso do Desarme no Limite de Torque<br>Atraso Desarme-Defeito Inversor 14-26 Atraso Desarme-Defeito Inversor Kin. Backup Trip Recovery Level Falha Rede Elétrica Step Factor 14-15 Kin. Backup Trip Recovery Level 14-13 Falha Rede Elétrica Step Factor Magnetização Mínima do AEO 14-41 Magnetização Mínima do AEO Freqüência de Chaveamento Tensä Red na FalhaRed.Elétr. Indutância do Filtro de Saída 14-57 Indutância do Filtro de Saída 14-01 Freqüência de Chaveamento 14-11 Tensã Red na FalhaRed.Elétr. Programações de Produção Capacitância do Filtro Saída 14-56 Capacitância do Filtro Saída 14-28 Programações de Produção Dead Time Compensation Horas em Funcionamento 14-06 Dead Time Compensation 15-01 Horas em Funcionamento Padrão de Chaveamento AtrasoDesarmLimCorrnte Horas de funcionamento 14-24 AtrasoDesarmLimCorrnte Freqüência AEO Mínima 15-00 Horas de funcionamento 14-00 Padrão de Chaveamento 14-42 Freqüência AEO Mínima DC Link Compensation Controle do Ventilador 14-51 DC Link Compensation 14-52 Controle do Ventilador Warning Word do VLT 14-73 Warning Word do VLT Kin. Backup Time Out 14-14 Kin. Backup Time Out VLT Ext. Status Word 14-74 VLT Ext. Status Word Lia/Deslia RedeElét Alarm Word do VLT 14-72 Alarm Word do VLT Dados Operacionais 15-0\* Dados Operacionais Superaquecimentos riv op og 15-04 Superaquecimentos 14-1\* Lig/Deslig RedeElét Reset do Desarme Código de Service ig.para Falhas 15-\*\* Informação do VLT Otimiz, de Energia Sobre modulação 14-2\* Reset do Desarme Progr CódigoTipo 14-29 Código de Service 14-3\* Ctrl.Limite de Corr 14-4\* Otimiz. de Energia Option Detection 14-9\* Config.para Falhas PWM Randômico Cosphi do Motor 14-03 Sobre modulação 14-23 Progr CódigoTipo 14-89 Option Detection Medidor de kWh 14-04 PWM Randômico 14-43 Cosphi do Motor Modo Operacão Compatibilidade 15-02 Medidor de kWh 14-22 Modo Operação 14-7\* Compatibilidade Stall Protection 14-35 Stall Protection Nível de Falha Falh red elétr 14-90 Nível de Falha 14-10 Falh red elétr Energizações 15-05 Sobretensões Sobretensões Filtro de RFI 15-03 Energizações Modo Reset Mon.VentIdr Nivel do VT Filtro Saída Opcionais

Temp. do Dissipador de Calor 16-34 Temp. do Dissipador de Calor Energia de Frenagem /2 min Speed Ref. After Ramp [RPM] Térmico Calculado do Motor 16-48 Speed Ref. After Ramp [RPM] Origem da Falha de Corrente 16-49 Origem da Falha de Corrente 16-18 Térmico Calculado do Motor 16-33 Energia de Frenagem /2 min Saída Analógica X45/3 [mA] 16-79 Saída Analógica X45/3 [mA] Linha de status LCP Fundo 16-41 Linha de status LCP Fundo Corrente Nom.do Inversor Corrente Máx.do Inversor 16-36 Corrente Nom.do Inversor Temperatura Sensor KTY 16-37 Corrente Máx.do Inversor Buffer de Logging Cheio Definicão do Terminal 53 Definicão do Terminal 54 16-63 Definição do Terminal 54 16-61 Definição do Terminal 53 Saída Analógica 42 [mA] 16-19 Temperatura Sensor KTY Energia de Frenagem /s 16-40 Buffer de Logging Cheio 16-65 Saída Analógica 42 [mA] Saída de Pulso #29 [Hz]<br>Saída do Relé [bin] Tensão de Conexão CC 16-32 Energia de Frenagem /s Saída de Pulso #27 [Hz] 16-69 Saída de Pulso #27 [Hz] 16-70 Saída de Pulso #29 [Hz] 16-30 Tensão de Conexão CC Saída Anal. X30/8 [mA] 16-77 Saída Anal. X30/8 [mA] 16-78 Saída Anal. X45/1 [mA] Temp.do Control Card Contador Parada Prec. Saída Anal. X45/1 [mA] 16-39 Temp.do Control Card Referência do DigiPot 16-74 Contador Parada Prec. 16-53 Referência do DigiPot Entrada Analógica 53 Entrada Analógica 54 16-21 Torque [%] High Res. 16-62 Entrada Analógica 53 16-64 Entrada Analógica 54 Torque [%] High Res. Térmico do Inversor Referência & Fdback FieldbusPorta do FC 16-5\* Referência & Fdback 16-35 Térmico do Inversor Referência de Pulso Feedback [Unidade] 16-8\* FieldbusPorta do FC 16-51 Referência de Pulso 16-52 Feedback [Unidade] Entr. Freq. #29 [Hz]<br>Entr. Freq. #33 [Hz] CTW 1 do Fieldbus Corrente do Motor Referência Externa 16-67 Entr. Freq. #29 [Hz] 16-68 Entr. Freq. #33 [Hz] 16-80 CTW 1 do Fieldbus 16-14 Corrente do Motor 16-71 Saída do Relé [bin] Torque [%]<br>Torque [Nm] Alto 16-50 Referência Externa Entr. Anal. X30/11 Entr. Anal. X30/12 REF 1 do Fieldbus Velocidade [RPM] Entradas e Saídas Saída Digital [bin] 16-76 Entr. Anal. X30/12 16-82 REF 1 do Fieldbus Tensão do motor Angulo do Motor 16-20 Ângulo do Motor 16-25 Torque [Nm] Alto 16-6\* Entradas e Saídas 16-66 Saída Digital [bin] 16-75 Entr. Anal. X30/11 16-12 Tensão do motor 16-17 Velocidade [RPM] Feedback [RPM] 16-57 Feedback [RPM] Freqüência [%] Estado do SLC Entrada Digital 16-15 Freqüência [%] Status do VLT 16-38 Estado do SLC 16-60 Entrada Digital Potência [kW] 16-10 Potência [kW] Potência [hp] 16-3\* Status do VLT 16-11 Potência [hp] Torque [Nm] 16-16 Torque [Nm] Contador A Contador B Frequência 16-72 Contador A 16-73 Contador B 16-13 Freqüência 16-22 Torque [%]  $16-10$  $16 - 12$  $16-13$  $16-14$  $16 - 15$  $16-16$ <br>16-17  $16 - 19$  $16 - 20$  $16-3*$  $16 - 35$ 16-38  $16 - 48$ <br> $16 - 49$ <br> $16 - 5$ \*  $\frac{16-50}{16-51}$ 16-52<br>16-53 16-68<br>16-69  $\frac{16-71}{16-72}$  $16-18$  $16-21$  $16 - 22$  $16 - 25$  $16 - 30$  $16 - 32$  $16-33$  $16-34$ 16-36  $16 - 37$  $16-41$  $16 - 57$  $16 - 6*$  $16-60$  $16 - 62$ 16-63 16-64  $16-65$ 16-66 16-67  $16 - 70$  $16 - 74$  $16 - 75$ 16-76  $16 - 78$  $16-79$ 16-80 16-82  $16-61$  $16-77$ 

![](_page_52_Picture_2332.jpeg)

Instruções de Utilização

5 5

14-0\* Chveamnt d Invrsr

![](_page_52_Picture_8.jpeg)

30-10 Opcional Wobble

30-10 Opcional Wobble

![](_page_53_Picture_1480.jpeg)

5 5

Danfoss

# 5.6 Programação Remota com Software de Setup do MCT 10

Danfoss tem um programa de software disponível para desenvolver, armazenar e transferir programação do conversor de frequência. O Software de Setup do MCT 10 permite ao usuário conectar um PC ao conversor de frequência e realizar programação ativa em vez de usar o LCP. Adicionalmente, toda a programação do conversor de frequência pode ser feita off-line e simplesmente transferida por download para o conversor de frequência. Ou o perfil inteiro do conversor de frequência pode ser carregado para o PC para armazenagem de backup ou análise.

O conector USB ou o terminal RS-485 está disponível para conexão ao conversor de frequência.

Software de Setup do MCT 10 está disponível para download gratuito em www.VLT-software.com. Também existe um CD disponível solicitando o número de peça 130B1000. As *Instruções de Utilização* fornecem informações detalhadas sobre como programar usando o Software de Setup do MCT 10.

Danfoss

# <span id="page-55-0"></span>6 Exemplos de Aplicações

# 6.1 Introdução

# OBSERVAÇÃO!

Um fio de jumper pode ser necessário entre o terminal 12 (ou 13) e o terminal 37 para o conversor de frequência operar quando usar os valores de programação padrão de fábrica.

Os exemplos nesta seção têm a finalidade de referência rápida para aplicações comuns.

- A programação do parâmetro são os valores padrão regionais, a menos que indicado de outro modo (selecionados em *0-03 Definições Regionais*)
- Os parâmetros associados aos terminais e suas configurações estão mostrados ao lado dos desenhos
- Onde for necessário ajuste dos interruptores dos terminais analógicos A53 ou A54, também será mostrado
- 6.2 Exemplos de Aplicações

# CUIDADO

Os termistores devem usar isolamento reforçado ou duplo para atender os requisitos de isolamento PELV.

|            |     | Parâmetros |                               |              |
|------------|-----|------------|-------------------------------|--------------|
| FC         |     |            | Função                        | Configuração |
| $+24V$     | 12¢ | 30BB929.10 |                               |              |
| $+24V$     | 130 |            | 1-29 Adaptação                | [1] Ativar   |
| ID IN      | 18ර |            | Automática do                 | AMA          |
| D IN       | 190 |            | Motor (AMA)                   | completa     |
| <b>COM</b> | 20Ò |            | 5-12 Terminal                 | [2]* Parada  |
| ID IN      | 27c |            | 27, Entrada                   | por inércia  |
| D IN       | 29¢ |            | Digital                       | inversa      |
| D IN       | 32Ċ |            | = Valor Padrão                |              |
| ID IN      | 33Ò |            | Notas/comentários: O grupo do |              |
| D IN       | 37Ċ |            | parâmetro 1-2* Dados do Motor |              |
| $+10V$     | 500 |            | deve ser programado de        |              |
| IA IN      | 53Ò |            | acordo com o motor            |              |
| la in      | 54Ċ |            |                               |              |
| <b>COM</b> | 55Ò |            |                               |              |
| IA OUT     | 420 |            |                               |              |
| <b>COM</b> | 390 |            |                               |              |
|            |     |            |                               |              |

Tabela 6.1 AMA com T27 conectado

|            |                   | <b>Parâmetros</b>                    |              |
|------------|-------------------|--------------------------------------|--------------|
| FC         |                   | Função                               | Configuração |
| $+24V$     | 30BB930.10<br>120 |                                      |              |
| $+24V$     | 130               | 1-29 Adaptação                       | [1] Ativar   |
| D IN       | 180               | Automática do                        | <b>AMA</b>   |
| D IN       | 190               | Motor (AMA)                          | completa     |
| <b>COM</b> | 200               | 5-12 Terminal                        | $[0]$ Sem    |
| <b>DIN</b> | 27Ò               | 27, Entrada                          | operação     |
| D IN       | 29Ċ               | Digital                              |              |
| D IN       | 32¢               | = Valor Padrão                       |              |
| D IN       | 33Ċ               | <b>Notas/comentários:</b> O grupo do |              |
| D IN       | 37Ċ               | parâmetro 1-2* Dados do Motor        |              |
| $+10V$     | 50Ò               | deve ser programado de               |              |
| A IN       | 53Ò               | acordo com o motor                   |              |
| A IN       | 54Ċ               |                                      |              |
| <b>COM</b> | 55Ò               |                                      |              |
| IA OUT     | 420               |                                      |              |
| COM        | 390               |                                      |              |
|            |                   |                                      |              |
|            |                   |                                      |              |
|            |                   |                                      |              |
|            |                   |                                      |              |

Tabela 6.2 AMA sem T27 conectado

Danfoss

#### Exemplos de Aplicações Chassi D do Drive HVAC do VLT® Instruções de Utilização

![](_page_56_Figure_3.jpeg)

Tabela 6.3 Referência de Velocidade Analógica (Tensão)

![](_page_56_Figure_5.jpeg)

Tabela 6.4 Referência de Velocidade Analógica (Corrente)

![](_page_56_Figure_7.jpeg)

Tabela 6.5 Comando de Partida/Parada com Parada Segura

![](_page_56_Figure_9.jpeg)

![](_page_56_Figure_10.jpeg)

![](_page_56_Figure_11.jpeg)

Tabela 6.6 Parada/Partida por Pulso

Danfoss

#### Exemplos de Aplicações Chassi D do Drive HVAC do VLT® Instruções de Utilização

![](_page_57_Figure_3.jpeg)

#### Ilustração 6.2

![](_page_57_Picture_576.jpeg)

Tabela 6.7 Partida/parada com reversão e 4 velocidades pré-programadas

![](_page_57_Figure_7.jpeg)

#### Tabela 6.8 Reset do Alarme Externo

![](_page_57_Figure_9.jpeg)

#### Tabela 6.9 Referência de Velocidade (utilizando um Potenciômetro Manual)

Danfoss

Start  $(18)$ Freeze ref (27) Speed up (29) Speed down (32)

Ilustração 6.3

S peed R e fe rence

#### Exemplos de Aplicações Chassi D do Drive HVAC do VLT® Instruções de Utilização

![](_page_58_Figure_3.jpeg)

![](_page_58_Figure_4.jpeg)

#### Tabela 6.11 Conexão de rede do RS-485

![](_page_58_Picture_604.jpeg)

#### Tabela 6.12 Termistor do motor

![](_page_58_Figure_8.jpeg)

6 6

130BB840.10

30BB840.10

Danfoss

#### Exemplos de Aplicações Chassi D do Drive HVAC do VLT® Instruções de Utilização

![](_page_59_Picture_697.jpeg)

![](_page_59_Figure_4.jpeg)

![](_page_59_Figure_5.jpeg)

![](_page_59_Figure_6.jpeg)

![](_page_59_Figure_7.jpeg)

Tabela 6.13 Usando SLC para programar um relé

#### Mensagens de Status Chassi D do Drive HVAC do VLT<sup>®</sup> Instruções de Utilização

Danfoss

# 7 Mensagens de Status

#### 7.1 Display do Status

Quando o conversor de frequência estiver no modo de status, as mensagens de status são geradas automaticamente no conversor de frequência e aparecem na linha inferior do display (consulte *Ilustração 7.1*.)

![](_page_60_Figure_6.jpeg)

Ilustração 7.1 Display do Status

- a. A primeira parte na linha de status indica de onde origina o comando de parada/partida.
- b. A segunda parte na linha de status indica de onde origina o controle da velocidade.
- c. A última parte da linha de status indica o status atual do conversor de frequência. Elas mostram o módulo operacional em que o conversor de frequência está.

# OBSERVAÇÃO!

No modo automático/remoto, o conversor de frequência precisa de comandos externos para executar funções.

## 7.2 Tabela de Definições de Mensagens de **Status**

As três tabelas a seguir definem o significado das palavras do display de mensagens de status.

![](_page_60_Picture_348.jpeg)

#### Tabela 7.1 Modo de operação

![](_page_60_Picture_349.jpeg)

#### Tabela 7.2 Fonte da Referência

![](_page_60_Picture_350.jpeg)

Danfoss

# Mensagens de Status Chassi D do Drive HVAC do VLT® Instruções de Utilização

![](_page_61_Picture_464.jpeg)

![](_page_61_Picture_465.jpeg)

Danfoss

#### Mensagens de Status Chassi D do Drive HVAC do VLT® Instruções de Utilização

![](_page_62_Picture_293.jpeg)

![](_page_62_Picture_294.jpeg)

Tabela 7.3 Status da Operação

#### <span id="page-63-0"></span>Advertências e Alarmes Chassi D do Drive HVAC do VLT<sup>®</sup> Instruções de Utilização

Danfoss

# 8 Advertências e Alarmes

#### 8.1 Monitoramento do sistema

O conversor de frequência monitora a condição da sua alimentação de entrada, da saída e dos fatores do motor, além de outros indicadores de desempenho do sistema. Uma advertência ou um alarme pode não indicar necessariamente um problema interno no próprio conversor de frequência. Em muitos casos, indica condições de falha da tensão de entrada, da carga ou temperatura do motor, dos sinais externos ou de outras áreas monitoradas pela lógica interna do conversor de frequência. Certifique-se de investigar essas áreas externas ao conversor de frequência conforme indicadas no alarme ou na advertência.

### 8.2 Tipos de Advertência e Alarme

### 8.2.1 Advertências

Uma advertência é emitida quando uma condição de alarme estiver pendente ou quando houver uma condição operacional anormal presente e pode resultar em um alarme ser emitido pelo conversor de frequência. Uma advertência é removida automaticamente quando a condição anormal for removida.

#### 8.2.2 Desarme com Alarme

Um alarme é emitido quando o conversor de frequência é desarmado, ou seja, o conversor de frequência suspende a operação para evitar danos no conversor de frequência ou no sistema. O motor fará parada por inércia. A lógica do conversor de frequência continuará a operar e monitorar o status do conversor de frequência. Após a condição de falha ser corrigida, o conversor de frequência pode ser reinicializado. Em seguida, estará pronto para iniciar a operação novamente.

Um desarme pode ser reinicializado de quatro maneiras:

- Pressionar [Reset]
- Comando de entrada de reinicialização digital
- Comando de entrada de reinicialização de comunicação serial
- Reinicialização automática

#### 8.2.3 Desarme-bloqueio do alarme

Um alarme que faz o conversor de frequência bloquear por desarme precisa que a energia de entrada seja aplicada. O motor fará parada por inércia. A lógica do conversor de frequência continuará a operar e monitorar o status do conversor de frequência. Remova a energia de entrada para o conversor de frequência e corrija a causa da falha, em seguida restaure a energia. Essa ação coloca o conversor de frequência em uma condição de desarme como descrito acima e pode ser reinicializada dessas quatro maneiras.

#### 8.3 Exibições de Advertências e Alarmes

![](_page_63_Picture_273.jpeg)

Ilustração 8.1

Um alarme ou alarme de bloqueio por desarme ficará piscando no display junto com o número do alarme.

![](_page_63_Figure_22.jpeg)

Ilustração 8.2

Danfoss

#### Advertências e Alarmes Chassi D do Drive HVAC do VLT® Instruções de Utilização

Além do texto e do código do alarme no display do conversor de frequência, há três luzes indicadoras de status.

![](_page_64_Figure_4.jpeg)

#### Ilustração 8.3

![](_page_64_Picture_119.jpeg)

Tabela 8.1

8 8

Danfoss

# 8.4 Definições de Advertência e Alarme

*Tabela 8.2* define se uma advertência é emitida antes de um alarme e se o alarme desarma a unidade ou bloqueia a unidade por desarme.

![](_page_65_Picture_440.jpeg)

Danfoss

#### Advertências e Alarmes Chassi D do Drive HVAC do VLT® Instruções de Utilização

![](_page_66_Picture_465.jpeg)

Danfors

#### Advertências e Alarmes Chassi D do Drive HVAC do VLT<sup>®</sup> Instruções de Utilização

![](_page_67_Picture_396.jpeg)

#### Tabela 8.2 Lista de Códigos de Advertência/Alarme

*(X) Dependente do parâmetro*

*1) Não pode ser Reinicializado automaticamente via 14-20 Modo Reset*

## 8.5 Mensagens de Falhas

As informações de advertência/alarme a seguir definem a condição de advertência/alarme, fornecem a causa provável da condição e detalham uma correção ou um procedimento de resolução de problemas.

#### ADVERTÊNCIA 1, 10 Volts baixo

A tensão do cartão de controle está 10 V abaixo do terminal 50.

Remova uma parte da carga do terminal 50, quando a fonte de alimentação de 10 V estiver sobrecarregada. Máx. 15 mA ou mínimo 590 Ω.

Esta condição pode ser causada por um curto circuito no potenciômetro ou pela fiação incorreta do potenciômetro.

#### Resolução de Problemas

Remova a fiação do terminal 50. Se a advertência desaparecer, o problema está na fiação do cliente. Se a advertência continuar, substitua o cartão de controle.

#### ADVERTÊNCIA/ALARME 2, Erro live zero

Esta advertência ou alarme aparece somente se programado pelo usuário em *6-01 Função Timeout do Live Zero*. O sinal em uma das entradas analógicas está a menos de 50% do valor mínimo programado para essa entrada. Essa condição pode ser causada por fiação rompida ou por dispositivo defeituoso enviando o sinal.

#### Resolução de Problemas

- Verifique as conexões em todos os terminais de entrada analógica. Terminais 53 e 54 do cartão de controle para sinais, terminal 55 comum. Terminais 11 e 12 do MCB 101 para sinais, terminal 10 comum. Terminais 1, 3, 5 do MCB 109 para sinais, terminais 2, 4, 6 comuns.
- Verifique se a programação do conversor de frequência e as configurações do interruptor correspondem ao tipo de sinal analógico
- Execute o Teste de Sinal do Terminal de Entrada

#### ADVERTÊNCIA/ALARME 3, Sem motor

Não há nenhum motor conectado na saída do conversor de frequência.

#### ADVERTÊNCIA/ALARME 4, Perda de fases de rede elétrica

Há uma fase ausente no lado da alimentação ou o desbalanceamento da tensão de rede está muito alto. Esta mensagem também será exibida para uma falha no retificador de entrada, no conversor de frequência. Os

opcionais são programados em *14-12 Função no Desbalanceamento da Rede*.

#### Resolução de Problemas

Verifique a tensão de alimentação e as correntes de alimentação do conversor de frequência.

#### ADVERTÊNCIA 5, Alta tensão do barramento CC

A tensão no circuito intermediário (CC) está maior que o limite de advertência de alta tensão. O limite depende das características nominais da tensão do conversor de frequência. A unidade ainda está ativa.

#### ADVERTÊNCIA 6, Baixa tensão do barramento CC

A tensão no circuito intermediário (CC) é menor que a do limite de advertência de baixa tensão. O limite depende das características nominais da tensão do conversor de frequência. A unidade ainda está ativa.

#### ADVERTÊNCIA/ALARME 7, Sobretensão CC

Se a tensão no circuito intermediário exceder o limite, o conversor de frequência desarma após um tempo.

#### Resolução de Problemas

- Conectar um resistor do freio
- Aumentar o tempo de rampa
- Mudar o tipo de rampa
- Ative as funções em *2-10 Função de Frenagem*.
- Aumento *14-26 Atraso Desarme-Defeito Inversor*

#### ADVERTÊNCIA/ALARME 8, Subtensão CC

Se a tensão no circuito intermediário (conexão CC) cair abaixo do limite de subtensão, o conversor de frequência verifica se uma fonte de alimentação de reserva de 24 V CC está conectada. Se não houver alimentação de reserva de 24 V CC conectada, o conversor de frequência desarma após um atraso de tempo fixado. O atraso de tempo varia com a potência da unidade.

#### Resolução de Problemas

- Verifique se a tensão da alimentação corresponde à tensão no conversor de frequência
- Execute teste de tensão de entrada
- Execute o teste de circuito de carga leve

Danfoss

#### ADVERTÊNCIA/ALARME 9, Sobrecarga do inversor

O conversor de frequência está prestes a desligar devido a uma sobrecarga (corrente muito alta durante muito tempo). O contador de proteção térmica eletrônica do inversor emite uma advertência a 98% e desarma a 100%, acionando um alarme simultaneamente. O conversor de frequência *não pode* ser reinicializado antes de o contador estar abaixo de 90%.

A falha ocorre porque o conversor de frequência está sobrecarregado em mais de 100% durante muito tempo.

#### Resolução de Problemas

- Compare a corrente de saída mostrada no LCP com a corrente nominal do conversor de frequência
- Compare a corrente de saída mostrada no LCP com a corrente do motor medida.
- Exibir a Carga Térmica do Drive no LCP e monitorar o valor. Ao funcionar acima das características nominais de corrente contínua do conversor de frequência, o contador deverá aumentar. Quando está funcionando abaixo do valor nominal da corrente contínua do conversor de frequência, o contador deve diminuir.

#### ADVERTÊNCIA/ALARME 10, Temperatura de sobrecarga do motor

De acordo com a proteção térmica eletrônica (ETR), o motor está muito quente. Selecione se o conversor de frequência deve emitir uma advertência ou um alarme quando o contador atingir 100% no *1-90 Proteção Térmica do Motor*. A falha ocorre quando o motor estiver sobrecarregado em mais de 100% durante muito tempo.

#### Resolução de Problemas

- Verifique se o motor está superaquecendo
- Verifique se o motor está sobrecarregado mecanicamente
- Verifique se a corrente do motor programada em *1-24 Corrente do Motor* está correta
- Assegure que os dados do motor nos parâmetros 1-20 a 1-25 estão programados corretamente
- Se houver um ventilador externo em uso, verifique em *1-91 Ventilador Externo do Motor* se está selecionado
- Executar AMA no *1-29 Adaptação Automática do Motor (AMA)* ajusta o conversor de frequência para o motor com mais precisão e reduz a carga térmica

#### ADVERTÊNCIA/ALARME 11, Superaquecimento do termistor do motor

O termistor poderá estar desconectado. Selecione se o conversor de frequência deve emitir uma advertência ou um alarme no *1-90 Proteção Térmica do Motor*.

#### Resolução de Problemas

- Verifique se o motor está superaquecendo
- Verifique se o motor está sobrecarregado mecanicamente
- Verifique se o termistor está conectado corretamente entre o terminal 53 ou 54 (entrada de tensão analógica) e o terminal 50 (alimentação de +10 V) e se o interruptor de terminal 53 ou 54 estiver programado para tensão. Verificar *1-93 Fonte do Termistor* seleciona terminal 53 ou 54.
- Ao usar a entrada digital 18 ou 19 verifique se o termistor está conectado corretamente entre o terminal 18 ou 19 (somente entrada digital PNP) e o terminal 50
- Se for utilizado um sensor KTY, verifique se a conexão entre os terminais 54 e 55 está correta
- Se usar um interruptor térmico ou termistor. verifique se a programação de *1-93 Recurso do Termistor* corresponde à fiação do sensor
- Se utilizar um sensor KTY, verifique se a programação de *1-95 Tipo de Sensor KTY, 1-96 Recurso do Termistor do KTY* e *1-97 Nível de limite do KTY* corresponde à fiação do sensor

#### ADVERTÊNCIA/ALARME 12, Limite de torque

O torque excedeu o valor em *4-16 Limite de Torque do Modo Motor* ou o valor em *4-17 Limite de Torque do Modo Gerador14-25 Atraso do Desarme no Limite de Torque* pode alterar isso de uma condição de somente advertência para uma advertência seguida de um alarme.

#### Resolução de Problemas

- Se o limite de torque do motor for excedido durante a aceleração, prolongue o tempo de aceleração
- Se o limite de torque do gerador for excedido durante a desaceleração, prolongue o tempo de desaceleração
- Se o limite de torque ocorrer durante o funcionamento, aumente se possível o limite de torque. Certifique-se de que o sistema pode operar com segurança a um torque mais alto.
- Verifique se a aplicação produz arraste excessivo de corrente no motor

#### ADVERTÊNCIA/ALARME 13, Sobrecorrente

O limite de corrente de pico do inversor (aprox. 200% da corrente nominal) foi excedido. A advertência dura aprox. 1,5 s e em seguida o conversor de frequência desarma e emite um alarme. Essa falha pode ser causada por carga de choque ou por aceleração rápida com cargas de inércia altas. Se o controle estendido de freio mecânico estiver selecionado, o desarme pode ser reinicializado externamente.

Danfoss

#### Advertências e Alarmes Chassi D do Drive HVAC do VLT® Instruções de Utilização

#### Resolução de Problemas

- Remova a potência e verifique se o eixo do motor pode ser girado
- Verifique se potência do motor é compatível com conversor de frequência
- Verifique os dados do motor corretos nos parâmetros 1-20 a 1-25.

#### ALARME 14, Falha de aterramento (terra)

Há corrente das fases de saída para o ponto de aterramento, no cabo entre o conversor de frequência e o motor ou no próprio motor.

#### Solução do Problema:

- Remova a energia para o conversor de frequência e repare o defeito do ponto de aterramento.
- Com um megômetro, verifique se há falhas do ponto de aterramento no motor medindo a resistência ao aterramento do motor e dos cabos do motor.
- Execute o teste do sensor de corrente

#### ALARME 15, Incompatibilidade de hardware

Um opcional instalado não está funcionando com o hardware ou software da placa de controle atual.

Registre o valor dos seguintes parâmetros e entre em contato com o fornecedor Danfoss:

- *15-40 Tipo do FC*
- *15-41 Seção de Potência*
- *15-42 Tensão*
- *15-43 Versão de Software*
- *15-45 String de Código Real*
- *15-49 ID do SW da Placa de Controle*
- *15-50 ID do SW da Placa de Potência*
- *15-60 Opcional Montado*
- *15-61 Versão de SW do Opcional* (para cada slot de opcional)

#### ALARME 16, Curto circuito

Há curto circuito no motor ou na fiação do motor.

Remova a alimentação para o conversor de frequência e repare o curto circuito.

#### ADVERTÊNCIA/ALARME 17, Timeout da Control Word

Não há comunicação com o conversor de frequência. A advertência somente estará ativa quando o *8-04 Função Timeout da Control Word* NÃO estiver programado para OFF (Desligado).

Se *8-04 Função Timeout da Control Word* estiver programado para *Parada e Desarme*, uma advertência é exibida e o conversor de frequência desacelera até desarmar e, em seguida, exibe um alarme.

#### Solução do Problema:

- Verifique as conexões do cabo de comunicação serial
- Aumento *8-03 Tempo de Timeout da Control Word*
- Verifique a operação do equipamento de comunicação
- Verifique a integridade da instalação com base nos requisitos de EMC

#### ADVERTÊNCIA/ALARME 22, Freio mecânico da grua

O valor de relatório exibirá qual o tipo. 0=A ref. de torque não foi atingida antes do timeout. 1=Não houve feedback de freio antes de ocorrer o timeout.

#### ADVERTÊNCIA 23, Ventiladores Internos

A função de advertência de ventilador é uma função de proteção extra que verifica se o ventilador está girando/ instalado. A advertência de ventilador pode ser desativada em *14-53 Mon.Ventldr* (*[0] Desativado*).

#### Resolução de Problemas

- Verifique a resistência do ventilador
- Verifique os fusíveis para carga leve

#### ADVERTÊNCIA 24, Falha de ventiladores externos

A função de advertência de ventilador é uma função de proteção extra que verifica se o ventilador está girando/ instalado. A advertência de ventilador pode ser desativada em *14-53 Mon.Ventldr* (*[0] Desativado*).

#### Resolução de Problemas

- Verifique a resistência do ventilador.
- Verifique os fusíveis para carga leve.

#### ADVERTÊNCIA 25, Curto circuito no resistor do freio

O resistor de frenagem é monitorado durante a operação. Se ocorrer um curto circuito, a função de frenagem é desativada e a advertência é exibida. O conversor de frequência ainda está operacional, mas sem a função de frenagem. Remova a energia para o conversor de frequência e substitua o resistor do freio (consulte *2-15 Verificação do Freio*).

#### ADVERTÊNCIA/ALARME 26, Limite de carga do resistor do freio

A potência transmitida ao resistor do freio é calculada como um valor médio dos últimos 120 s de tempo de operação. O cálculo é baseado na tensão no circuito intermediário e no valor da resistência do freio programado em *2-16 Corr Máx Frenagem CA*. A advertência estará ativa quando a frenagem dissipada for maior que 90% da potência de resistência de frenagem. Se *[2] Desarme* estiver selecionado em *2-13 Monitoramento da Potência d Frenagem*, o conversor de frequência desarma quando a energia de frenagem dissipada alcançar 100%.

# **AADVERTÊNCIA**

Há risco de uma quantidade considerável de energia ser transmitida ao resistor do freio se o transistor do freio estiver em curto circuito.

#### ADVERTÊNCIA/ALARME 27, Defeito do circuito de frenagem

O transistor de freio é monitorado durante a operação e, se ocorrer curto circuito, a função de frenagem será desativada e uma advertência será emitida. O conversor de frequência ainda poderá estar operacional, mas como o transistor do freio está em curto circuito, uma energia considerável é transmitida ao resistor do freio, mesmo se estiver inativo.

Remova a energia para o conversor de frequência e remova o resistor do freio.

Este alarme/advertência também poderia ocorrer caso o resistor do freio superaquecesse. Os terminais 104 e 106 estão disponíveis como entradas Klixon dos resistores do freio.

#### ADVERTÊNCIA/ALARME 28, Falha na verificação do freio

O resistor do freio não está conectado ou não está funcionando.

Verifique *2-15 Verificação do Freio*.

#### ALARME 29, Temperatura Dissipador de Calor

A temperatura máxima do dissipador de calor foi excedida. A falha de temperatura não será reinicializada até a temperatura cair abaixo da temperatura do dissipador de calor definida. Os pontos de desarme e de reinicialização são diferentes com baseado na capacidade de potência do conversor de frequência.

#### Resolução de Problemas

Verifique as condições a seguir

- Temperatura ambiente muito alta.
- O cabo do motor é muito longo
- O espaço livre para fluxo de ar está incorreto acima e abaixo do conversor de frequência
- Fluxo de ar bloqueado em volta do conversor de frequência
- Ventilador do dissipador de calor danificado
- Dissipador de calor sujo

Esse alarme é baseado na temperatura medida pelo sensor do dissipador de calor montado nos módulos do IGBT.

#### Resolução de Problemas

- Verifique a resistência do ventilador
- Verifique os fusíveis para carga leve
- Sensor térmico do IGBT

#### ALARME 30, Fase U ausente do motor

A fase U do motor, entre o conversor de frequência e o motor, está ausente.

Remova a energia do conversor de frequência e verifique a fase U do motor.

#### ALARME 31, Fase V ausente do motor

A fase V do motor entre o conversor de frequência e o motor está ausente.

Remova a energia do conversor de frequência e verifique a fase V do motor.

#### ALARME 32, Fase W ausente do motor

A fase W do motor, entre o conversor de frequência e o motor, está ausente.

Remova a energia do conversor de frequência e verifique a fase W do motor.

#### ALARME 33, Falha de Inrush

Houve excesso de energizações durante um curto intervalo de tempo. Deixe a unidade esfriar até a temperatura de operação.

#### ADVERTÊNCIA/ALARME 34, Falha de comunicação Fieldbus

O fieldbus no cartão do opcional de comunicação não está funcionando.

#### ADVERTÊNCIA/ALARME 36, Falha de rede elétrica

Esta advertência/alarme está ativa somente se a tensão de alimentação do conversor de frequência for perdida e *14-10 Falh red elétr* NÃO estiver programado para *[0] Sem Função*. Verifique os fusíveis do conversor de frequência e a fonte de alimentação da rede elétrica para a unidade.

#### ALARME 38, Defeito interno

Quando ocorrer um defeito interno, é exibido um número de código definido na tabela a seguir.

#### Resolução de Problemas

- Ciclo de potência
- Verifique se o opcional está instalado corretamente
- Verifique se há fiação solta ou ausente

Poderá ser necessário entrar em contato com o departamento de serviço ou o fornecedor Danfoss. Anote o número de código para outras orientações de resolução de problemas.

![](_page_70_Picture_428.jpeg)

#### Advertências e Alarmes Chassi D do Drive HVAC do VLT® Instruções de Utilização

![](_page_71_Picture_466.jpeg)

![](_page_71_Picture_467.jpeg)

#### Tabela 8.3

#### ALARME 39, Sensor do dissipador de calor

Sem feedback do sensor de temperatura do dissipador de calor.

O sinal do sensor térmico do IGBT não está disponível no cartão de potência. O problema poderia estar no cartão de potência, no cartão do drive do gate ou no cabo tipo fita entre o cartão de potência e o cartão do drive do gate.

ADVERTÊNCIA 40, Sobrecarga da saída digital terminal 27 Verifique a carga conectada ao terminal 27 ou remova a conexão de curto circuito. Verifique *5-00 Modo I/O Digital* e *5-01 Modo do Terminal 27*.

ADVERTÊNCIA 41, Sobrecarga da saída digital terminal 29 Verifique a carga conectada ao terminal 29 ou remova a conexão de curto circuito. Verifique *5-00 Modo I/O Digital* e *5-02 Modo do Terminal 29*.

8 8
## <span id="page-72-0"></span>ADVERTÊNCIA 42, Sobrecarga da saída digital no X30/6 ou sobrecarga da saída digital no X30/7

Para o X30/6, verifique a carga conectada no X30/6 ou remova o curto circuito. Verifique *5-32 Terminal X30/6 Saída Digital*.

Para o X30/7, verifique a carga conectada no X30/7 ou remova o curto circuito. Verifique *5-33 Terminal X30/7 Saída Digital*.

### ALARME 46, Alimentação do cartão de potência

A alimentação do cartão de potência está fora da faixa.

Há três fontes de alimentação geradas pela fonte de alimentação no modo de chaveamento (SMPS) no cartão de potência: 24 V, 5 V, ±18 V. Quando energizado com 24 V CC com o opcional MCB 107, somente as alimentações de 24 V e 5 V são monitoradas. Quando energizado com tensão de rede trifásica, todas as três alimentações são monitoradas.

## ADVERTÊNCIA 47, Alimentação 24 V baixa

Os 24 V CC são medidos no cartão de controle. A fonte de alimentação de backup de 24 V CC externa pode estar sobrecarregada, caso contrário entre em contacto com o fornecedor Danfoss.

## ADVERTÊNCIA 48, Alimentação 1,8 V baixa

A alimentação CC de 1,8 Volt usada no cartão de controle está fora dos limites permitidos. O fonte de alimentação é medida no cartão de controle. Verifique se o cartão de controle está com defeito. Se houver um cartão opcional presente, verifique se existe uma condição de sobretensão.

#### ADVERTÊNCIA 49, Limite de velocidade

Quando a velocidade não estiver dentro da faixa especificada no *4-11 Lim. Inferior da Veloc. do Motor [RPM]* e *4-13 Lim. Superior da Veloc. do Motor [RPM]*, o conversor de frequência mostrará uma advertência. Quando a velocidade estiver abaixo do limite especificado no *1-86 Velocidade de Desarme Baixa [RPM]* (exceto quando estiver dando partida ou parando) o conversor de frequência desarmará.

## ALARME 50, Calibração AMA falhou

Entre em contato com o fornecedor Danfoss ou o Departamento de Serviço da Danfoss.

## ALARME 51, Verificação AMA Unom e Inom

As configurações de tensão, corrente e potência do motor estão erradas. Verifique a programação nos parâmetros 1-20 a 1-25.

#### ALARME 52, Inom AMA baixa

A corrente do motor está muito baixa. Verifique as configurações.

#### ALARME 53, Motor muito grande para AMA

O motor é muito grande para a AMA operar.

#### ALARME 54, Motor muito pequeno para AMA

O motor é muito pequeno para AMA operar.

## ALARME 55, Parâmetro da AMA fora da faixa

Os valores de parâmetro do motor estão fora da faixa aceitável. AMA não funcionará.

#### ALARME 56, AMA interrompida pelo usuário O usuário interrompeu a AMA.

## ALARME 57, Defeito interno AMA

Tente reiniciar a AMA algumas vezes até AMA ser executada. Observe que execuções repetidas da AMA podem aquecer o motor a um nível em que as resistências Rs e Rr aumentam de valor. Entretanto, na maioria dos casos isso não é crítico.

## ALARME 58, Defeito interno da AMA

Entre em contato com o fornecedor da Danfoss.

#### ADVERTÊNCIA 59, Limite de corrente

A corrente está mais alta que o valor em *4-18 Limite de Corrente*. Certifique-se de que os Dados do motor nos parâmetros 1-20 a 1-25 estão programados corretamente. Aumente o limite de corrente. Certifique-se de que o sistema pode operar com segurança em um limite mais elevado.

#### ADVERTÊNCIA 60, Travamento externo

A função bloqueio externo foi ativada. Para retomar a operação normal, aplique 24 V CC ao terminal programado para bloqueio externo e reinicialize o conversor de frequência (por meio de comunicação serial, E/S digital ou pressionando [Reset]).

#### ADVERTÊNCIA/ALARME 61, Erro de Tracking

Um erro entre a velocidade do motor calculada e a medição da velocidade no dispositivo de feedback. A função Advertência/Alarme/Desabilitado está programada em *4-30 Função Perda Fdbk do Motor*. Configuração do erro aceita em *4-31 Erro Feedb Veloc. Motor* e o tempo permitido da configuração da ocorrência do erro em *4-32 Timeout Perda Feedb Motor*. Durante um procedimento de colocação em funcionamento, a função pode ser eficaz.

## ADVERTÊNCIA 62, Frequência de Saída no Limite Máximo

A frequência de saída está maior que o valor programado no *4-19 Freqüência Máx. de Saída*.

#### ADVERTÊNCIA 64, Limite de Tensão

A combinação da carga com a velocidade exige uma tensão do motor maior que a tensão do barramento CC real.

## ADVERTÊNCIA/ALARME 65, Superaquecimento da placa de controle

O cartão de controle atingiu sua temperatura de desarme de 75 °C.

#### ADVERTÊNCIA 66, Temperatura baixa

O conversor de frequência está muito frio para operar. Essa advertência baseia-se no sensor de temperatura no módulo de IGBT.

Aumente a temperatura ambiente da unidade. Também, uma quantidade de corrente em fluxo pode ser fornecida ao controlador de frequência toda vez que o motor for

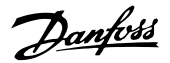

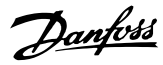

<span id="page-73-0"></span>parado programando *2-00 Corrente de Hold CC/Preaquecimento* para 5% e *1-80 Função na Parada*.

#### Resolução de Problemas

A temperatura do dissipador de calor medida como 0 °C poderia indicar que o sensor de temperatura está com defeito, fazendo a velocidade do ventilador aumentar até o máximo. Se o fio do sensor entre o IGBT e o drive do gate for desconectado, esta advertência seria emitida. Verifique também o sensor térmico do IGBT.

## ALARME 67, A configuração do módulo opcional foi alterada

Um ou mais opcionais foi acrescentado ou removido, desde o último ciclo de desenergização. Verifique se a mudança de configuração é intencional e reinicialize a unidade.

#### ALARME 68, Parada Segura ativada

A parada segura foi ativada. Para retomar a operação normal, aplique 24 V CC ao terminal 37 e, em seguida, envie um sinal de reset (via Barramento, via E/S Digital ou pressionando [Reset]).

#### ALARME 69, Temperatura do cartão de potência

O sensor de temperatura no cartão de potência está muito quente ou muito frio.

## Resolução de Problemas

- Verifique a operação dos ventiladores da porta
- Verifique se há algum bloqueio nos filtros dos ventiladores da porta
- Verifique se a placa da bucha está instalada corretamente nos conversores de frequência IP21/ IP54 (NEMA 1/12)

#### ALARME 70, Configuração ilegal FC

O cartão de controle e o cartão de potência são incompatíveis. Entre em contato com o fornecedor com o código do tipo da unidade na plaqueta de identificação e os números de peça dos cartões para verificar a compatibilidade.

#### ALARME 71, PTC 1 parada segura

A Parada Segura foi ativada a partir do Cartão do Termistor do PTC do MCB 112 (motor muito quente). A operação normal pode ser retomada quando o MCB 112 aplicar novamente 24 V CC no T-37 (quando a temperatura do motor atingir um nível aceitável) e quando a Entrada Digital do MCB 112 for desativada. Quando isso ocorrer, um sinal de reset deve ser enviado (via Barramento, E/S Digital ou pressionando [Reset]).

## OBSERVAÇÃO!

Se a nova partida automática estiver ativada, o motor pode dar partida quando a falha for eliminada.

#### ALARME 72, Defeito Perigosa

Parada Segura com Bloqueio por Desarme. Níveis de sinal inesperados na parada segura e entrada digital, a partir do cartão do termistor do PTC do MCB 112.

## ADVERTÊNCIA 73, Nova partida automática de parada segura

Parada segura. Com a nova partida automática ativada, o motor pode dar partida quando a falha for eliminada.

#### ADVERTÊNCIA 76, Setup da unidade potência

O número de unidades de potência requerido não é igual ao número de unidades de potência ativas detectado.

#### Solução do Problema:

Ao substituir um módulo de chassi F, isso ocorrerá se os dados específicos de potência no cartão de potência do módulo não corresponderem ao resto do conversor de frequência. Confirme se a peça de reposição e o cartão de potência têm o número de peça correto.

#### ADVERTÊNCIA 77, Modo de potência reduzida

Essa advertência indica que o conversor de frequência está operando em modo de potência reduzida (ou seja, menos que o número permitido de seções do inversor). Essa advertência será gerada no ciclo de energização quando o conversor de frequência for programado para funcionar com menos inversores e permanecerá ligado.

## ALARME 79, Configuração ilegal da seção de potência

O código de peça do cartão de escala não está correto ou não está instalado. O conector MK102 no cartão de potência também pode não estar instalado.

#### ALARME 80, Drive Inicializado para valor padrão

As programações dos parâmetros são inicializadas com a configuração padrão após um reset manual. Reinicialize a unidade para limpar o alarme.

#### ALARME 81, CSIV danificado

O arquivo do CSIV tem erros de sintaxe.

#### ALARME 82, Erro de Par. CSIV

CSIV falhou ao iniciar um parâmetro.

## ALARME 85, FlhDang PB

Erro de Profibus/Profisafe.

## ADVERTÊNCIA/ALARME 104, Falha do ventilador de mistura

O monitor do ventilador verifica se o ventilador está funcionando durante a energização do drive ou sempre que o ventilador de mistura estiver ligado. Se o ventilador não estiver em operação, a falha é anunciada. A falha do ventilador de mistura pode ser configurada como uma advertência ou como desarme por alarme através do *14-53 Mon.Ventldr*.

#### Resolução de Problemas

Energize o conversor de frequência para determinar se a advertência/alarme retorna.

#### ADVERTÊNCIA 250, Peça de reposição nova

Um componente do conversor de frequência foi substituído. Reinicialize o conversor de frequência para operação normal.

## ADVERTÊNCIA 251, Novo código do tipo

O cartão de potência ou outros componentes foram substituídos e o código do tipo foi alterado. Reinicialize para remover a advertência e retomar a operação normal.

Danfoss

# <span id="page-74-0"></span>9 Resolução Básica de Problemas

# 9.1 Partida e Operação

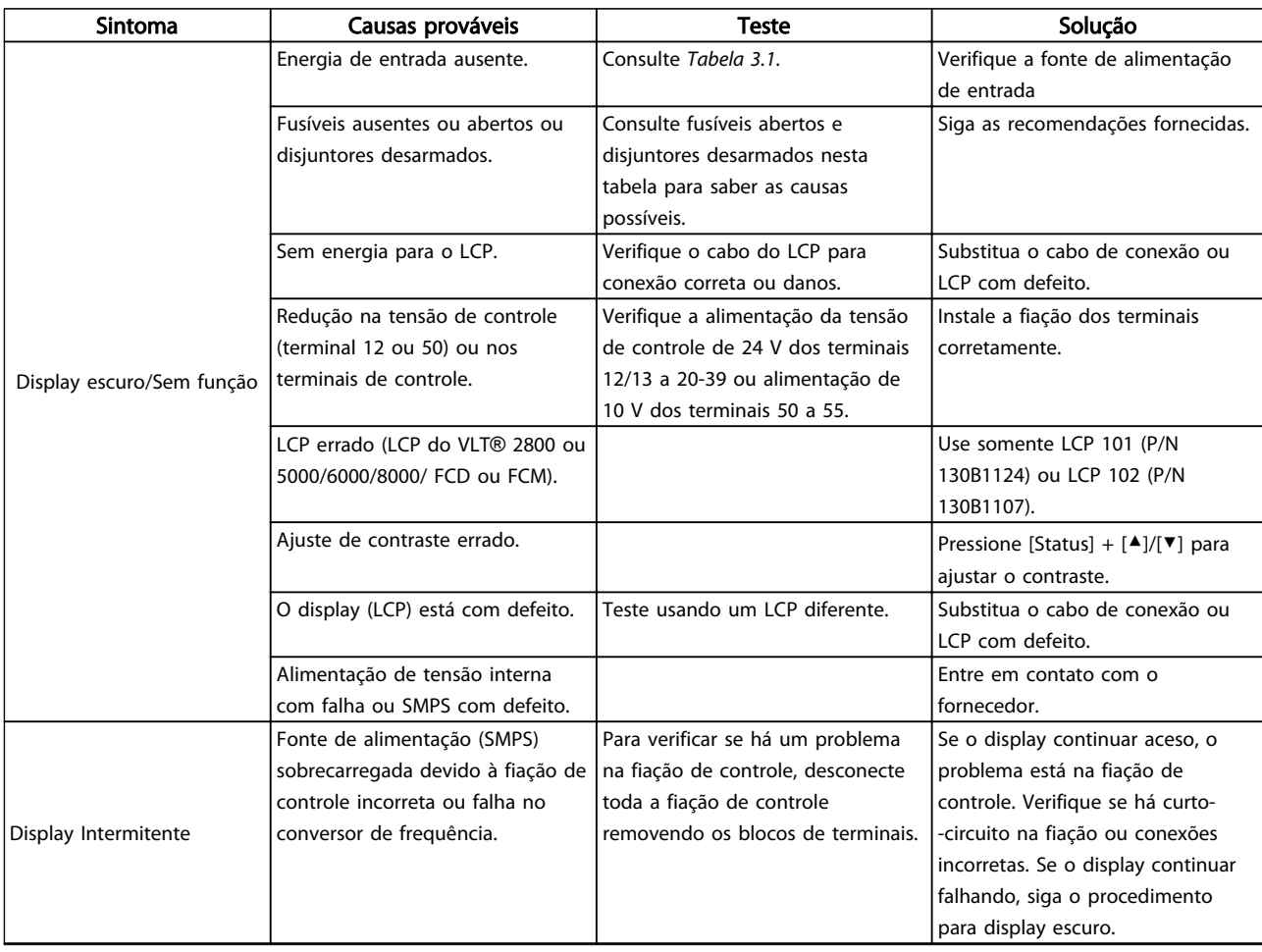

Danfoss

## Resolução Básica de Problem... Chassi D do Drive HVAC do VLT® Instruções de Utilização

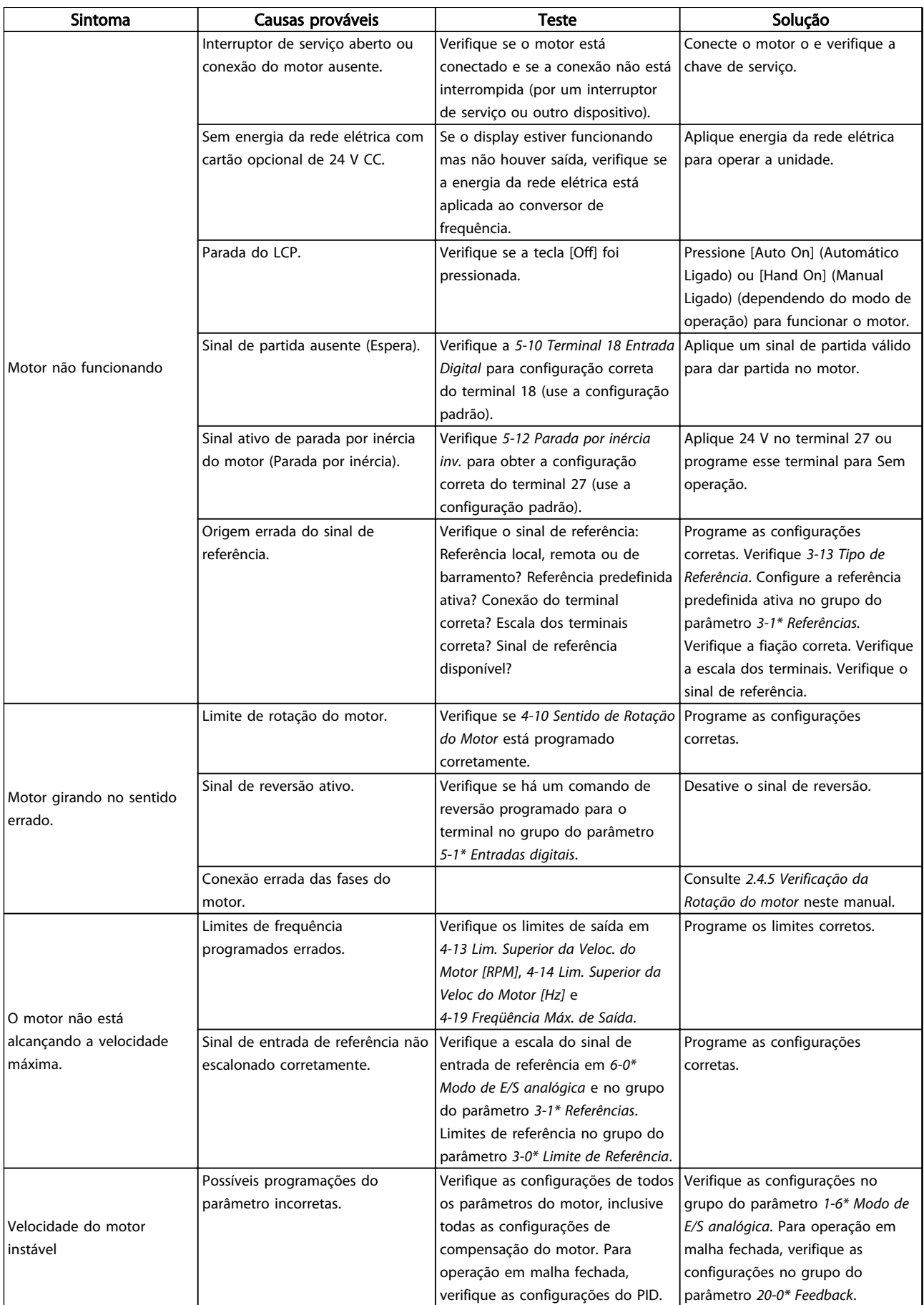

Danfoss

## Resolução Básica de Problem... Chassi D do Drive HVAC do VLT® Instruções de Utilização

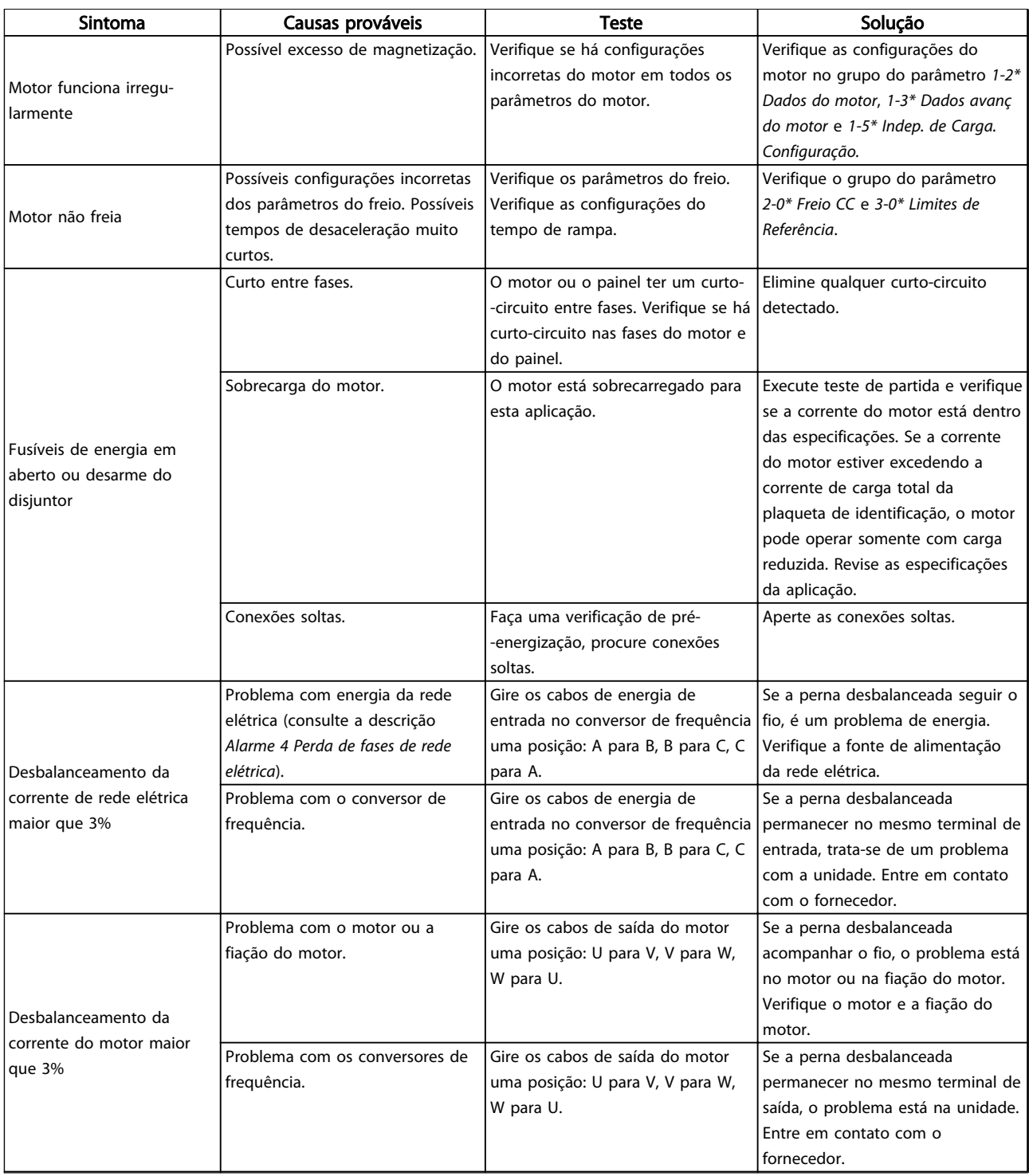

9 9

Danfoss

## Resolução Básica de Problem... Chassi D do Drive HVAC do VLT® Instruções de Utilização

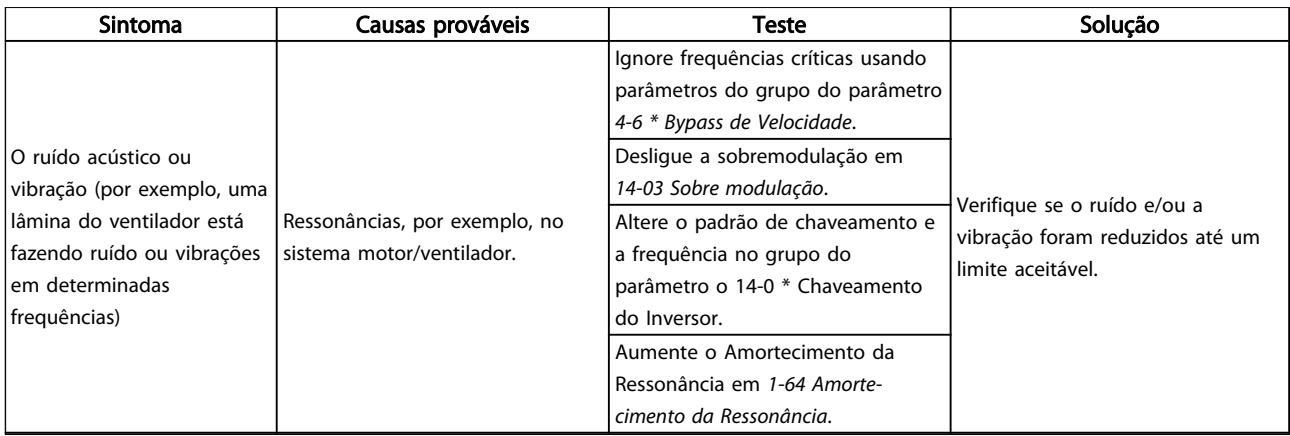

Tabela 9.1

Danfoss

# 10 Especificações

# 10.1 Especificações dependentes da

potência

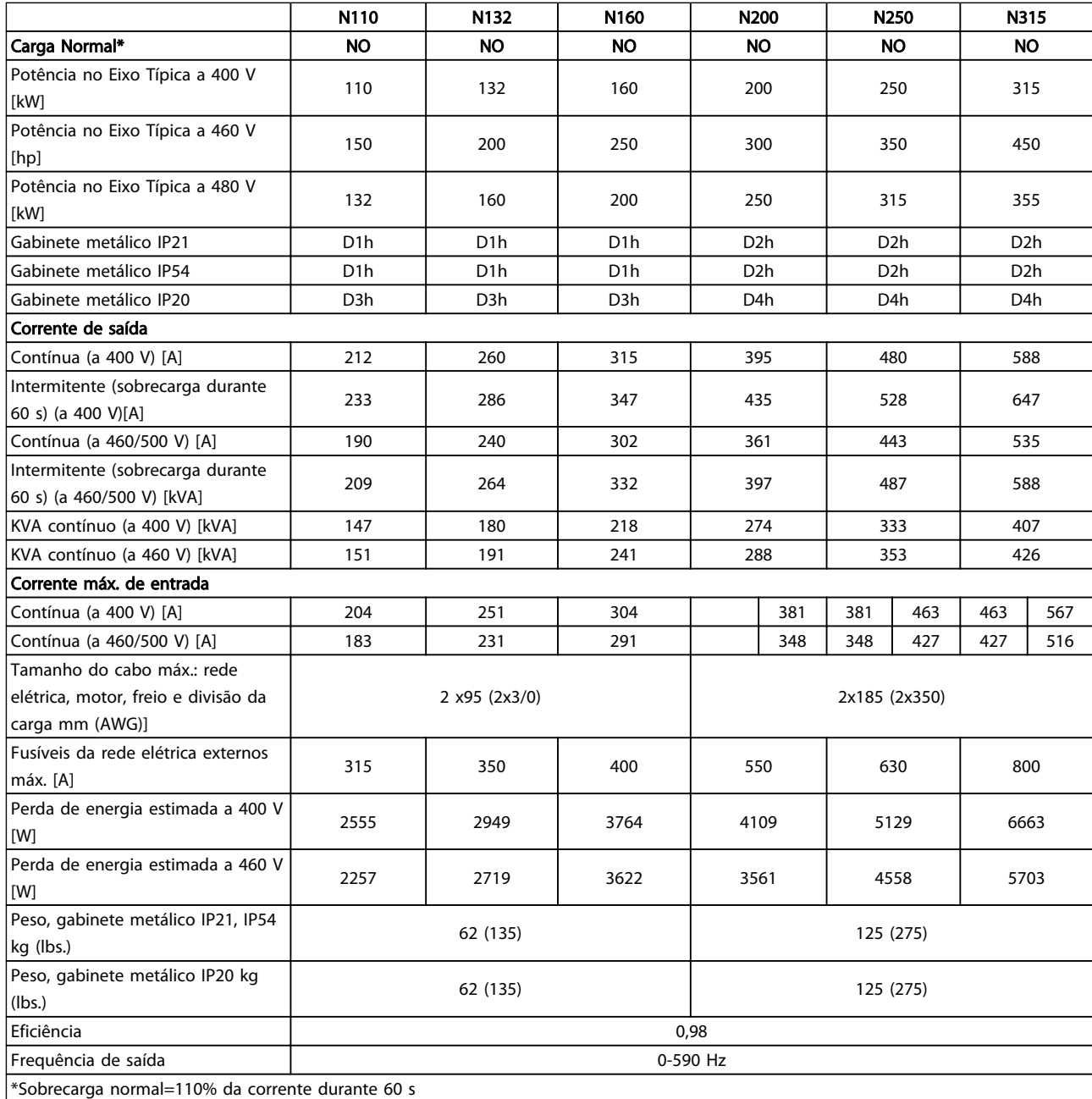

Tabela 10.1 Alimentação de rede elétrica 3x380-480 V AC

Danfoss

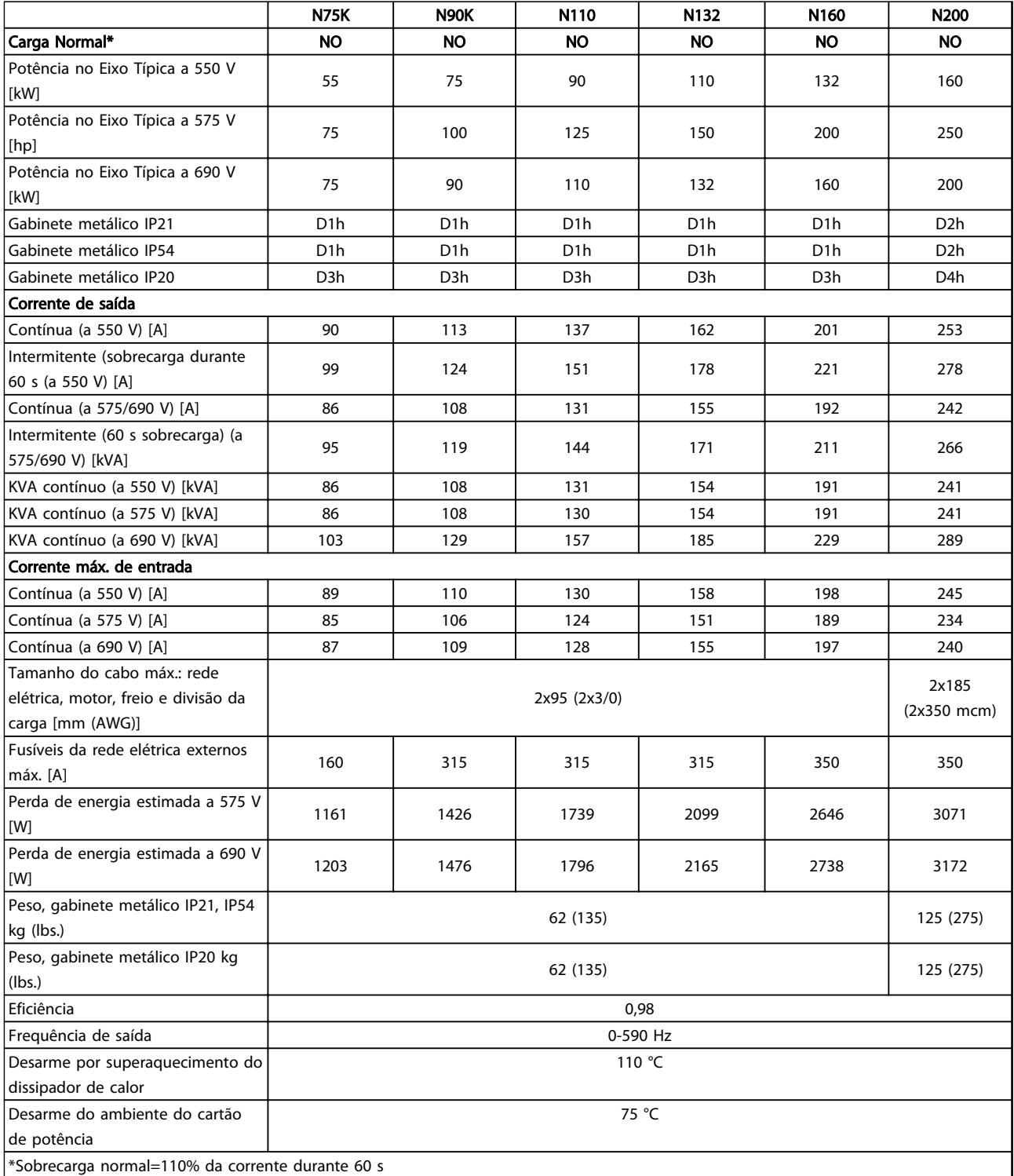

Tabela 10.2 Alimentação de Rede Elétrica 3 x 525-690 V CA

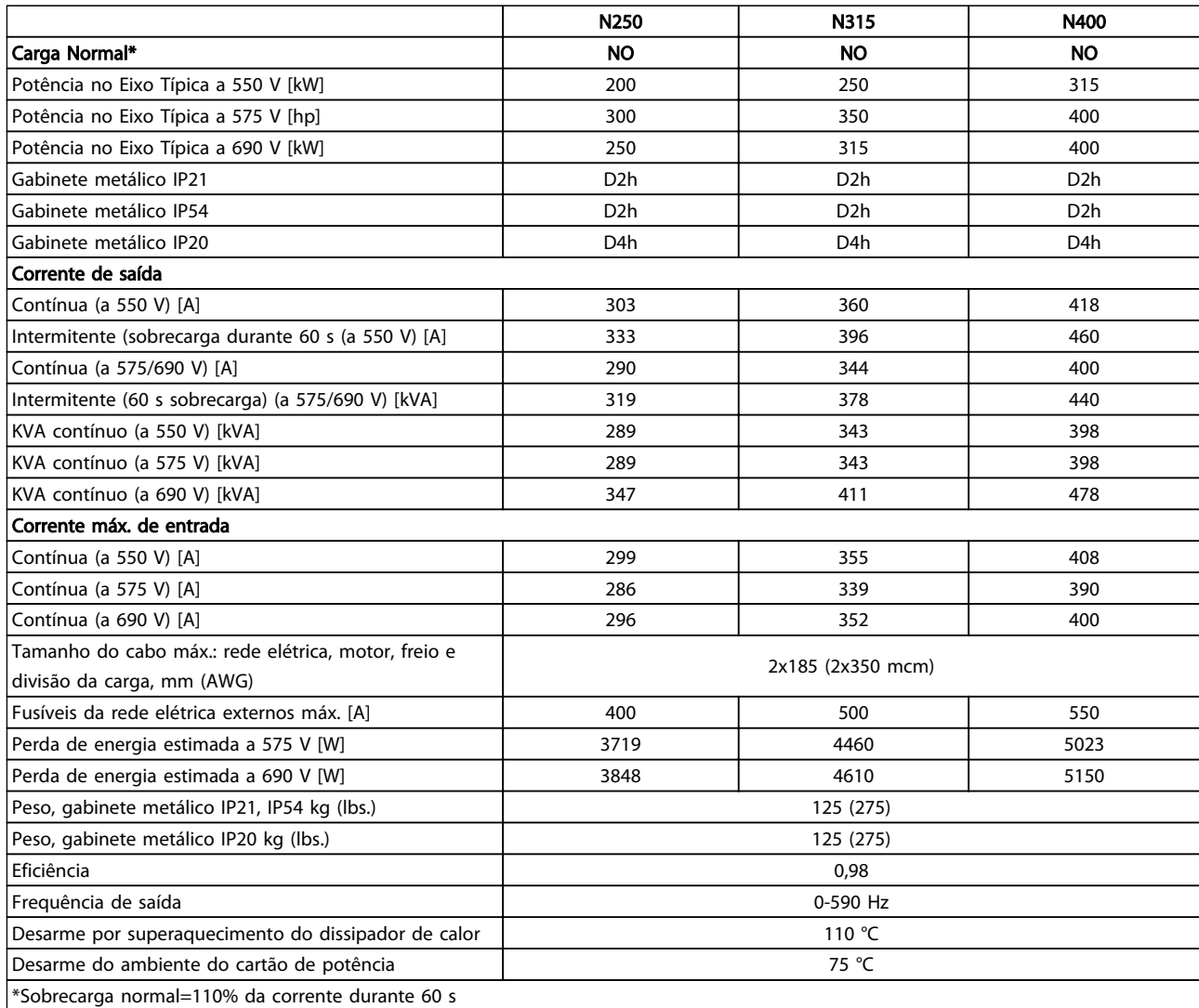

## Tabela 10.3 Alimentação de Rede Elétrica 3 x 525-690 V CA

A perda de energia típica é em condições de carga nominais e espera-se que esteja dentro de ±15% (a tolerância está relacionada à variedade de condições de tensão e cabo).

As perdas estão baseadas na frequência de chaveamento padrão. As perdas aumentam de maneira significativa em frequência de chaveamento mais alta.

O Gabinete para Opcionais acrescenta peso ao conversor de frequência. Os pesos máximos dos chassis D5h-D8h são mostrados em *Tabela 10.4*

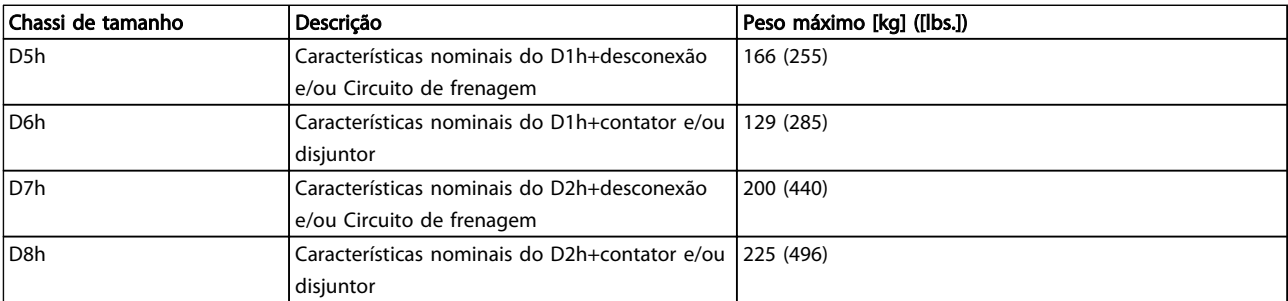

## Tabela 10.4 Pesos D5h–D8h

Danfoss

## <span id="page-81-0"></span>10.2 Dados técnicos gerais

#### Alimentação de rede elétrica (L1, L2, L3)

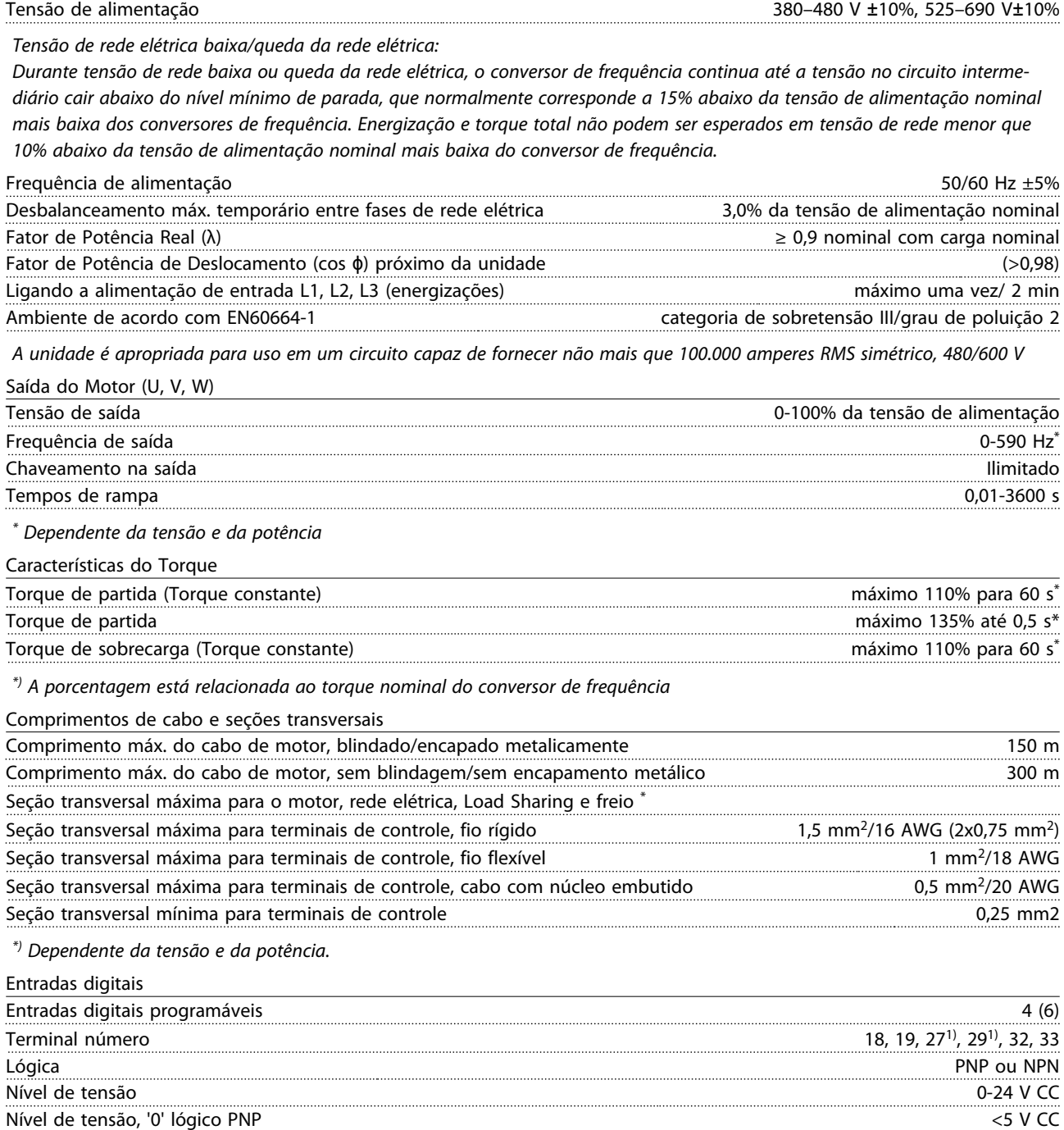

*Todas as entradas digitais são isoladas galvanicamente da tensão de alimentação (PELV) e outros terminais de alta tensão. 1) Os terminais 27 e 29 também podem ser programados como saídas.*

Nível de tensão, '1' lógico PNP >10 V CC Nível de tensão, '0' lógico NPN >19 V CC Nível de tensão, '1' lógico NPN <14 V CC Tensão máxima na entrada 28 V CC Resistência de entrada, Ri aprox. 4 kΩ

Danfoss

## <span id="page-82-0"></span>Entradas analógicas

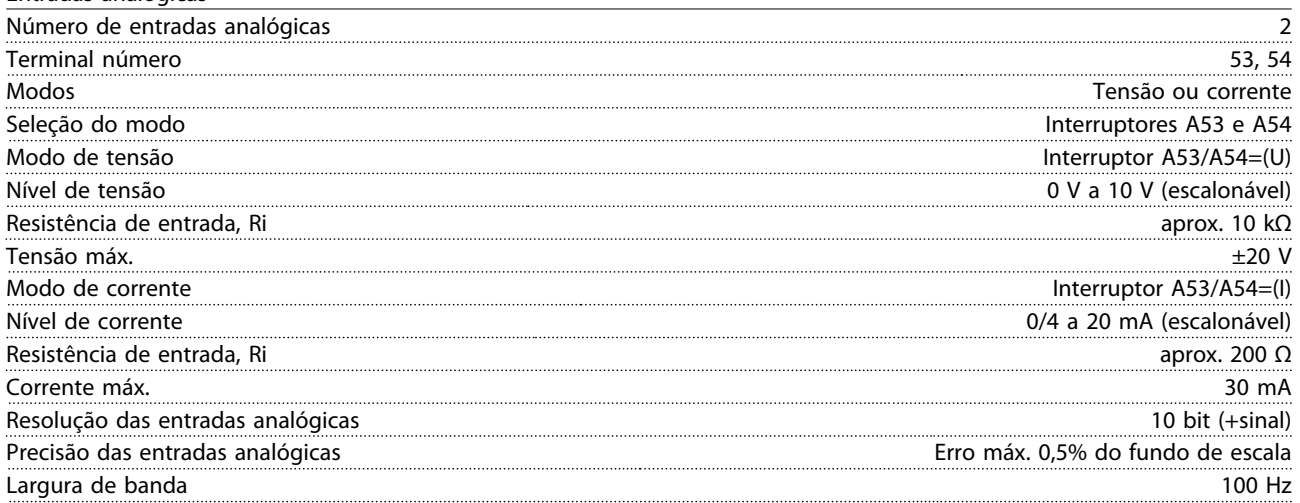

*As entradas analógicas são isoladas galvanicamente da tensão de alimentação (PELV) e de outros terminais de alta tensão.*

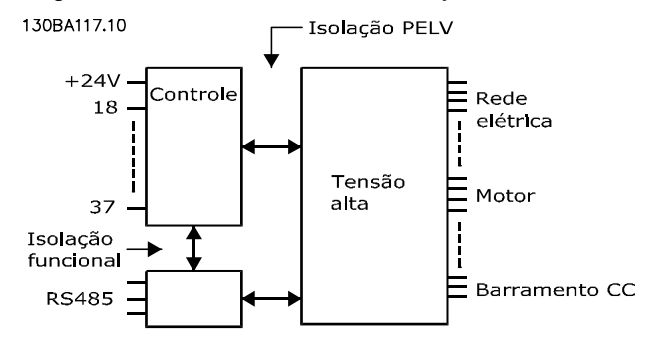

## Ilustração 10.1

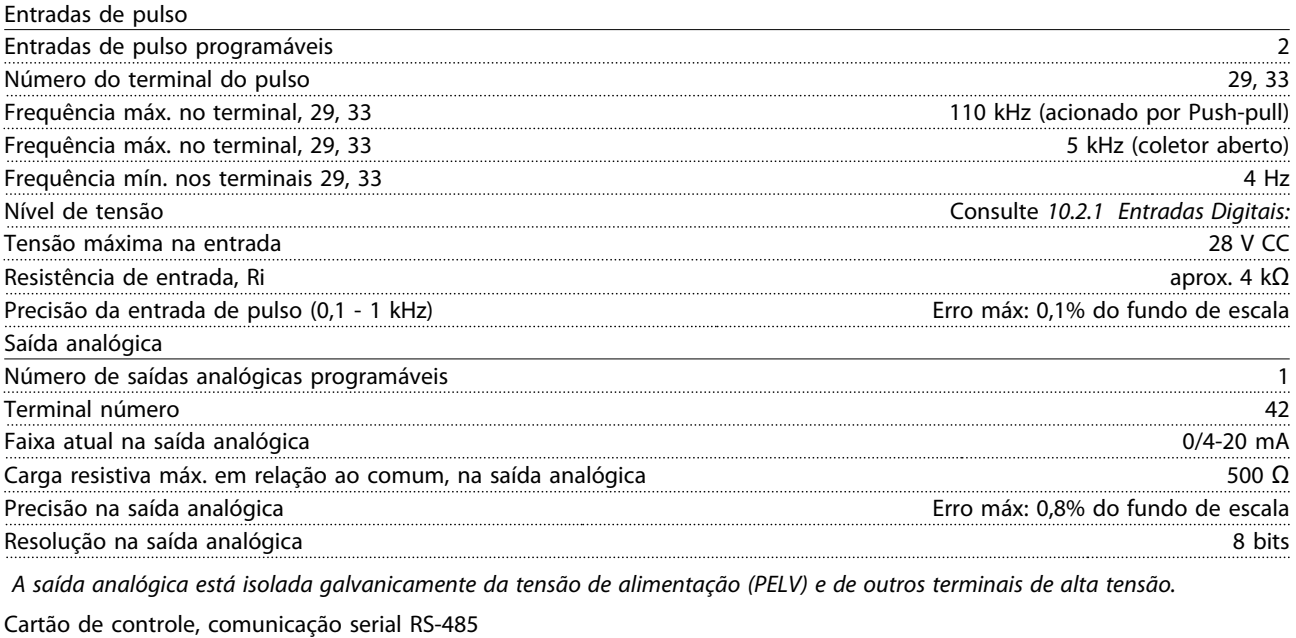

Terminal número 68 (P,TX+, RX+), 69 (N,TX-, RX-) Terminal número 61 **Ponto comum dos terminais 68 e 69** 

*A comunicação serial RS-485 está funcionalmente assentada de outros circuitos centrais e galvanicamente isolada da tensão de alimentação (PELV).*

<span id="page-83-0"></span>Saída digital

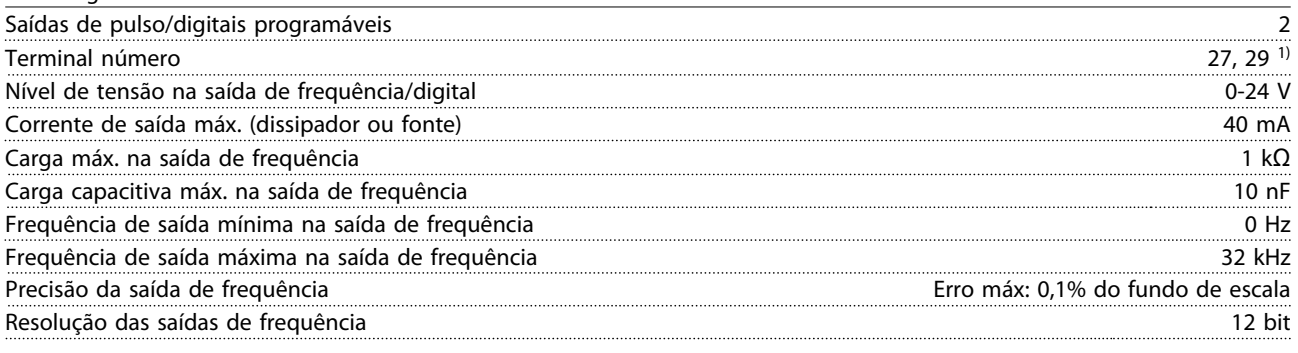

*1) Os terminais 27 e 29 podem também ser programados como entrada.*

*A saída digital está isolada galvanicamente da tensão de alimentação (PELV) e de outros terminais de alta tensão.*

Cartão de controle, saída 24 V CC

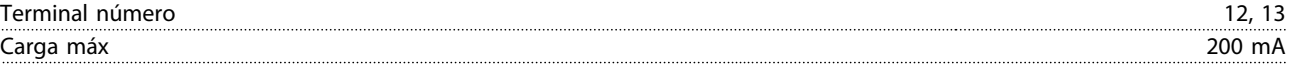

*A alimentação de 24 V CC está isolada galvanicamente da tensão de alimentação (PELV), mas tem o mesmo potencial das entradas e saídas digitais e analógicas.*

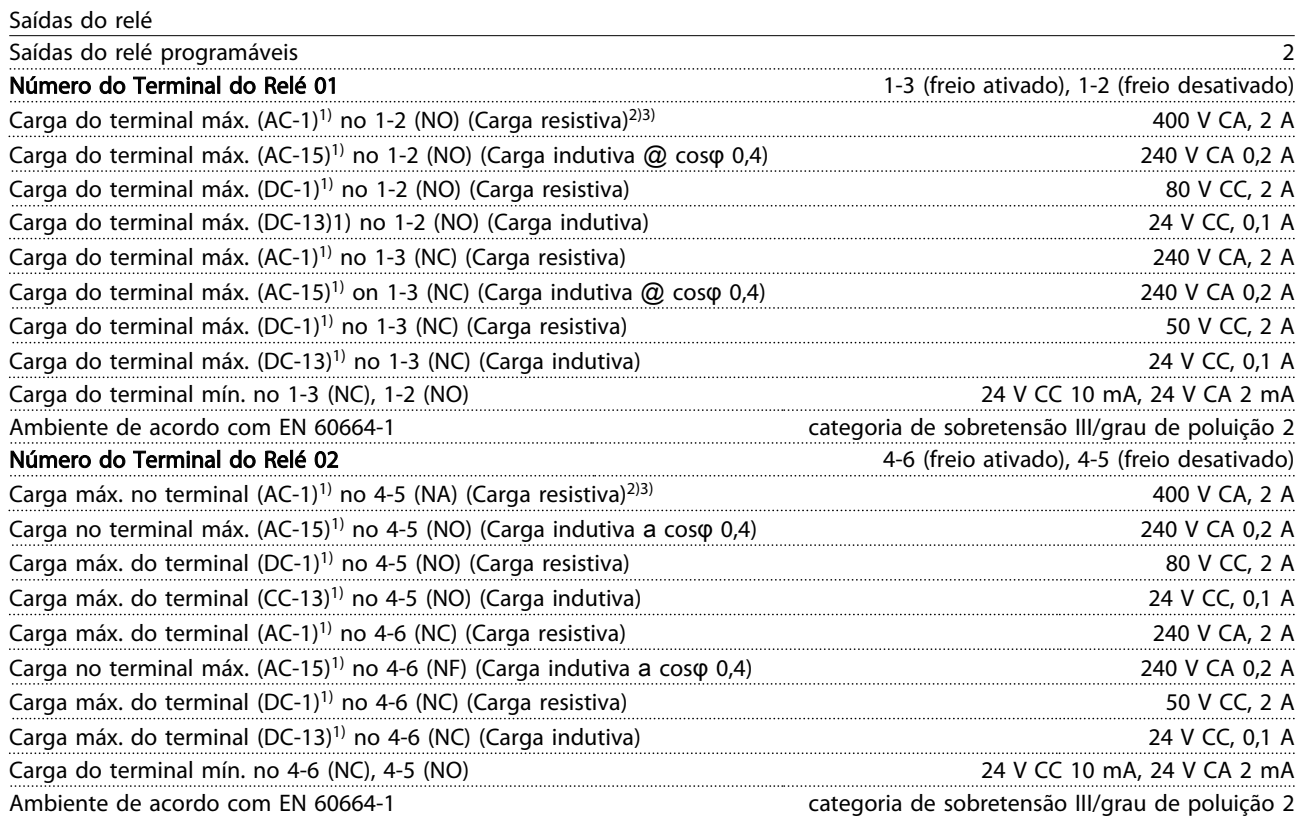

*1) IEC 60947 t 4 e 5*

*Os contatos do relé são isolados galvanicamente do resto do circuito por isolação reforçada (PELV).*

*2) Categoria Sobretensão II*

*3) Aplicações UL 300 V CA 2 A*

Cartão de controle, saída +10 V CC

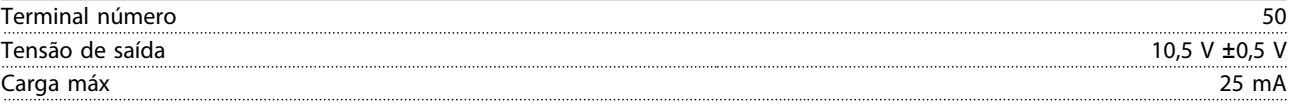

*A fonte de alimentação de 10 V CC está isolada galvanicamente da tensão de alimentação (PELV) e de outros terminais de alta tensão.*

Danfoss

<span id="page-84-0"></span>

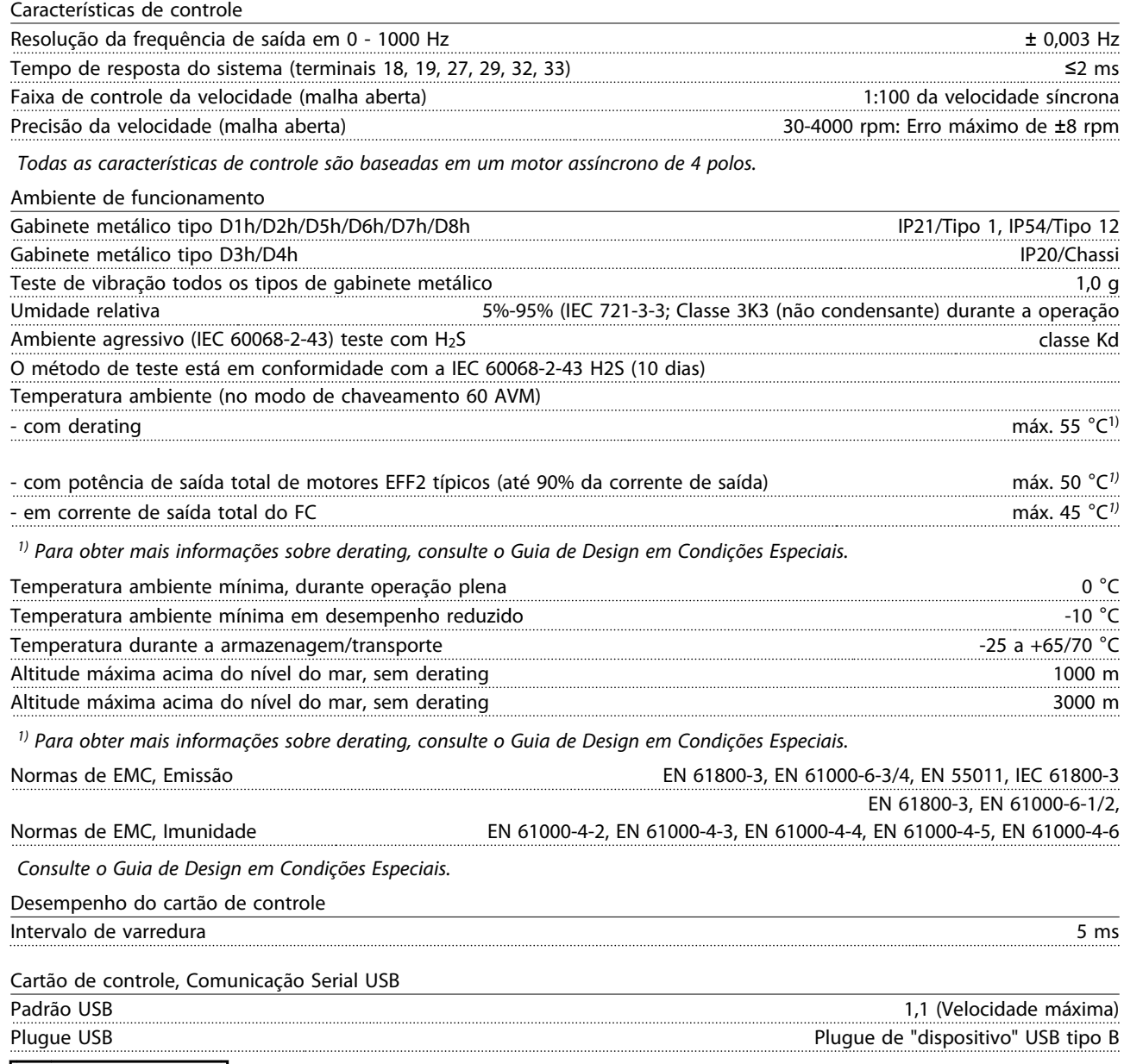

# **ACUIDADO**

A conexão ao PC é realizada por meio de um cabo de USB host/dispositivo.

A conexão USB está isolada galvanicamente da tensão de alimentação (PELV) e de outros terminais de alta tensão. A conexão USB não está isolada galvanicamente do ponto de aterramento. Utilize somente laptop/PC isolado para conectar- -se à porta USB do conversor de frequência ou um cabo USB isolado/conversor.

#### <span id="page-85-0"></span>Proteção e Recursos

- Proteção do motor térmica e eletrônica contra sobrecarga.
- O monitoramento da temperatura do dissipador de calor garante o desarme do conversor de frequência se a temperatura atingir 95 °C± 5 °C. Uma temperatura de superaquecimento não pode ser reinicializada até a temperatura do dissipador de calor ficar abaixo de 70 °C±5 °C (Diretriz - essas temperaturas podem variar dependendo da potência, gabinetes metálicos etc.). O conversor de frequência tem uma função de derating automático para evitar que o seu dissipador de calor atinja 95 °C.
- O conversor de frequência está protegido contra curtos circuitos nos terminais U, V, W do motor.
- Se uma das fases da rede elétrica estiver ausente, o conversor de frequência desarma ou emite uma advertência (dependendo da carga).
- O monitoramento da tensão no circuito intermediário garante que o conversor de frequência desarme se essa tensão estiver muito baixa ou muito alta.
- O conversor de frequência está protegido contra falhas de aterramento nos terminais U, V, W do motor.

## 10.3 Tabelas de Fusíveis

10.3.1 Proteção

#### Proteção do Circuito de Derivação

A fim de proteger a instalação contra perigos de choques elétricos e de incêndio, todos os circuitos de derivação em uma instalação, engrenagens de chaveamento, máquinas etc. devem estar protegidas contra curtos circuitos e sobrecorrentes de acordo com as normas nacionais/ internacionais.

#### Proteção contra Curto Circuito

O conversor de frequência deve ser protegido contra curto circuito para evitar perigos elétricos ou de incêndio. A Danfoss recomenda usar os fusíveis mencionados a seguir para proteger o pessoal de manutenção e o equipamento no caso de defeito interno do conversor de frequência. O conversor de frequência fornece proteção total contra curto circuito, no caso de um curto circuito na saída do motor.

#### Proteção contra Sobrecorrente

Fornece proteção contra sobrecarga para evitar risco de incêndio, devido a superaquecimento dos cabos na instalação. O conversor de frequência está equipado com uma proteção de sobrecorrente interna que pode ser

utilizada para proteção de sobrecarga na entrada de corrente (excluídas as aplicações UL). Consulte *4-18 Limite de Corrente*. Além disso, os fusíveis ou disjuntores podem ser utilizados para fornecer a proteção de sobre corrente na instalação. A proteção de sobrecorrente deve sempre ser executada de acordo com as normas nacionais.

## 10.3.2 Seleção de Fusível

A Danfoss recomenda usar os fusíveis a seguir, que garantirão conformidade com a norma EN50178. Em caso de mau funcionamento, se as seguintes recomendações não forem seguidas, poderá resultar em dano desnecessário ao conversor de frequência.

Os fusíveis a seguir são apropriados para uso em um circuito capaz de fornecer 100.000 Arms (simétrico).

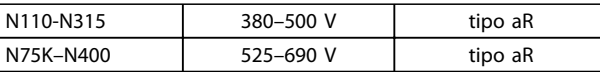

Tabela 10.5

10 10

Danfoss

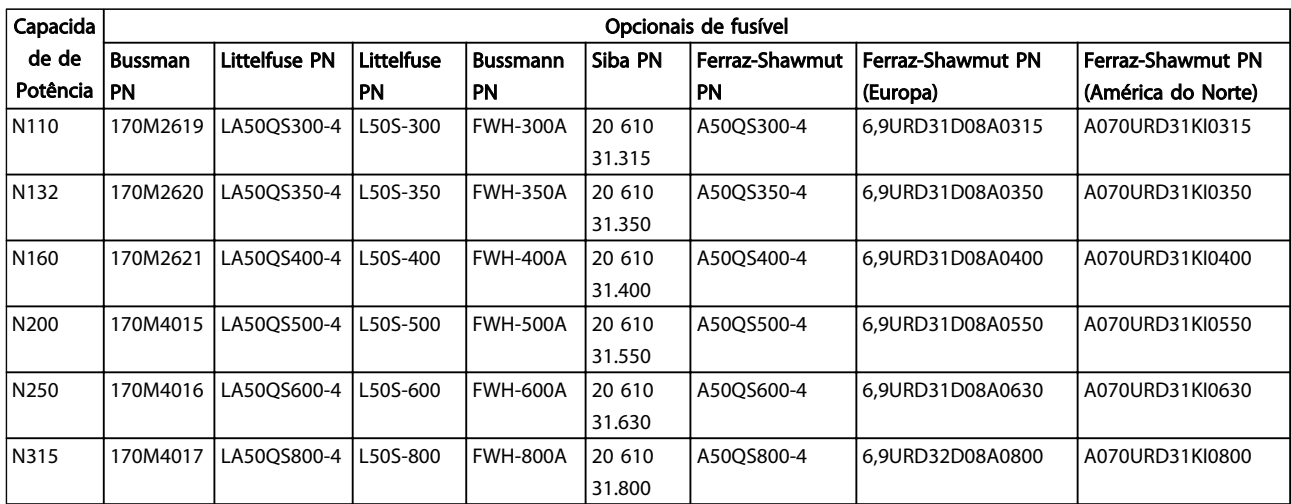

#### Tabela 10.6 Opcionais de Fusível para Conversores de Frequência de 380-480 V

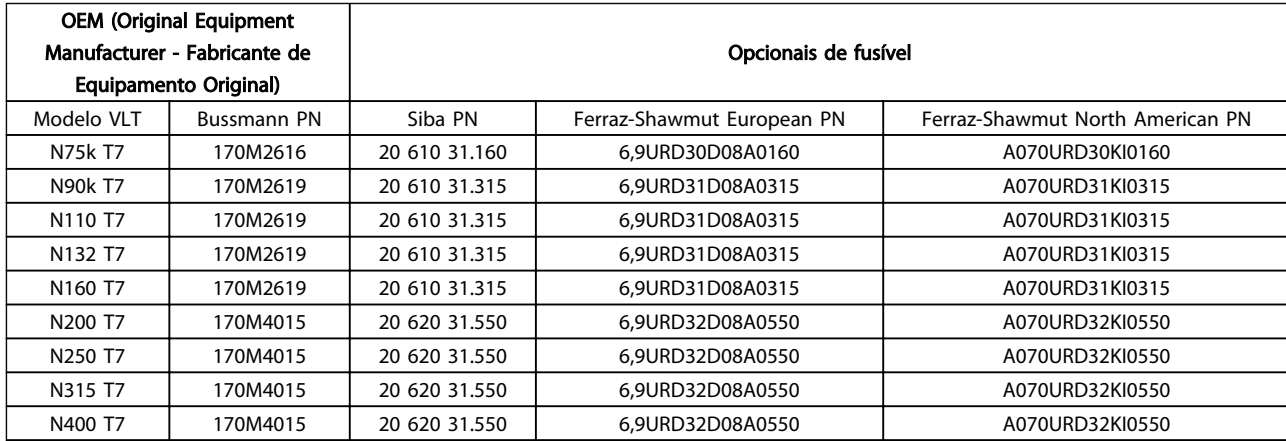

#### Tabela 10.7 Opcionais de Fusível para Conversores de Frequência de 525-690 V

Para conformidade com o UL nas unidades fornecidas sem opcional somente contator, devem ser usados fusíveis da série Bussmann 170M. Consulte *[Tabela 10.9](#page-87-0)* para saber as características nominais da SCCR e os critérios de fusível UL se um opcional somente contator for fornecido com o conversor de frequência.

## 10.3.3 Características Nominais de Corrente em Curto Circuito (SCCR)

se o conversor de frequência não foi fornecido com uma desconexão de rede, contator e disjuntor, as Características Nominais de Corrente em Curto Circuito (SCCR) dos conversores de frequência é 100.000 amps em todas as tensões (380–690 V).

Se o conversor de frequência for fornecido com desconexão de rede, a SCCR do conversor de frequência é 100.000 em todas as tensões (380–690 V).

Se o conversor de frequência for fornecido com disjuntor, a SCCR depende da tensão, consulte *Tabela 10.8*:

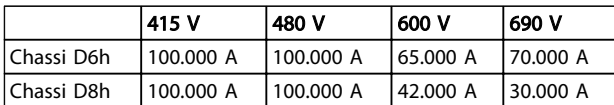

#### Tabela 10.8

Se o conversor de frequência for fornecido com opcional somente contator e tiver fusível externamente de acordo com *[Tabela 10.9](#page-87-0)*, a SCCR do conversor de frequência é a seguinte:

Danfoss

<span id="page-87-0"></span>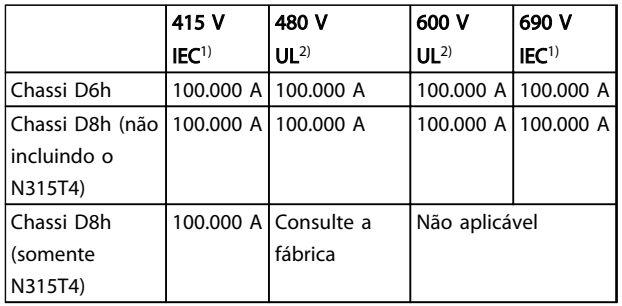

## Tabela 10.9

*1) Com um fusível Bussmann tipo LPJ-SP ou Gould Shawmut tipo AJT. Tamanho máximo do fusível 450 A para D6h e tamanho máxima do fusível 900 A para D8h.*

*2) Deve usar fusíveis de ramificação Classe J ou L para aprovação UL. Tamanho máximo do fusível 450 A para D6h e tamanho máximo do fusível 600 A para D8h.*

## 10.3.4 Torques de Aperto de Conexão

Ao apertar todas as conexões elétricas, é importante fazê- -lo com o torque correto. Um torque muito fraco ou muito forte redunda em uma conexão elétrica ruim. Use uma chave de torque para garantir o torque correto. Utilize sempre uma chave de torque para apertar os parafusos.

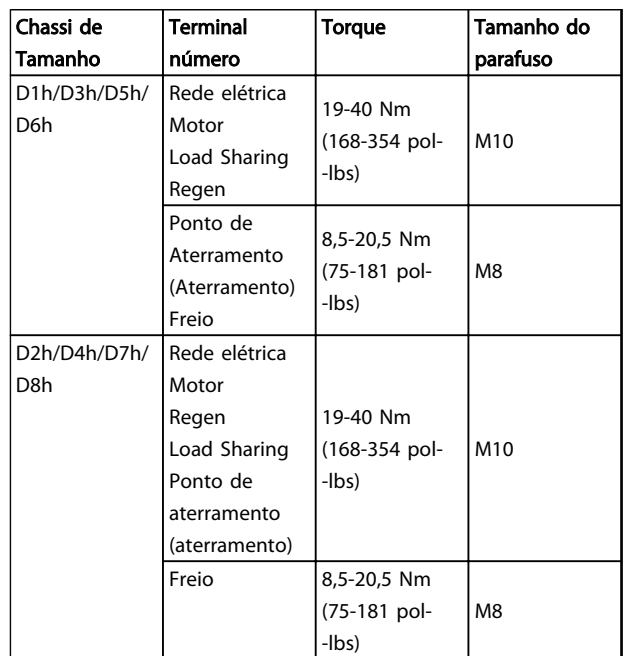

Tabela 10.10 Torque para terminais

Danfoss

Índice

## Chassi D do Drive HVAC do VLT® Instruções de Utilização

# **Índice**

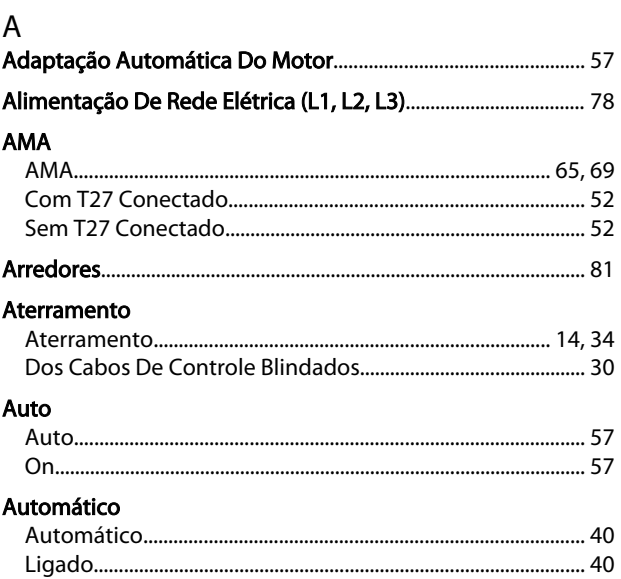

## $\sf B$

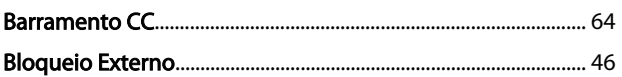

# C<br>Cabo

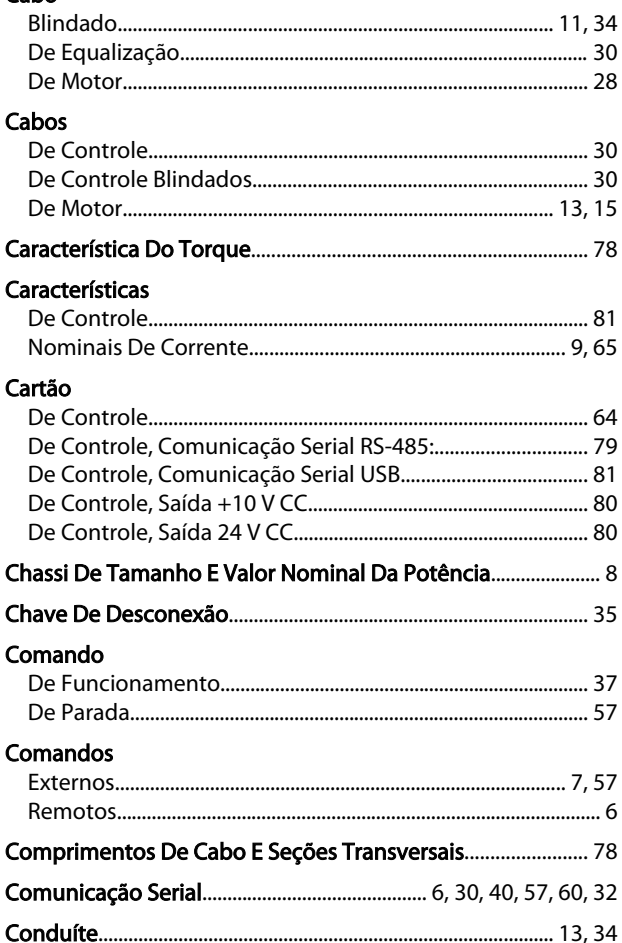

## Conexão

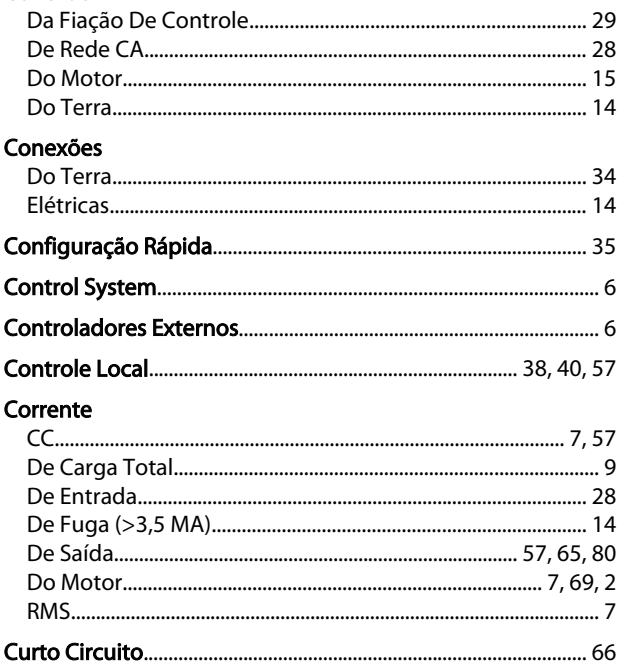

## $\mathsf D$

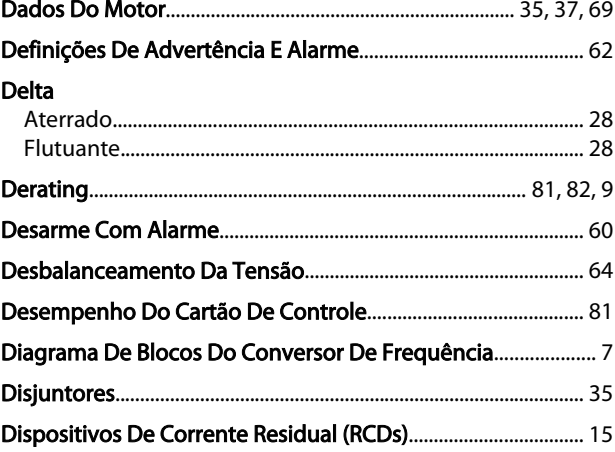

## $\overline{\mathsf{E}}$

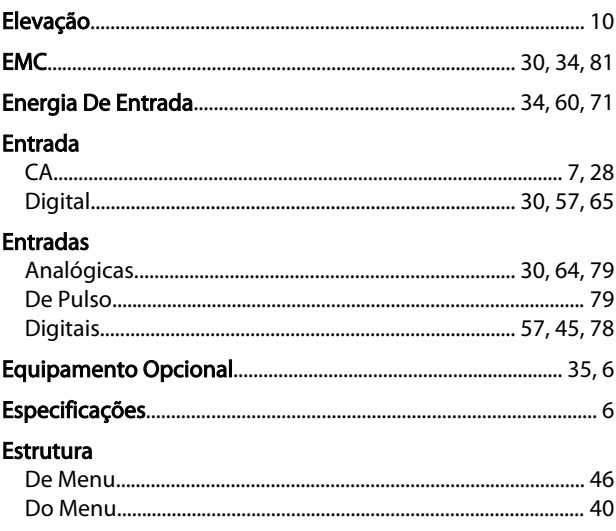

Danfoss

## Índice

## Chassi D do Drive HVAC do VLT® Instruções de Utilização

## Exemplos

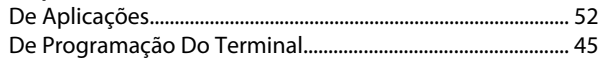

# $\overline{F}$

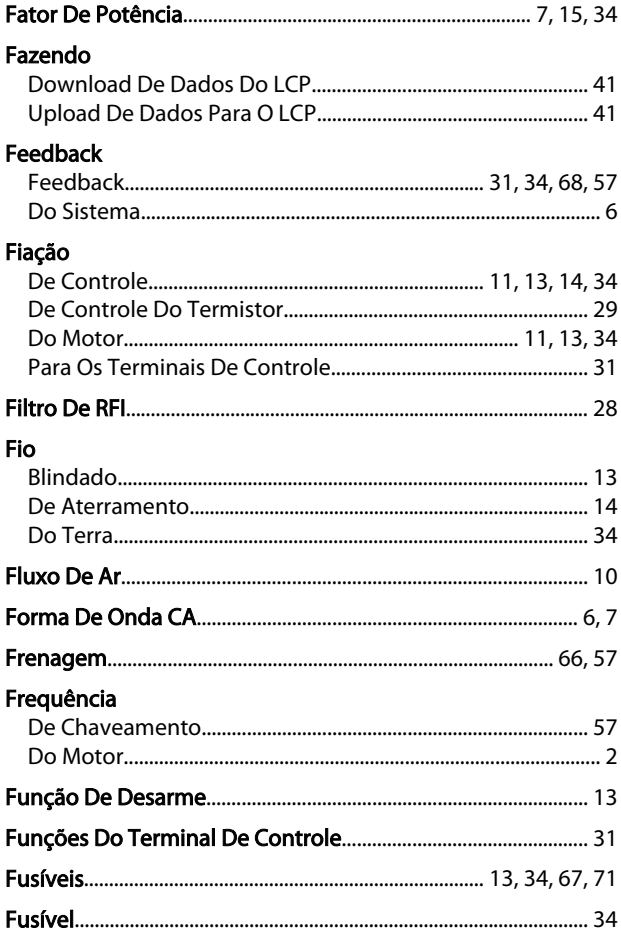

## $\overline{H}$

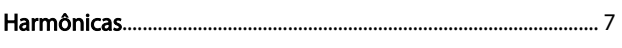

## $\overline{1}$

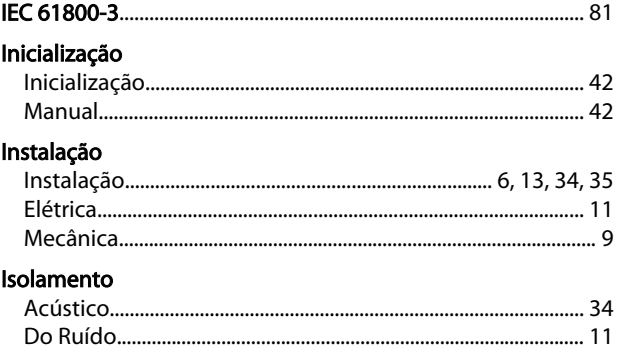

# $\overline{L}$

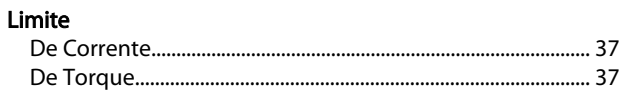

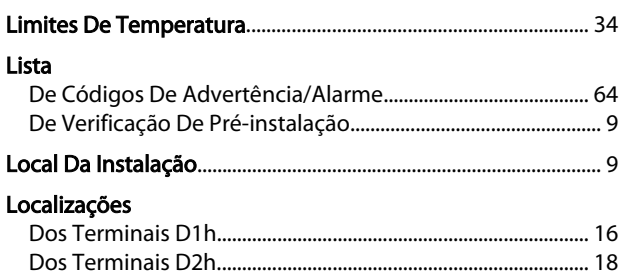

## M

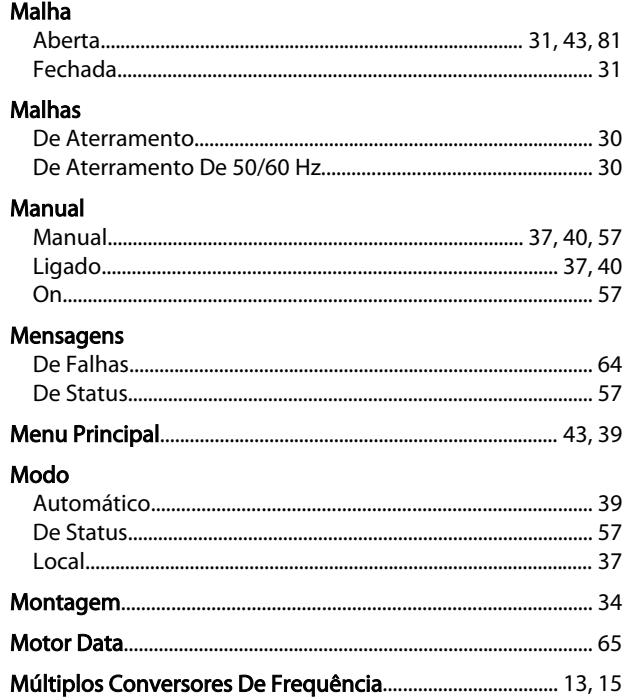

## $\circ$

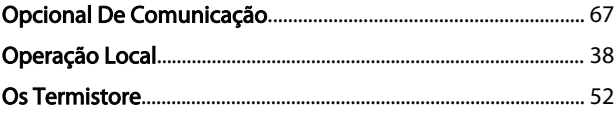

## $\mathsf{P}$

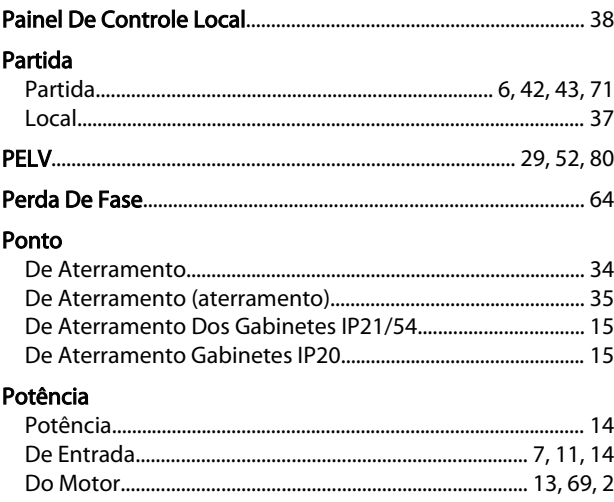

## **Índice**

## Chassi D do Drive HVAC do VLT® Instruções de Utilização

## Programação

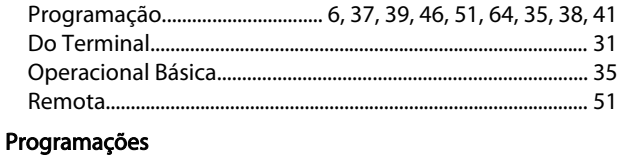

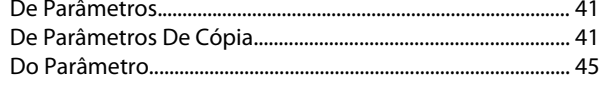

## Protecão

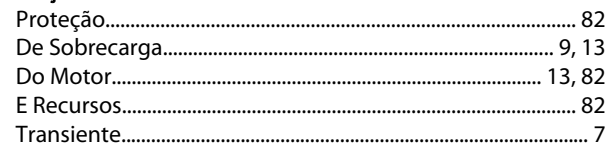

## $\overline{O}$

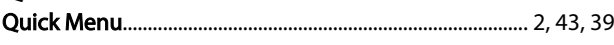

# R<br>Rede

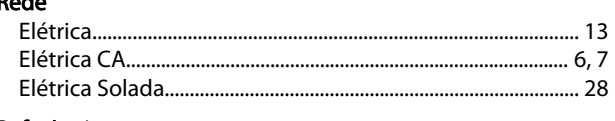

## Referência

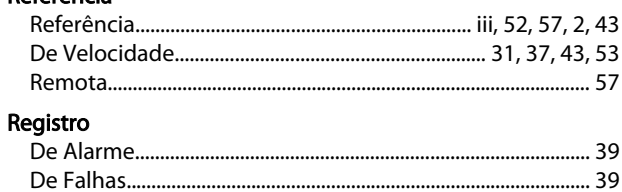

## 

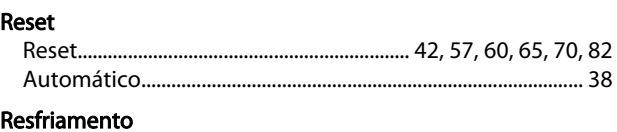

## Resolução

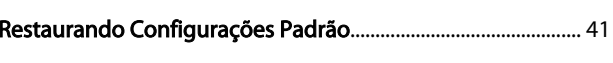

'Risco Do Ponto De Aterramento (aterramento)....................... 14

## $\mathsf{R}$

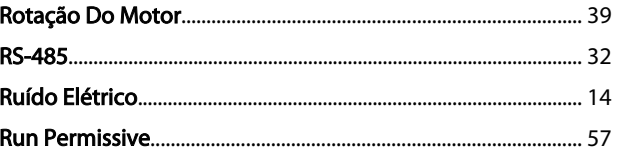

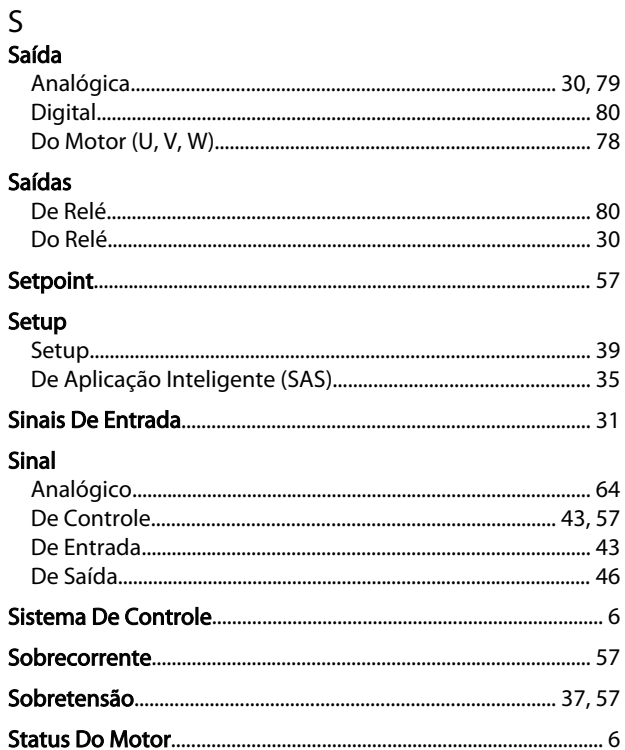

#### $\mathsf{T}$ **Teclas**

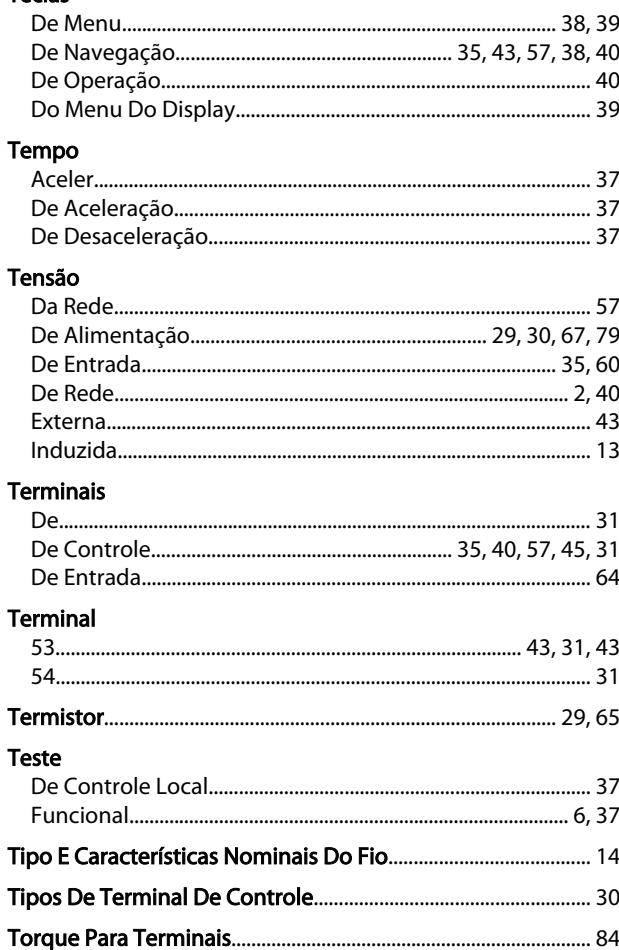

Danfoss

## <u>Indice</u><br>
Chassi D do Drive HVAC do VLT®<br>
Instructor do Litilização Instruções de Utilização

## U

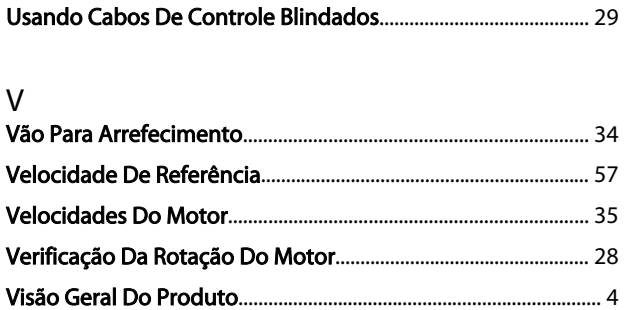

Danfoss

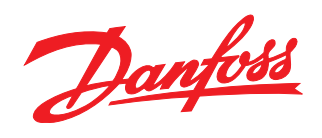

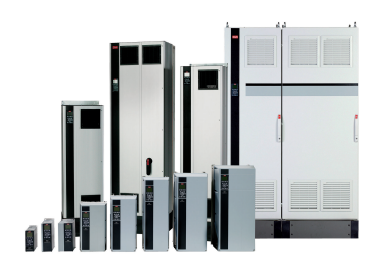

## www.danfoss.com/drives

A Danfoss não aceita qualquer responsabilidade por possíveis errors constantes de catálogos, brochuras ou outros materiais impressos. A Danfoss reserva para si o direito de alterar os<br>seus produtos sem avisò prévio. Esta d

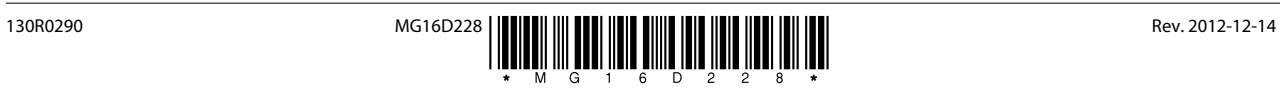